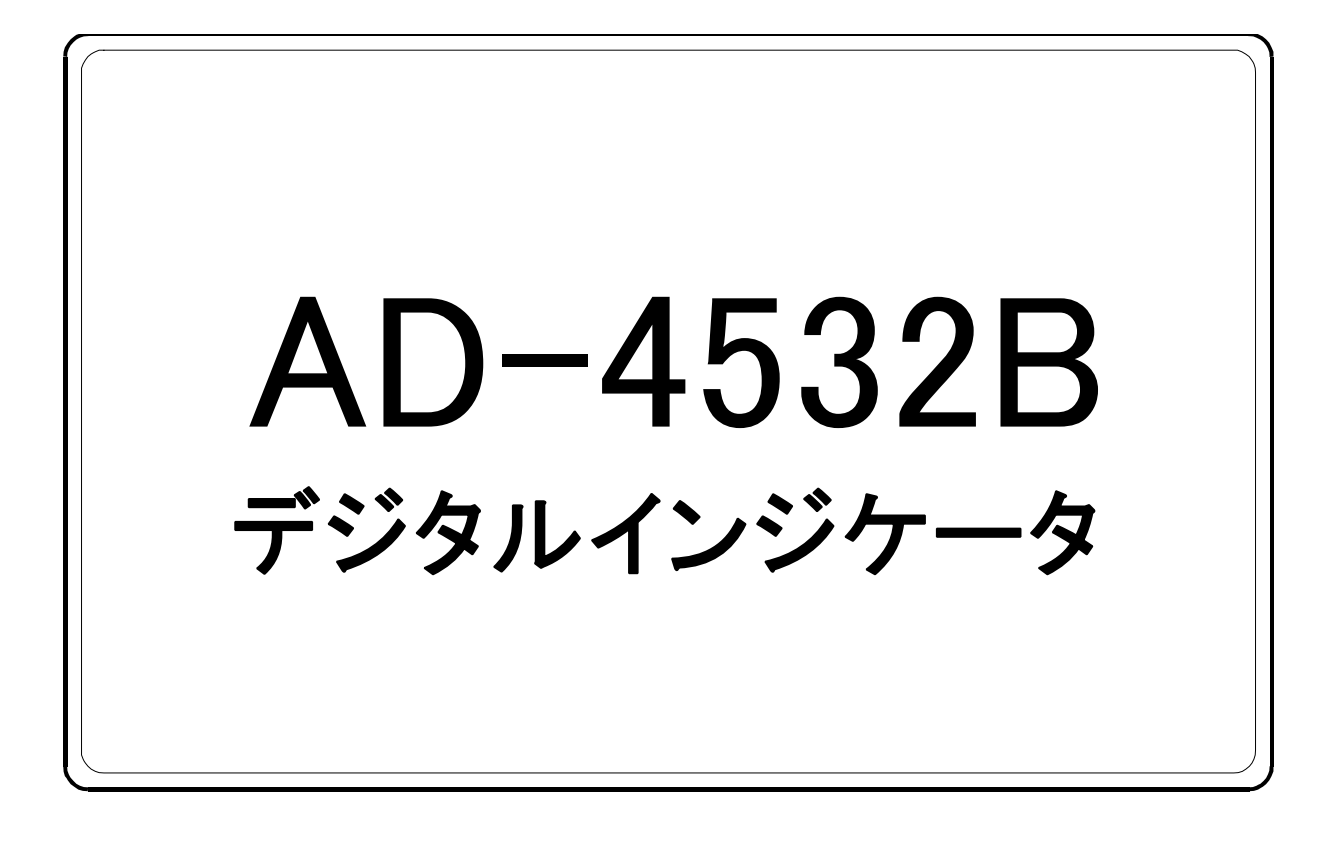

# 取扱説明書

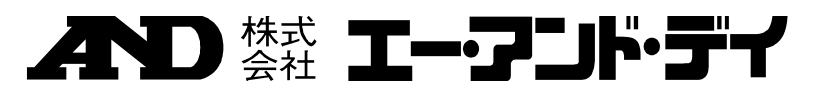

1WMPD4001443C

## 注意事項の表記方法

用語とマークについて

 $\bigoplus$ 

 $\mathcal{S}% _{M_{1},M_{2}}^{\alpha,\beta}(\varepsilon)$ 

取扱説明書に使用されている用語およびマークの意味は、次の通りです。

- : 人体や生命に危害をおよぼす恐れのある場合に、その危 険を避けるための注意事項が記されています。
	- : 機器を損傷する恐れのある場合に、注意事項が記されて います。
		- : 感電の恐れがある箇所です。絶対に手を触れないでくだ さい。
		- : 保護用接地端子を示します。
		- : 操作上の禁止事項を示します。
		- : 便利な使い方の例を示します。

: 正しく計測を行っていただくための注意事項です。

### ご注意

- (1) 本書の一部または全部を無断転載することは固くお断りします。
- (2) 本書の内容については将来予告なしに変更することがあります。
- (3) 本書の内容は万全を期して作成しておりますが、ご不審な点や誤り、記載もれ などお気づきの点がありましたら、お買い求めの販売店または最寄りの弊社営 業所へご連絡ください。
- (4) 当社では、本機の運用を理由とする損失、損失利益等の請求については、(3) 項にかかわらずいかなる責任も負いかねますのでご了承ください。
	- 2017株式会社 エー・アンド・デイ 株式会社エー・アンド・デイの許可なく複製・改変などを行なうことはできま せん。

Excel は米国およびその他の国における米国 Microsoft Corporation の登録商標または商標 です。

### $\left| \boldsymbol{\Sigma} \right|$ 目次

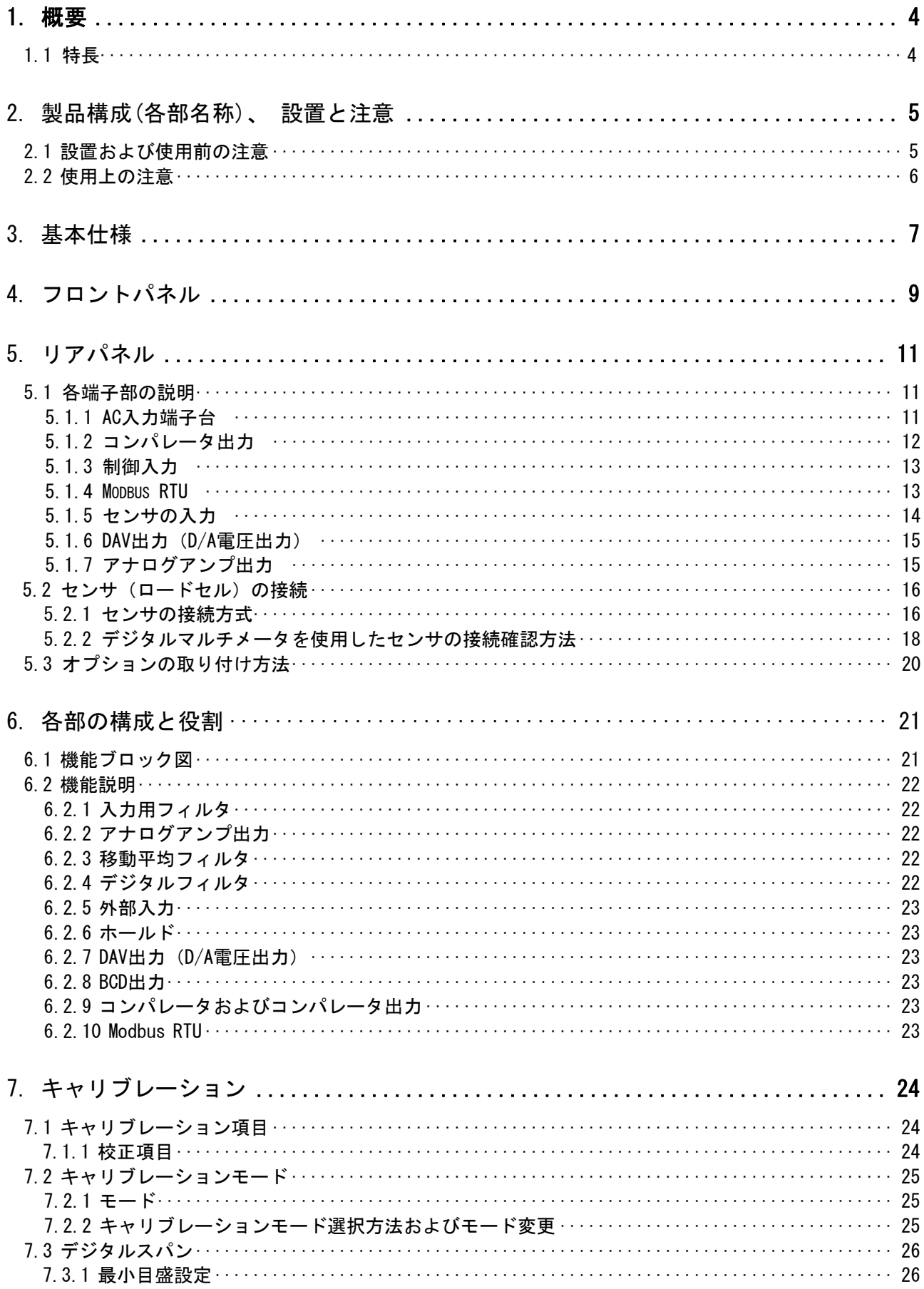

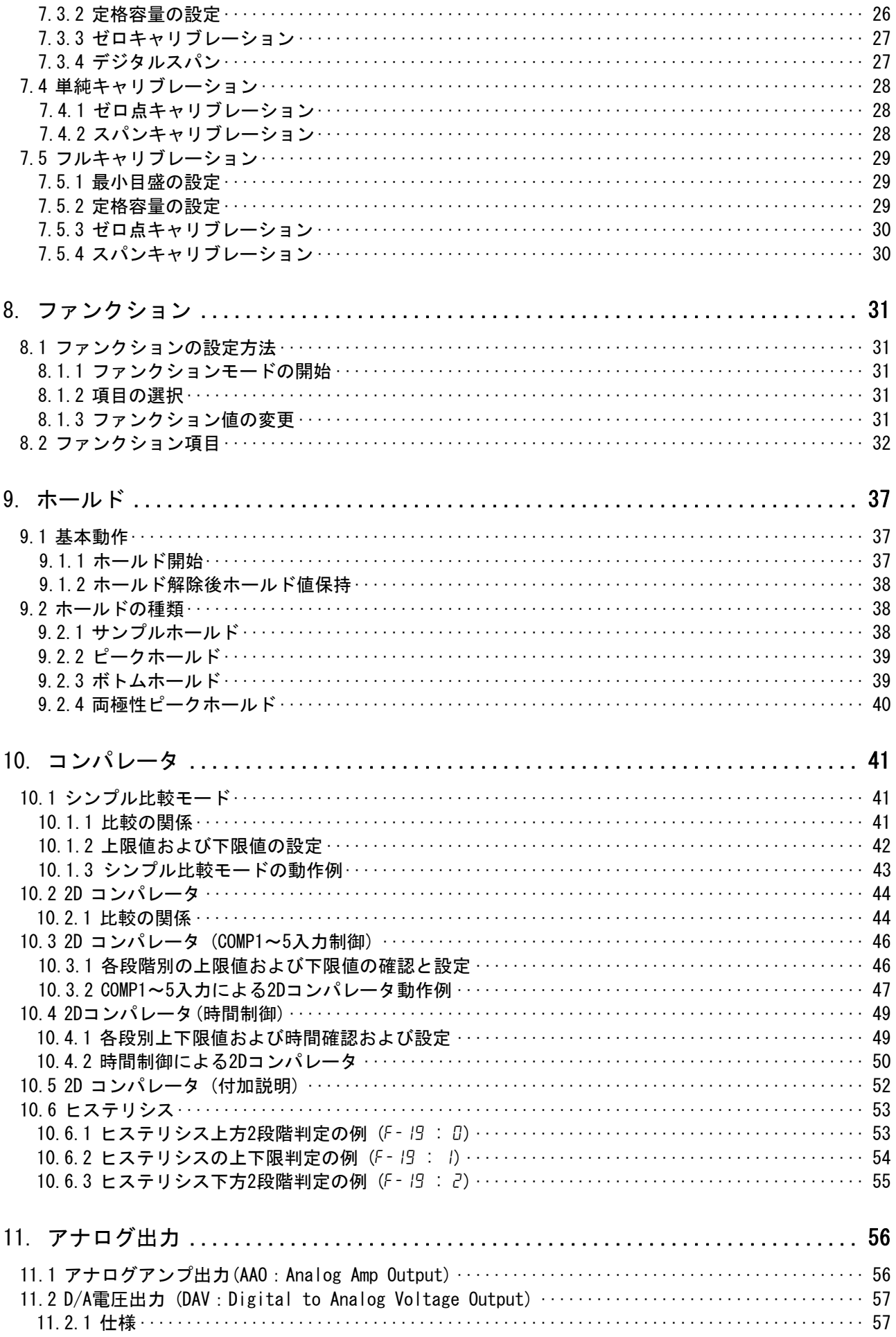

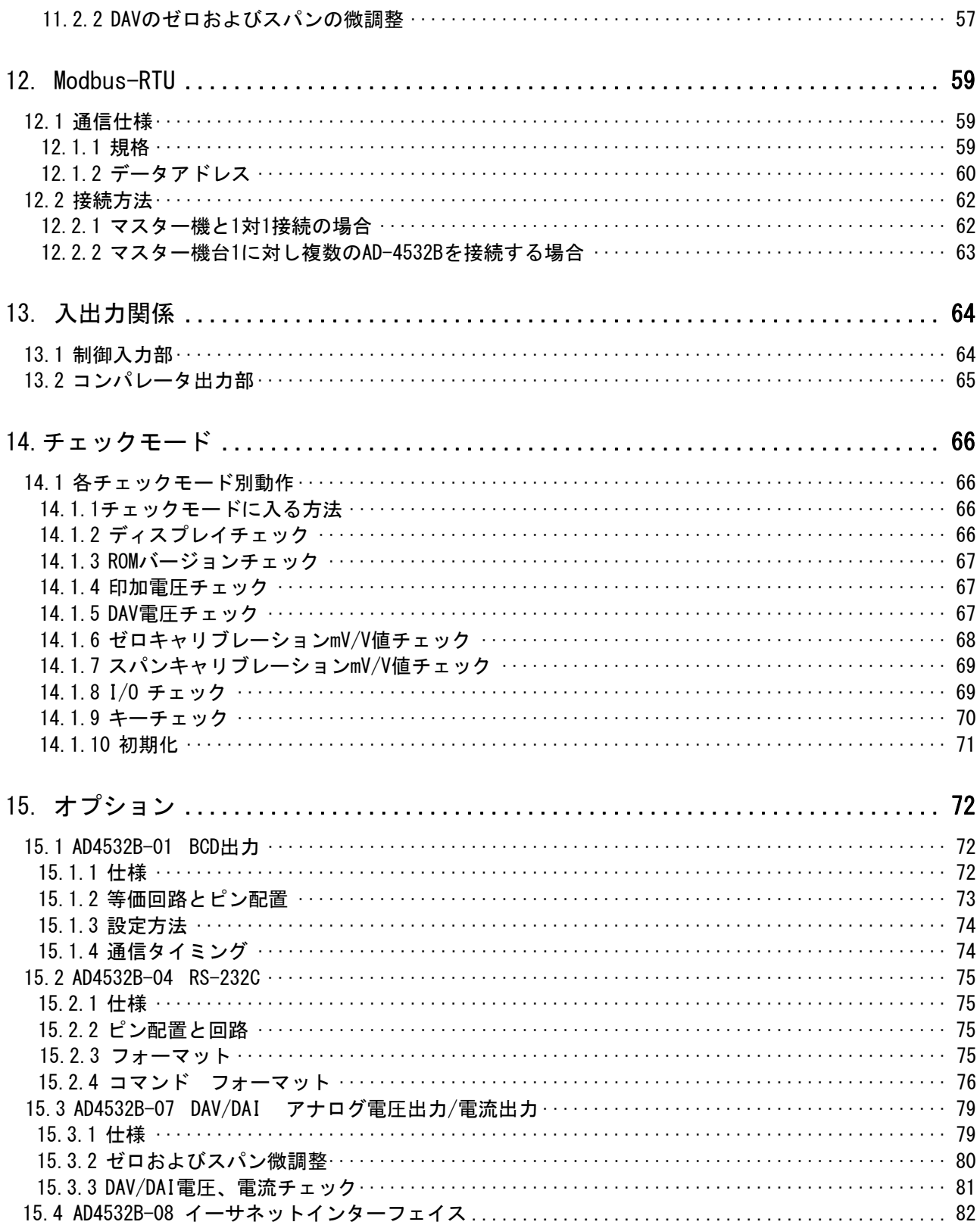

# 概要

このたびは、エー・アンド・デイの製品をお買い求めいただきありがとうございます。 本機を十分に活用していただくため、ご使用前に本書をよくお読みください。

## 21.1 特長

AD-4532Bは以下のような特長があります。

#### □ 高速A/D、D/A変換

センサからの入力は2000回/秒の高速A/D変換器を採用しています。アナログ出力に は同じ変換速度のD/A変換器を採用しています。

#### □ 実負荷によらないキャリブレーション

デジタルスパン機能によりセンサの定格出力(mV/V)をキー入力することでキャリブ レーションができます。実負荷を加えることができない場合に便利です。

□ 多彩な入力

フロントパネル面のキースイッチとModbus RTUインターフェイスから上限値、下限 値を設定できます。また、フロントパネル面のキースイッチ、リアパネル面の接点 信号とModbusからゼロ補正やホールドなどの動作をさせることができます。

□ ホールド機能

ファンクション(ホールドモード)によってサンプル、ピーク、ボトム、極性ピーク ホールドが可能です。

#### □ 比較機能

HI、OK、LOの比較結果は表示と接点信号に出力します。ファンクション(比較モー ド)によって位置や時間に応じた5段階比較(2Dコンパレータ機能)が可能です。2D コンパレータ機能では、判定結果によってLED色が変わります。

#### □ 多彩なデータ出力

アナログアンプ出力(AAO)、D/A電圧出力(DAV)、コンパレータ出力を標準装備して います。オプションとしてBCD出力、シリアルインターフェイス(RS-232C)、アナロ グ電圧出力(DAV)/電流出力(DAI)、イーサネットインターフェイスを用意しておりま す。

#### □ 3色LED表示

モードや設定によって3色に表示されるため、視認性に優れています。

# 2. 製品構成(各部名称)、 設置と注意

本機は精密機器ですので、開梱時の取り扱いにはご注意ください。また、機種により梱包 内容が異なりますので、品物がそろっているかよくご確認ください。

なお、梱包箱や梱包材は修理時の輸送に使う場合がありますので、保管をお勧めします。

### 2.1 設置および使用前の注意

本機を安全にご使用いただくために以下の注意事項をよくお読みください。また、本機 特有の注意事項については以降の本文中に記載されております。

- □ 本機は精密機器ですので、取り扱いには十分ご注意ください。
- □ 水のかからない場所に設置してください。
- □ 振動・衝撃のない場所、高温・多湿にならない場所、直射日光の当たらない場所、 ほこりの少ない場所および塩分、硫黄分などを含んだ空気にさらされない場所に 設置してください。
- □ 引火性のあるガスまたは蒸気にさらされない場所に設置してください。
- □ 使用温度範囲は、-5℃~+40℃以内です。
- □ 電源は、AC85~250Vです。瞬停やノイズ成分を含むと、誤動作の原因になります。 電源は安定なものを使用してください。動力線との共用は避けてください。
- □ 接地アースは必ず接続してください。接地は3種、単独アースに接続して、電力機 器系のアースと共用しないでください。
- □ 雷力系の配線やノイズの多い配線とは別に配線してください。
- □ アナログ電圧出力端子の負荷は必ず5kΩ以上としてください。また誘導負荷は接続 しないでください。
- □ センサへの配線を延長する場合は6芯シールドケーブルをお勧めします。4線式のま まケーブルを延長しますと配線の抵抗が計測誤差の原因になります。また、電力系 の配線やノイズの多い配線とは別々にしてください。
- □ 据付が完了するまで電源を投入しないでください。電源を切断するスイッチは本機 にはありません。
- □ 各入出力用ケーブルは、シールド付きのものを使用してください。ケーブルのシー ルドをコネクタのシールド端子または本体に接続してください。

### ■ 2.2 使用上の注意

- □ 本機はセンサからの微小電圧を計測する精密機器ですのでノイズの影響がないよう にしてください。(ノイズ源の例:電力系の配線、無線、電気溶接器、モーター等)
- □ 本機は改造しないでください。
- □ いずれのホールドモードにおいてもホールド値はデジタル的にメモリされますので ホールド後の表示およびアナログ出力にドループ現象は起りません。但し、電源を 切るとホールドは解除されます。
- □ 校正中の無負荷と実負荷入力は安定させてください。キー入力後、次の表示になる まで安定入力しないと校正誤差の原因になります。

# カバーを外すときは電源を切断

カバーを取り外す場合は、必ず電源を切断した状態で行ってください。 通電したままでは、感電やショートのおそれがあります。

### 電源を切断してすぐに触れないでください。

感電の恐れがありますので、電源を切断してから 10 秒以内は、本機の 内部に手を触れないでください。

### ネジの締め忘れに注意

ネジの締め忘れにご注意ください。ネジが緩いと使用中に外れて回路を ショートする恐れがあります。また、ノイズによる誤動作が発生する可能 性があります。

# 3. 基本仕様

 $\boxed{\blacktriangle}$ 

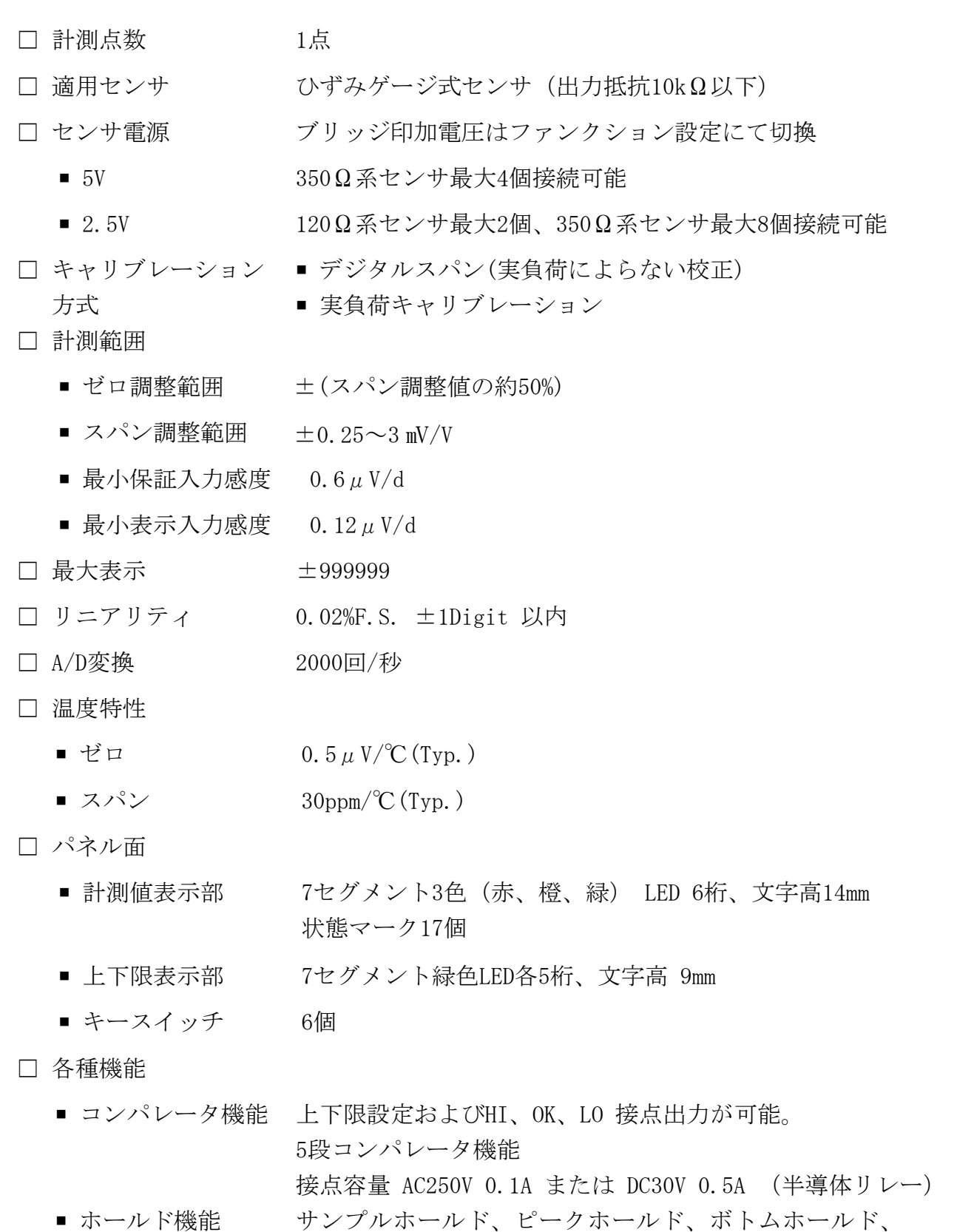

両極性ホールドから選択

- アナログアンプ出力 ±3.2mV/Vで約±10V 出力
	- リニアリティ 0.05%F.S. 以内
	- 温度係数 100ppm/℃(typ.)
- DAV 出力 最大±10V 設定によるスケーリング可能
	- 出力分解能 1/10000
	- 温度係数 100ppm/℃(typ.)
- Modbus **Modbus RTU 準拠**
- その他 すせロ補正、キー禁止、Latch機能
- □ オプション AD4532B-01 BCD出力
- - AD4532B-04 RS-232C
	- AD4532B-07 DAV/DAI アナログ電圧出力/電流出力
	- AD4532B-08 イーサネットインターフェイス
	- オプションはいずれか一つが装着可能
- □ 一般仕様
	- 電源 AC85~250V 50/60Hz 約20VA
	- 使用温湿度範囲 -5℃~40℃、85%RH以下(但し結露しないこと)

1677

AD-4532B

AD-4532B<br>#D BY A&D CO.,LTD.

134

■ 外形寸法 96×96×155mm (W×H×D)パネルカット92×92mm

OPTION LIST<br>01 02

5A0200101

■ 重量 約900g

 $.10.5$ 

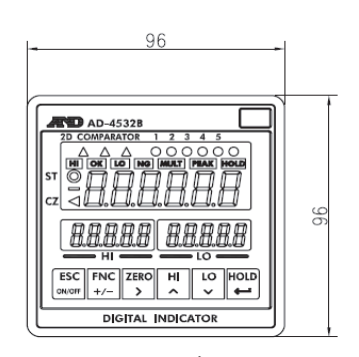

- □ 付属品
	- 取扱説明書 1冊(本書)
	- 単位シール 1枚
	- ショートバー 2個
	-

■ 端子台カバー 2個 (本体リアパネルに取り付け済み)

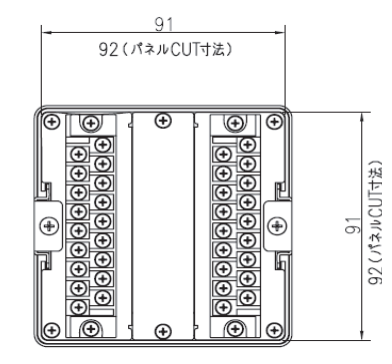

フロントパネル フロント 側面 リアパネルおよびパネルカット

# 4. フロントパネル

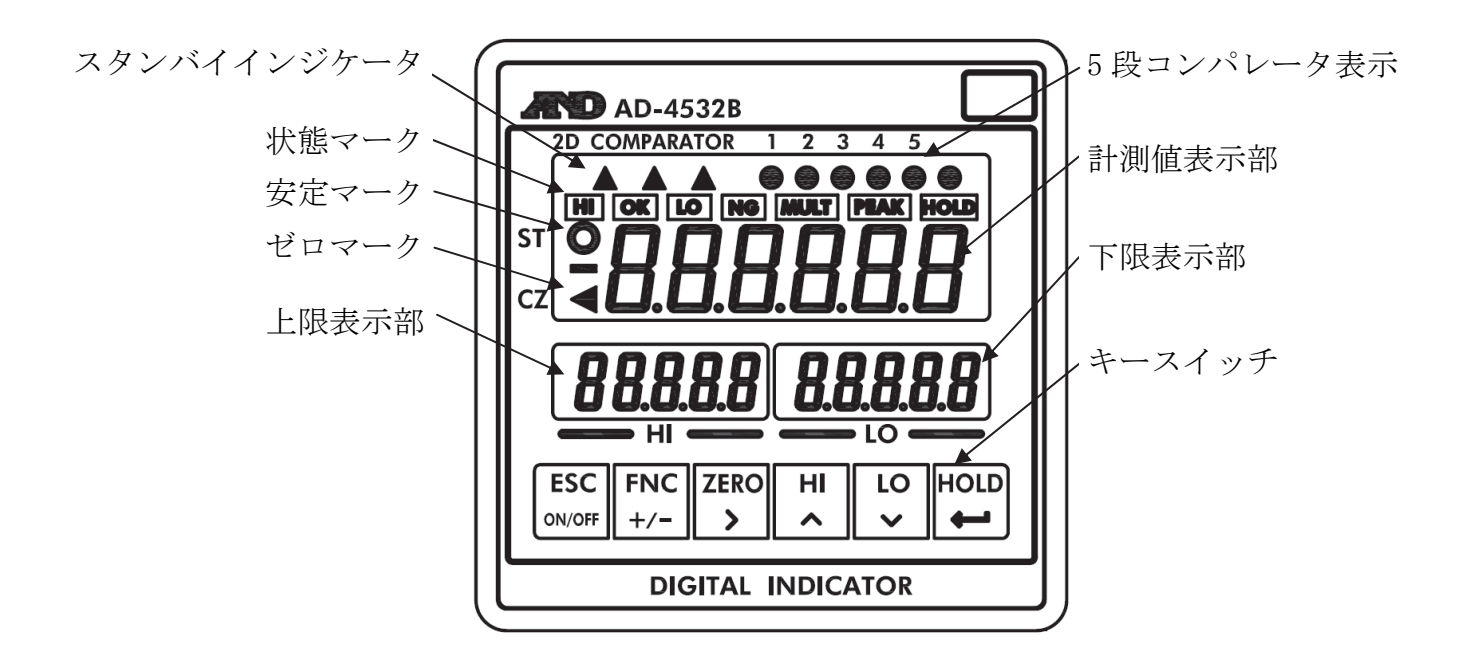

□ 計測値表示部 計測データの表示および設定値の表示を行います。 小数点の設定はファンクションモードで行います。

- □ 上限/下限 エム/「トム」 上限/下限設定値表示および設定値の表示を表します。<br>表示部
- □ 状態マーク
	- HI 計測値が上限設定値(HI)を超えたとき点灯します。
	- OK 下限値 ≤ 計測値 ≤ 上限値のとき点灯します。
	- LO 計測値が下限設定値(LO)に満たないとき点灯します。
	- NG 2D コンパレータ使用時、比較結果が NG のとき点灯します。
	- LATCH LATCH しているとき点灯します。
	- PEAK ホールドがスタートしたとき点灯します。
	- HOLD ホールドしたとき点灯します。

□ 5 段コンパレータ 2D コンパレータの 5 段の各段の動作および結果を表示します。

- □ 安定マーク 計測値が安定すると点灯します。
- □ ゼロマーク 計測値がゼロの中心点のとき点灯します。

□ キースイッチ

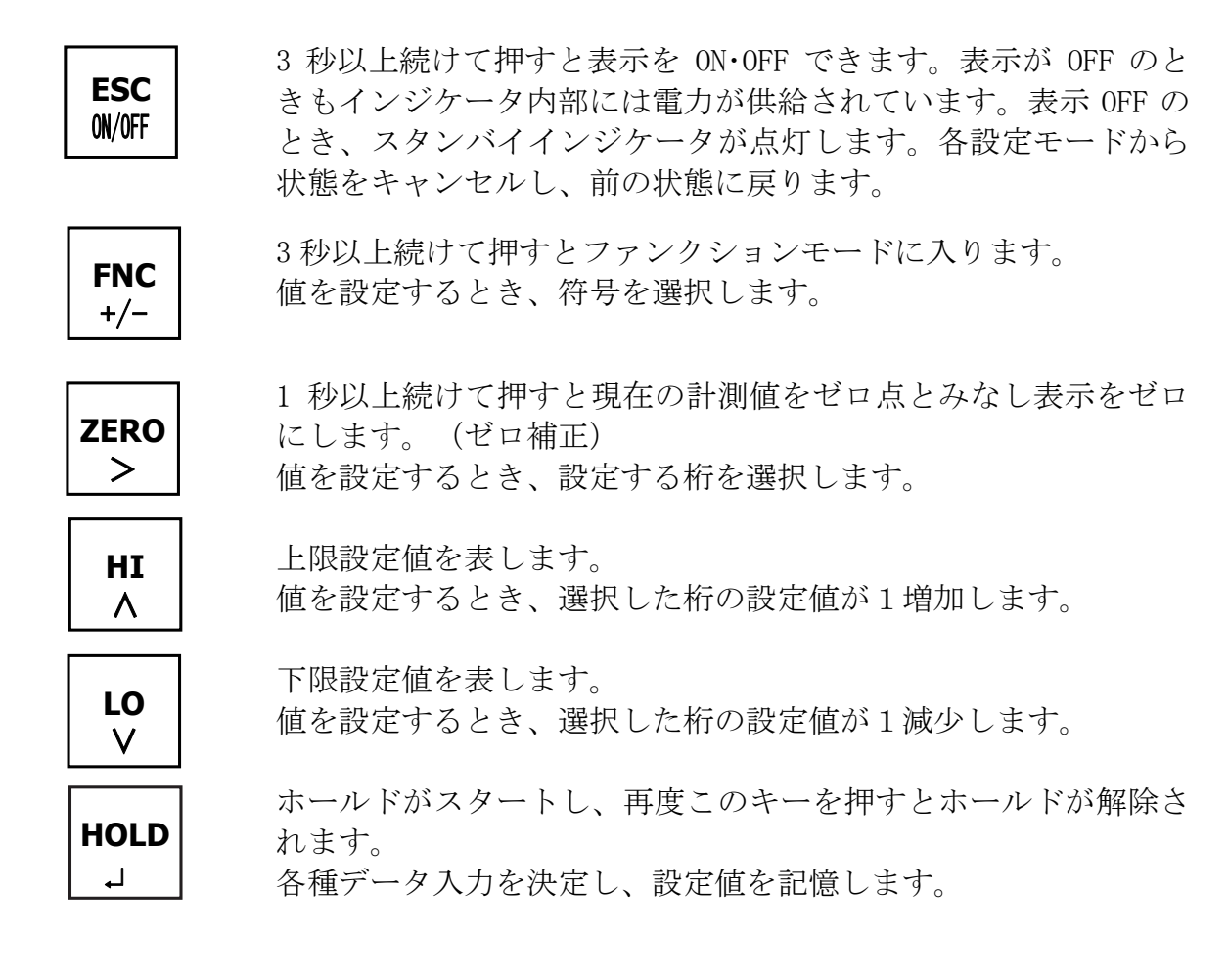

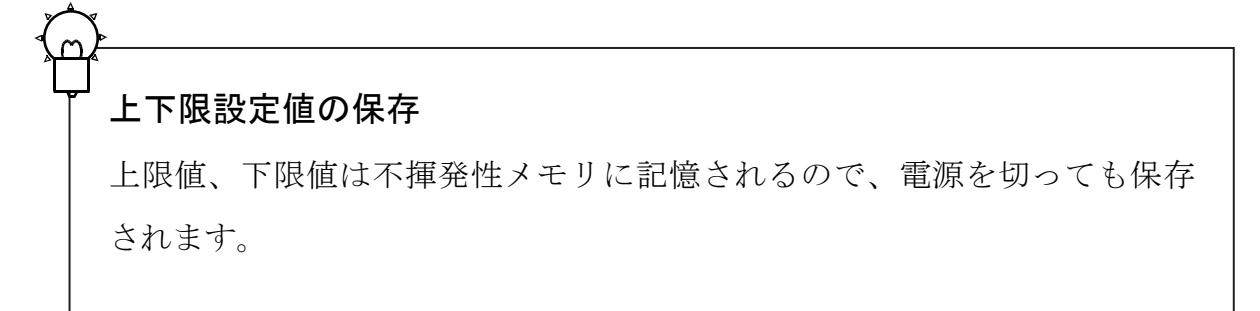

# 5. リアパネル

この章では各端子の配線とその注意事項について説明します。次のリアパネルの配線図で 端子位置を確認してください。

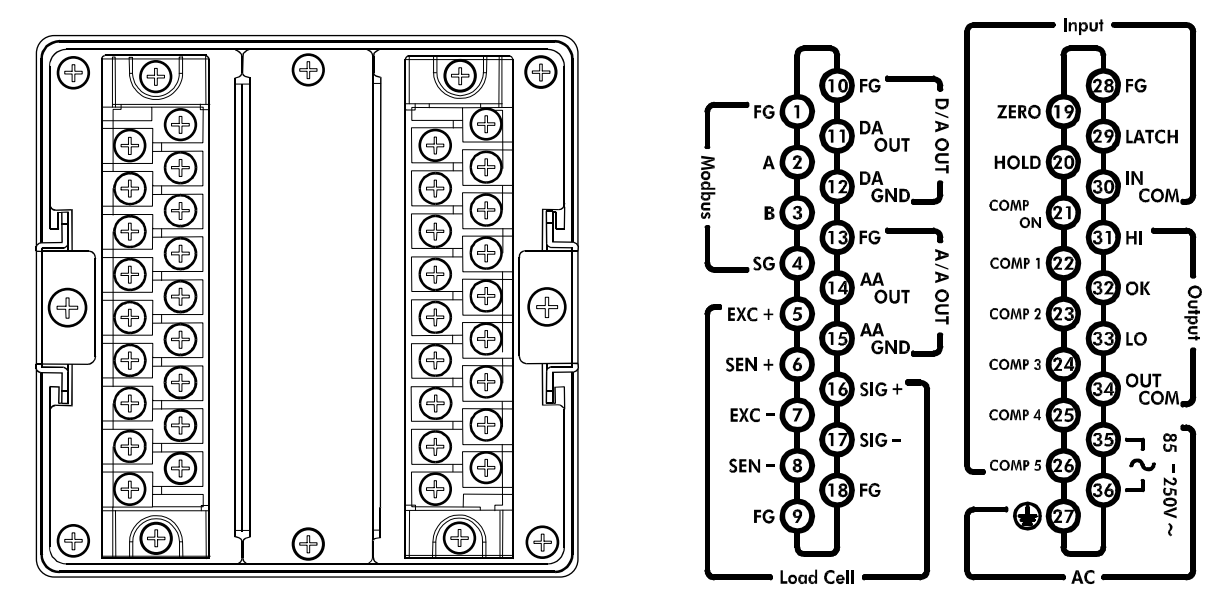

筐体上面に表記されている端子番号

### 端子番号に注意

配線時は、端子盤側面と筐体上面に表記されている端子番号を確認してください。 誤った端子に配線すると、機器の焼損などの可能性があります。

### 5.1 各端子部の説明

### 5.1.1 AC 入力端子台 (2333)

保護接地

注意

保護接地端子です。電撃事故、静電気による障害を防ぐため、保護接地端子は必ず接 地してください。

### **3506 AC電源入力端子台**

AC電源コードを接続します。入力電源は AC85~250V 50/60Hzです。

### 配線時の注意事項

関連する機器の電源をすべて切ってください。 電力系の配線およびノイズの多い配線とは別に配線してください。 アース端子はサージ等による障害から防ぐために太めの電線で接地してく ださい。

### 5.1.2 コンパレータ出力 (3333)

### 3D HI出力

注意

コンパレータのHI出力端子です。計測値が上限設定値を超えたとき出力します。

**32 OK出力** 

コンパレータのOK出力端子です。計測値がOKになると出力します。

33 LO出力

コンパレータのLO出力端子です。計測値が下限設定値に満たないとき出力します。

#### **④ 出力COM**

コンパレータ出力端子のコモン端子です。

### 注意

### コンパレータ出力の注意事項

回路の破損防止のため、出力定格を絶対に超えないでください。 負荷のショート以外に定格を超える例として、リレーやソレノイドなどの 誘導負荷による逆起電力などがあります。対策としてはバリスタ、CR 回 路、ダイオード等を使用する方法があります。

### $5.1.3$  制御入力 ( $(9 \sim \circledcirc, \circledcirc \sim \circledcirc)$ )

- ⑲ ZERO 入力 ゼロ補正信号を入力する端子です。
- ⑳ HOLD 入力

HOLD信号を入力する端子です。

COMP ON 入力

コンパレータON入力端子です。この端子がONになるとコンパレータが動作および出力 します。

**②~ ② COMP1 ~ COMP5 入力** 

2Dコンパレータ(5段コンパレータ)を使用するとき、各段別の入力端子です。

FG 端子

入力端子用のフレームグラウンド端子です。入力ケーブルのシールド線を接続しま す。

LATCH 入力

ファンクションに設定された値や出力等をLATCHする端子です。

**30 入力 COM** 

入力端子のコモン端子です。

- 5.1.4 Modbus RTU  $(1) \sim (4)$
- ① FG 端子

Modbus 端子用フレームグラウンド端子です。 Modbusケーブルのシールド線を接続 します。

② ③ RS-485 端子

RS-485のA、 B 端子です。本機のModbus RTUはハードウエアにRS-485を使用してい ます。

④ SG 端子

RS-485のシグナルグラウンド端子です。

### 5.1.5 センサの入力 (⑤ ~ ⑨、 ⑯ ~ ⑱)

- ⑤ センサ電源 + 出力端子 (EXC+) センサに印加される電圧の +側端子です。
- ⑥ リモートセンシング +入力端子 (SEN+) リモートセンシング用の+入力端子です。4線式でセンサを接続する場合は、センサ 電源+出力端子へ接続します。
- ⑦ センサ電源 出力端子 (EXC-) センサに印加される電圧の-側端子です。
- ⑧ リモートセンシング -入力端子 (SEN-) リモートセンシング用の-入力端子です。4線式でセンサを接続する場合は、センサ 電源-出力端子へ接続します。
- ⑨ ⑱ FG 端子

センサ入力端子用フレームグラウンド端子です。 センサケーブルのシールド線を接 続します。

⑯ ⑰ センサ入力端子 (SIG+、 SIG-)

センサ入力端子です。⑯はセンサの +入力端子、⑰はセンサの-入力端子です。

### 注意

### センサを配線するときの注意事項

センサへの配線を延長する場合は 6 芯シールドケーブルをお勧めします。 4 線式のままケーブルを延長しますと配線の抵抗が計測誤差の原因になりま す。4 線式とする場合は、なるべく短距離とし、断面積の大きい電線を使用 してください。

また、電力系の配線やノイズの多い配線とは別々にしてください。

### 注意

### 4 線式センサへの配線

4 線式センサへの配線は必ずセンサ電源電圧 EXC+と SEN+をショートしてく ださい。またセンサ電源電圧 EXC-と SEN-もショートしてください。この接 続をしないと計測できません。

#### ⑩ FG端子

DAV出力端子用フレームグラウンド端子です。 DAV出力ケーブルのシールド線を接続 します。

#### ⑪ DAV出力端子

DAV出力の出力端子です。 出力は -10V~+10Vです。ファンクション設定によりスケ ーリングが可能です。

#### ⑫ DAV出力グラウンド端子

DAV出力のシグナルグラウンド端子です。

### 5.1.7 アナログアンプ出力 (⑬ ~ ⑮)

⑬ FG 端子

アナログアンプ出力端子用フレームグラウンド端子です。アナログ出力ケーブルの シールド線を接続します。

### ⑭ アナログアンプ出力端子

アナログアンプ出力の出力端子です。出力は約 ±3.2mV/Vで約-10V ~ +10Vです。 アナログアンプ出力はセンサの入力をアナログ増幅し、出力します。

### ⑮ アナログアンプ出力グラウンド端子

アナログアンプ出力のシグナルグラウンド端子です。

### 注意

### アナログ出力の負荷

アナログ出力には必ず 5kΩ以上の負荷を接続してください。また、誘導負 荷は発振や故障の原因になりますので接続しないでください。

### DAV とアナログアンプ出力

アナログアンプ出力はセンサの信号を約 625 倍し、リアルタイム出力する アナログ出力です。スケーリングの調整はできません。DAV は計測値を D/A 変換して出力するもので、ファンクション設定によりスケーリングが可能 です。2000 回/秒の出力ができます。

### 5.2 センサ(ロードセル)の接続

センサケーブルは高い絶縁性とシールド性が求められます。 絶縁物にテフロンやポリエチレンなどの高絶縁抵抗の材質を用いたシールドケーブルを ご使用ください。

センサケーブルのシールド線は、AD-4532BのFGにのみ接続してください。

原則としてセンサとAD-4532Bの間は接地しません。

これは、接地箇所を複数にすると、配線経路にグラウンドループを生じ、高周波ノイズ などの外乱が混入しやすくなるためです。

### 5.2.1 センサの接続方式

センサの接続には、6線式と4線式の2種類があります。 計測を高精度、高安定度で行うため、6線式の接続を行うことをお勧めします。

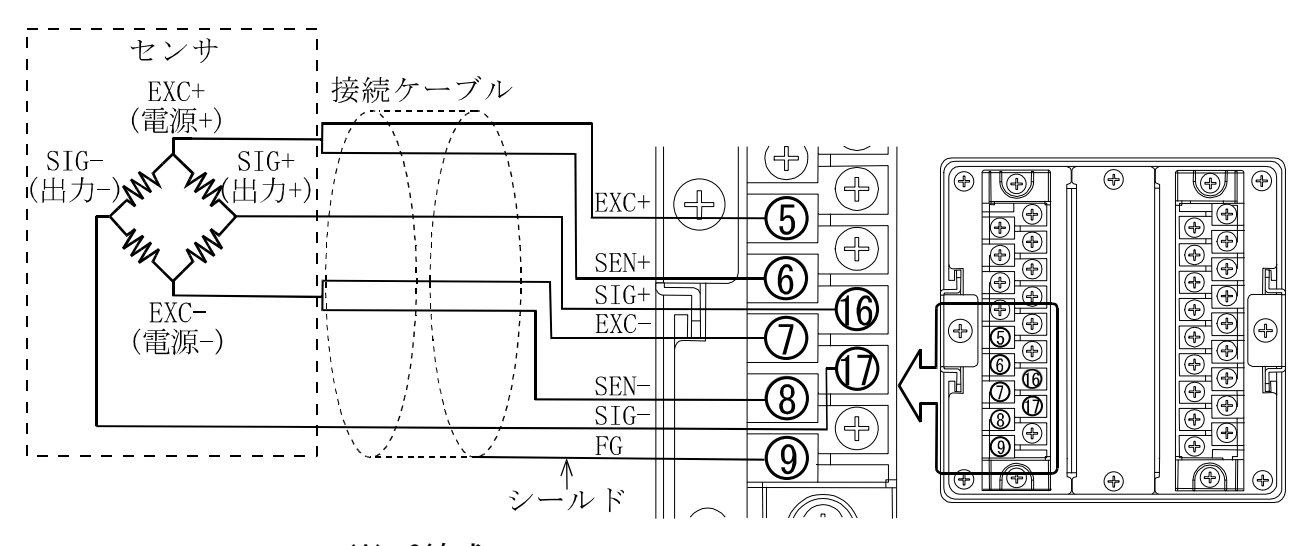

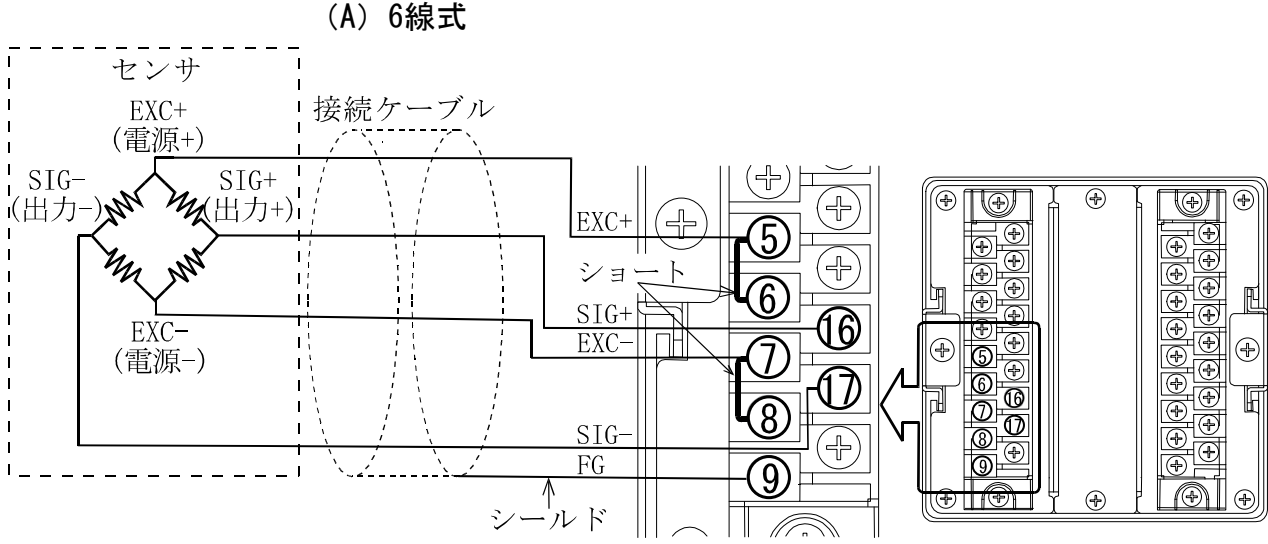

(B)4線式

図1 センサの接続方法

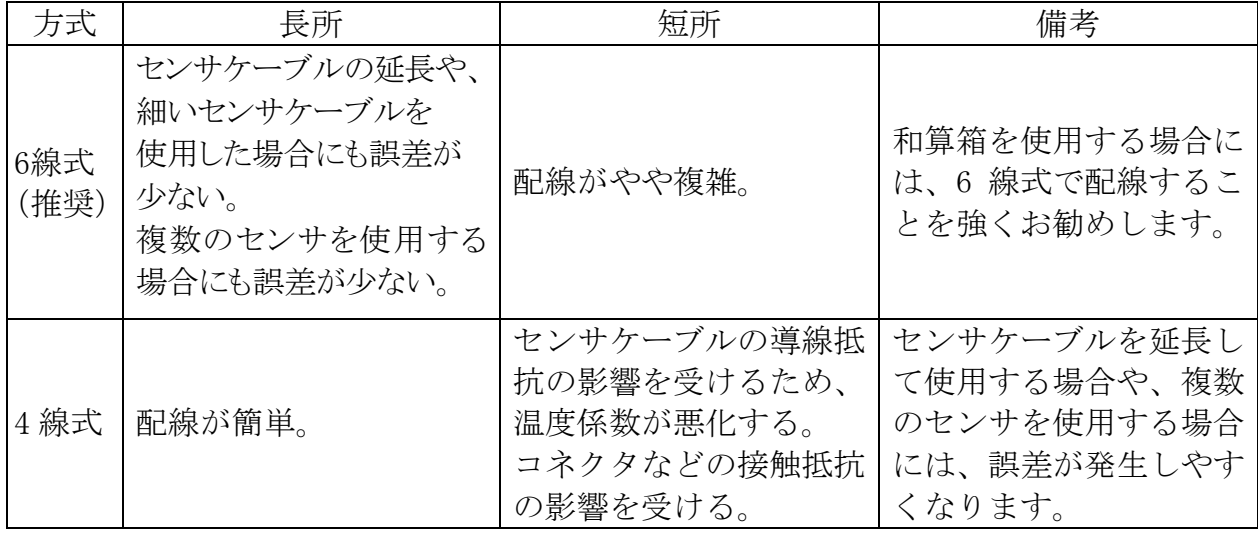

### 注意

### 4 線式で接続する場合の注意事項

やむを得ず 4 線式で接続する場合は、次の点にご注意ください。

- EXC+と SEN+の間、および EXC-と SEN-の間を必ずショートする。
- センサケーブルを延長する場合は、極力断面積の大きいものを使用する。 また、ケーブル長は最短にする。

### 5.2.2 デジタルマルチメータを使用したセンサの接続確認方法

センサの接続には、デジタルマルチメータがあれば簡単に接続できます。 図2は、センサの接続を確認するときの測定箇所です。 和算箱を使用している場合は、その内部でも同様な測定をする必要があります。

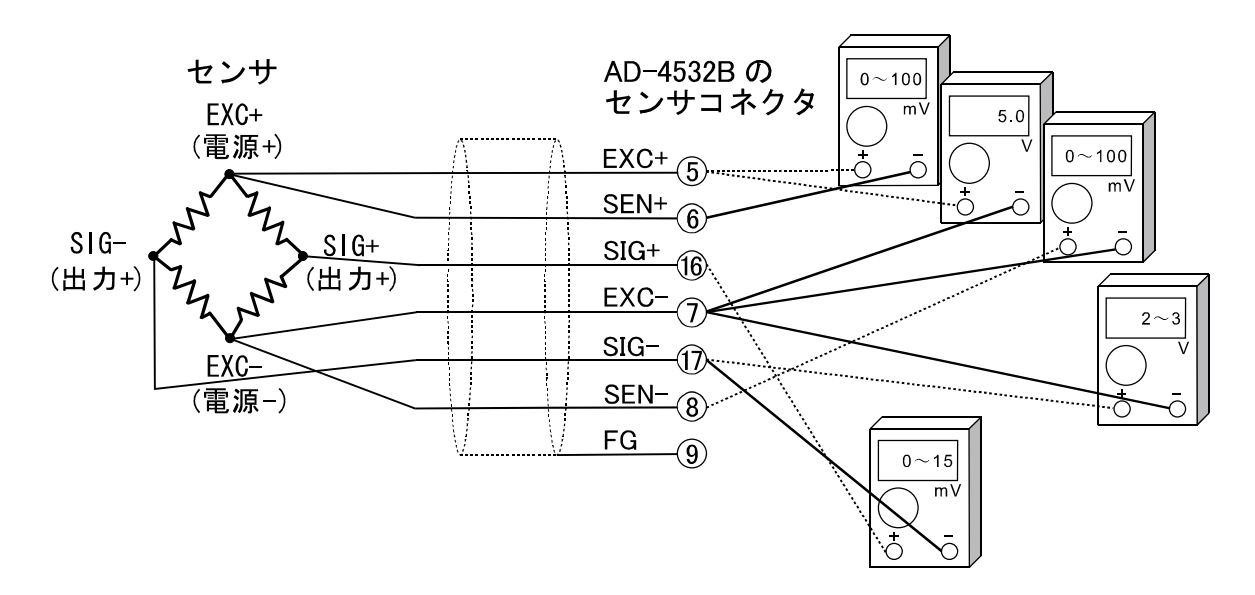

図2 センサの接続確認方法

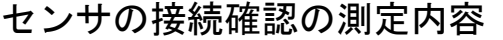

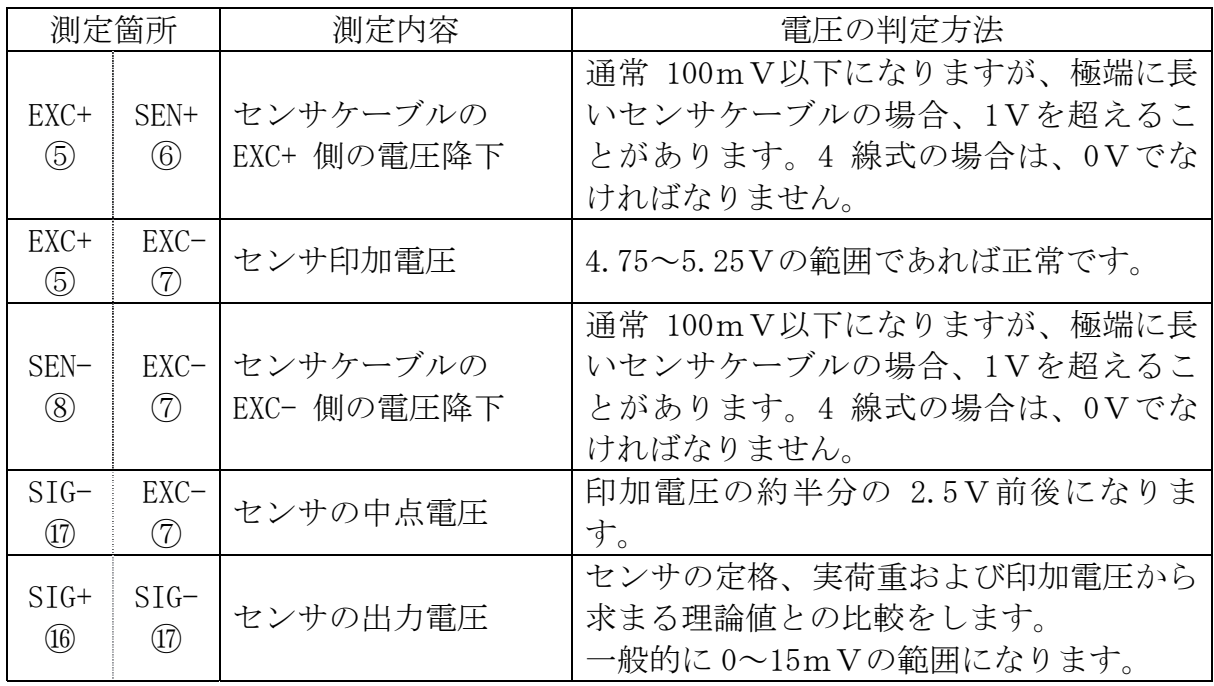

上記はセンサ印加電圧5Vの例です。2.5Vのときは半分の値になります。

正常に動作しない場合は、下表に必要事項を記入し、弊社のお問い合わせ窓口、または お買い上げの営業所にお問い合わせください。

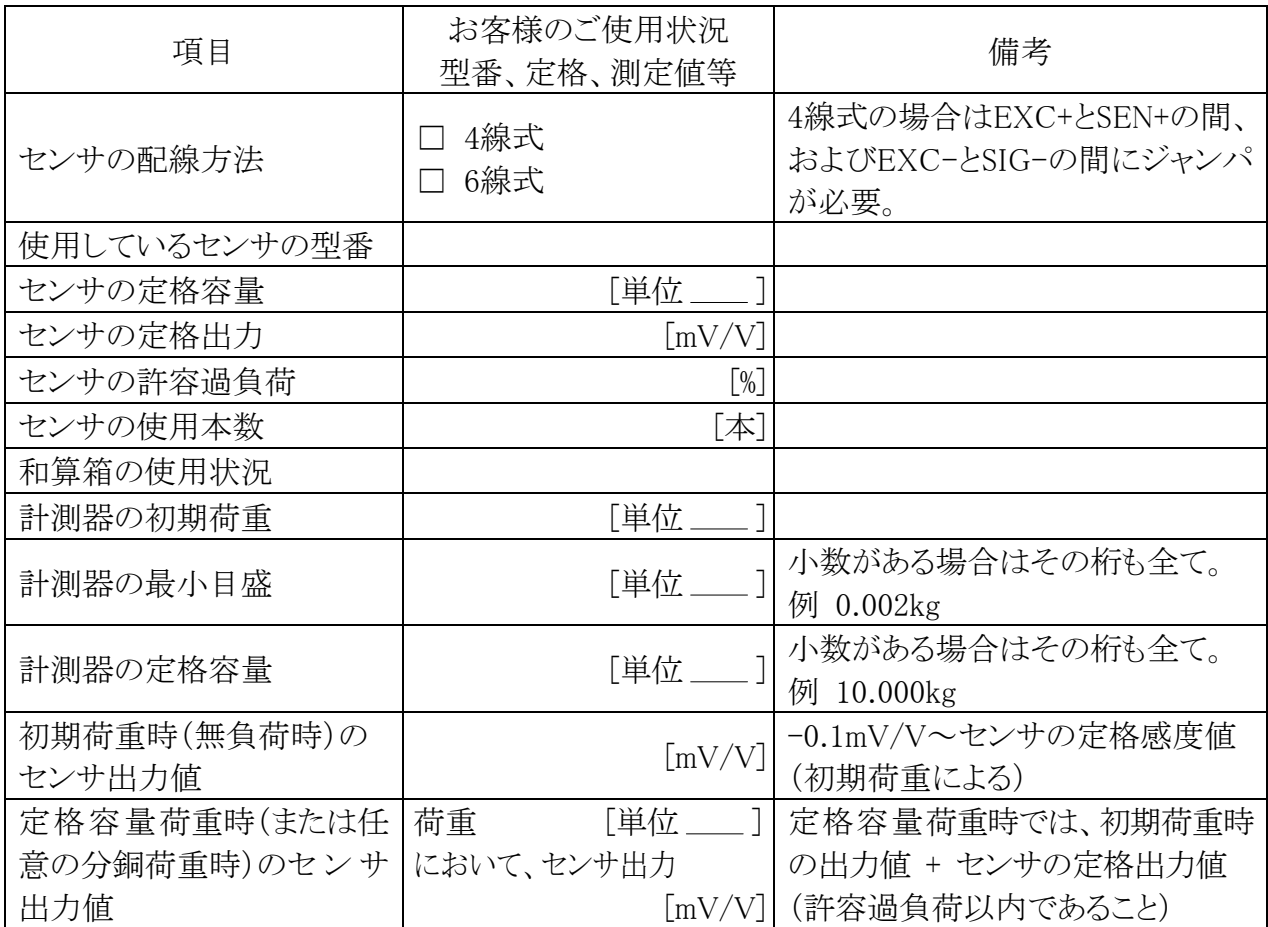

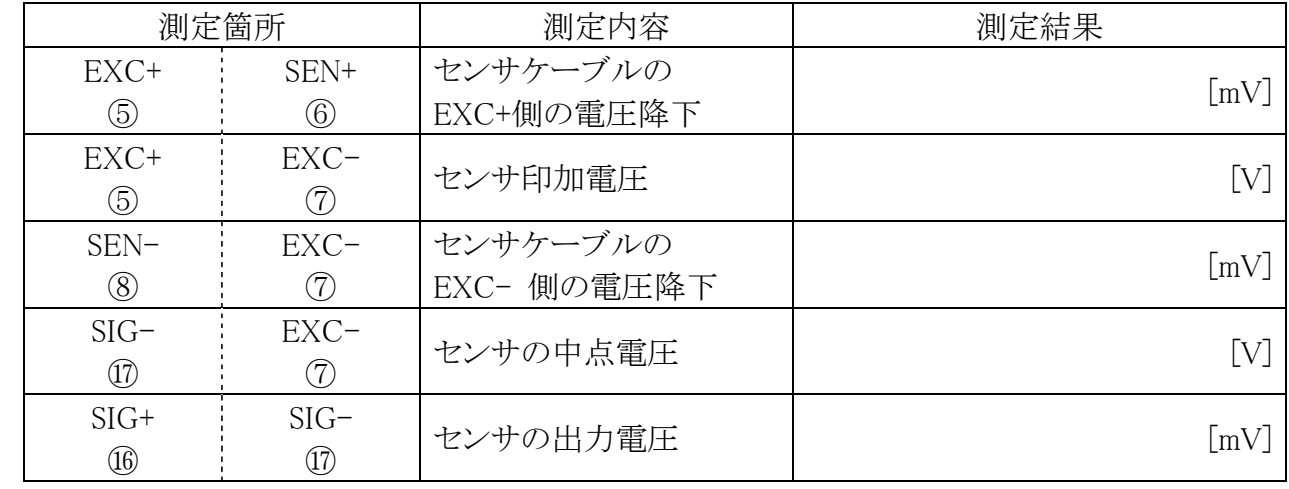

### 5.3 オプションの取り付け方法

1. AD-4532B のリアパネルのブランクパネルのネジをとり、ブランクパネルを はずします。 g,

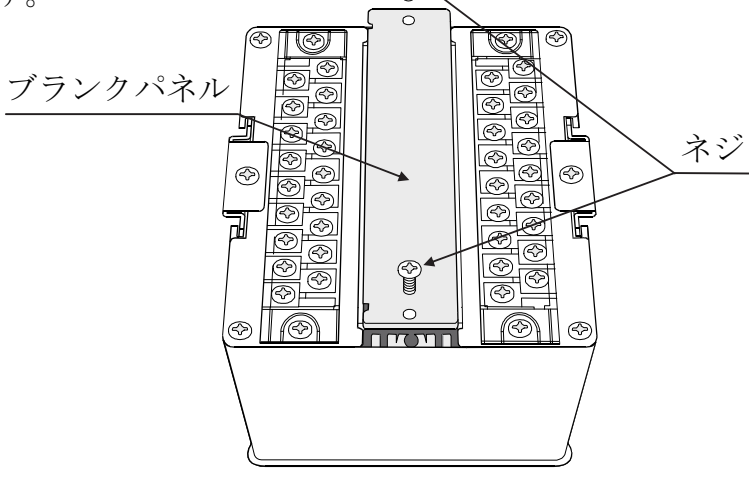

2. 本体の中のコネクタとオプションボードのコネクタの位置を確認し、コネクタの 接続ができる位置にボードを挿入します。

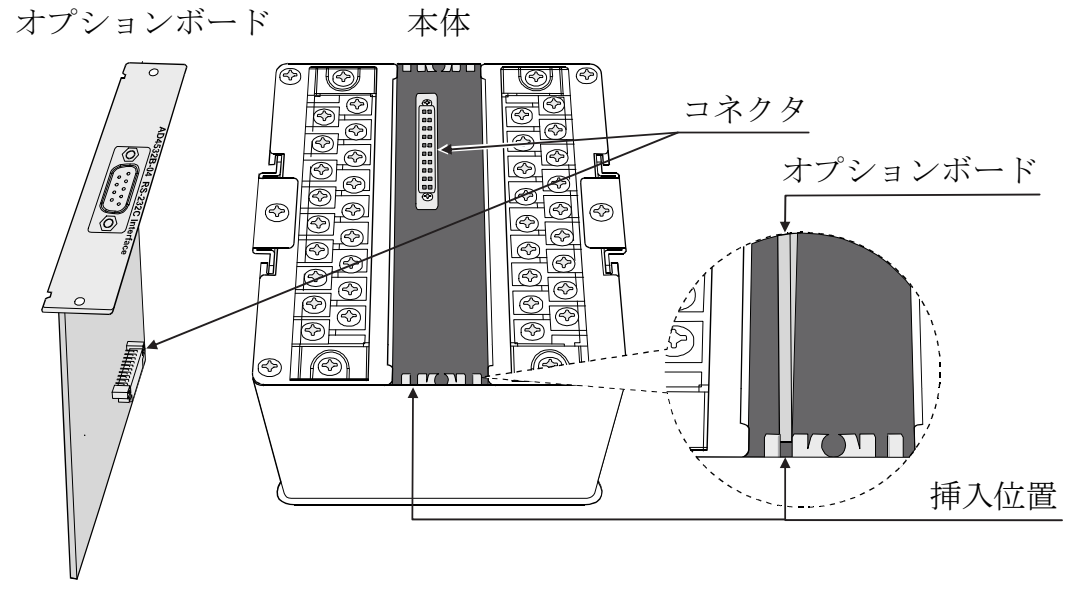

3. 挿入したオプションのボードのネジを締めると装着完了です。

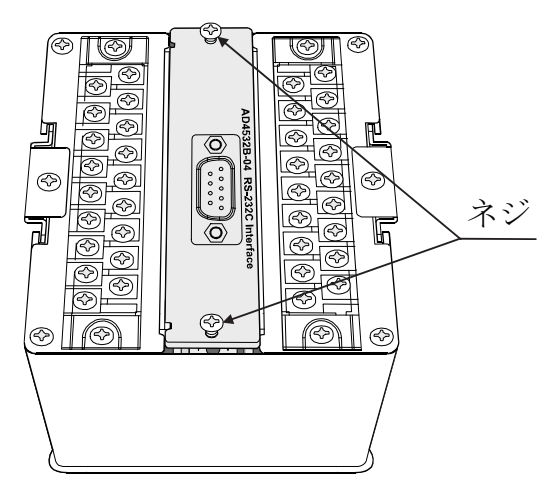

# 6. 各部の構成と役割

本機の機能をブロック図で書くと以下のようになります。

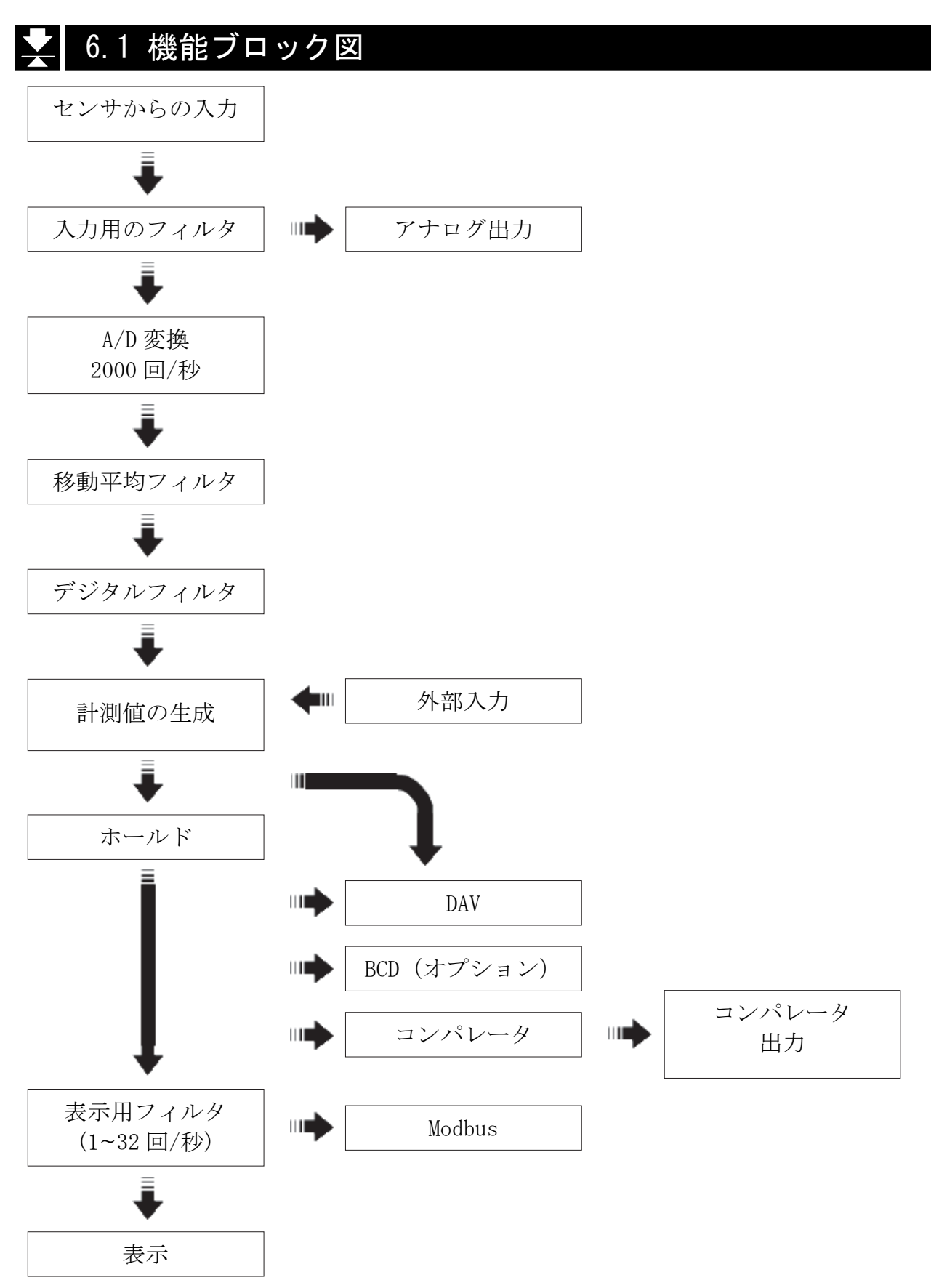

### 6.2 機能説明

### 6.2.1 入力用フィルタ

センサから侵入するノイズを除去するためのアナログ・ローパス・フィルタです。通過 帯域は3Hz/10Hz/30Hz/100Hz/300Hz/1kHzをファンクションモードで選択できます。(f-01)

### 6.2.2 アナログアンプ出力

アナログアンプ出力はセンサからのアナログ信号を増幅して出力します。 センサから入力された信号は入力用フィルタでノイズ除去した後、アナログアンプで増 幅して出力します。スケーリングを行うことはできません。

#### 出力例

印加電圧5Vでセンサの出力が3.2mV/Vのとき、アナログ出力値は以下のようにな ります。

 $3.2 \text{mV/V} \times 5 \text{V} \times 625 \div 10 \text{V}$ 

### 注意

### アナログ出力値の誤差

アナログ出力は感度を調節できないため、出力に個体差があります。 実際のセンサ入力による出力値を確認した後ご使用ください。

### 6.2.3 移動平均フィルタ

A/D変換された値を移動平均するフィルタです。移動平均する回数はファンクションで 設定し、最大254の範囲で選択できます。(f-02)

高速計測が必要な場合、小さい値を設定し、安定的な計測が必要な場合、大きい値を選 択してください。

### 6.2.4 デジタルフィルタ

本機は高速の演算処理装置を採用しており高性能のデジタルフィルタ処理が可能です。 カットオフ周波数はファンクションで設定が可能です。(f-03) 高速計測が必要な場合、高い周波数を設定し、安定的な計測が必要な場合、低い周波数 を選択してください。

### 6.2.5 外部入力

本機は9個の外部入力があります。入力は10ms以上保持してください。外部入力にはZERO、 HOLD、LATCH、COMP ON、5段コンパレータ選択があります。

### 6.2.6 ホールド

デジタルフィルタリングしたデータ(更新速度2000回/秒)でホールドするので高速のホ ールドができます。ホールドの種類はサンプルホールド、ピークホールド、ボトムホー ルド、両極性ホールドがあり、ファンクションで選択できます。

### 6.2.7 DAV 出力(D/A 電圧出力)

計測値をD/A変換して電圧を出力します。計測値をストレートに出力することやホール ド後に出力することはファンクション(f-24)で選択できます。DAVはファンクション (f-22, f-23)で設定した値によりスケーリングが可能です。

### 6.2.8 BCD 出力

計測値をBCD変換して出力をします。出力論理(正論理と負論理)はファンクション(F-32)で 選択できます。出力回数は、1/10/100/1000/2000 回/秒の選択がファンクション(f-33) で可能です。

### 6.2.9 コンパレータおよびコンパレータ出力

計測値を設定された上限値・下限値によるコンパレータをします。コンパレータのモー ドはファンクションで設定が可能です(f-16)。ヒステリシス機能や、ゼロ付近設定がフ ァンクション(f-17 ~ f-21)で可能です。

コンパレータの結果は表示およびリアパネルの端子から出力されます。

### 6.2.10 Modbus RTU

AD-4532BはRS-485によるModbus RTU通信プロトコルを持っています。Modbus RTUから AD-4532Bの指示値および状態の読み出し、AD-4532Bの設定値の書き込みが可能です。 PC、PLC、プログラマブル表示器などと接続し、計測値の読み出し、制御、集計、設定 値変更などに利用します。

# 7. キャリブレーション

AD-4532B はセンサから電圧信号を計測して表示します。キャリブレーションは AD-4532B の計測を正しく表示できるよう校正(調整する)機能です。

### ■ 7.1 キャリブレーション項目

キャリブレーションでは、次の4項目の設定を行います。

### 7.1.1 校正項目

注意

最小目盛の設定…………………………最小目盛を選択します。

定格容量の設定…………………………定格容量を設定します。

ゼロキャリブレーション………………ロードセルに何も載せてないとき、計測値がゼロ 点になるよう校正する機能です。

スパンキャリブレーション……………ロードセルへの荷重によって生じた入力電圧の変 化を正しく計測できるよう校正する機能です。

### キャリブレーション時の注意

- 分解能の設定可能範囲は 10000 以下ですが、表示は 10000 を超えても表 示します。
- 定期的に正しく計測できることを確認し、必要に応じて校正してくださ い。
- 使用環境が変わった場合、正しく計測できることを確認し、必要に応じ て校正してください。
- スパンキャリブレーションに使用する分銅の質量(荷重値)は、キャリ ブレーション誤差を少なくするため、最大計測値の 2/3 以上のものを使 用することをお勧めします。
- 安定した計測になるようにしてください。安定しないままキャリブレー ションすると計測誤差の原因になります。
- 小数点の位置はファンクションで設定します。(F-00)

### 7.2 キャリブレーションモード

キャリブレーションは次の3種類のモードがあります。

### 7.2.1 モード

### □ デジタルスパン (d-5P)

センサの定格容量と定格出力をキー入力し、実負荷を使わずにキャリブレーション を行います。

#### □ 単純キャリブレーション ([RL)

任意の実負荷を使って、ゼロ、スパンを調整するキャリブレーションするモードで す。

#### □ フルキャリブレーション (F[RL)

最小目盛、定格容量を設定した後、任意の実負荷を使ってゼロ、スパンを調整する キャリブレーションするモードです。

### 7.2.2 キャリブレーションモード選択方法およびモード変更

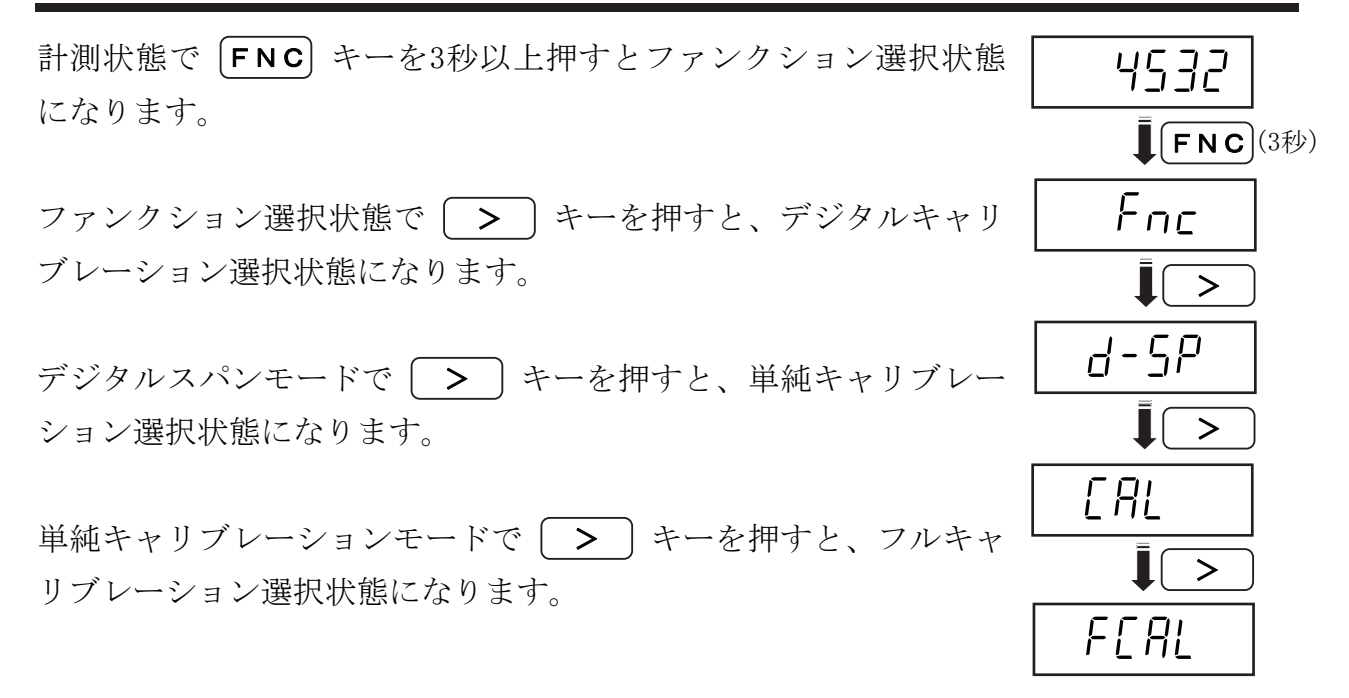

# ◆ 7.3 デジタルスパン

センサの定格データをキー入力して、実負荷を使わずキャリブレーションを行います。

### 7.3.1 最小目盛設定

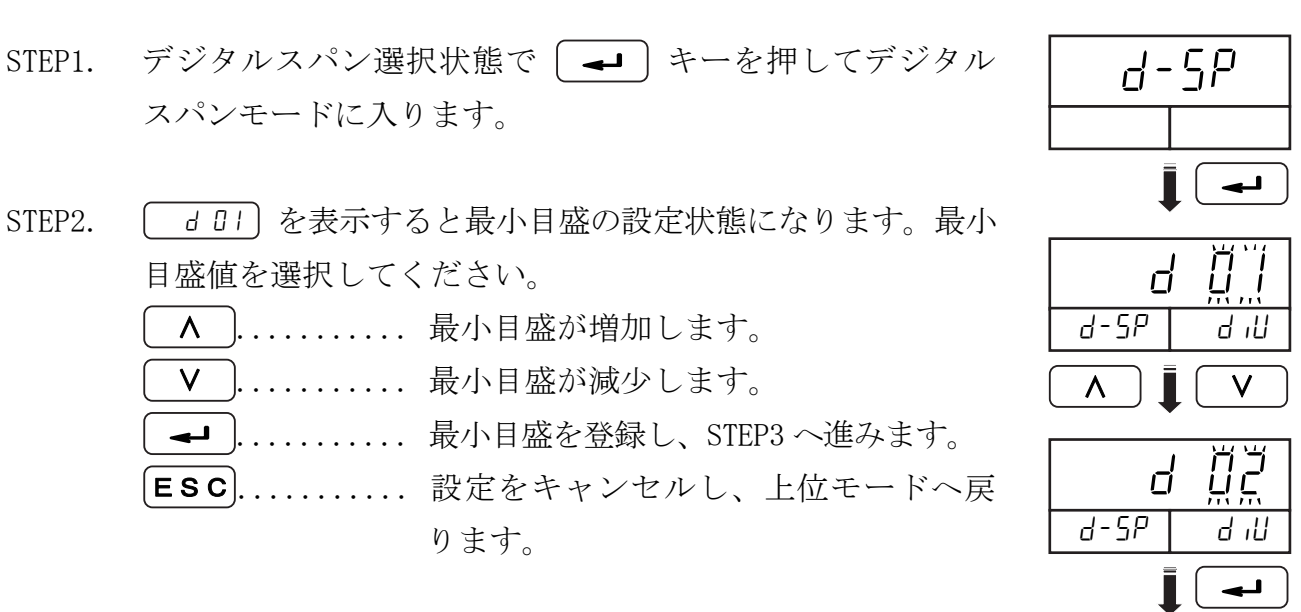

7.3.2 定格容量の設定

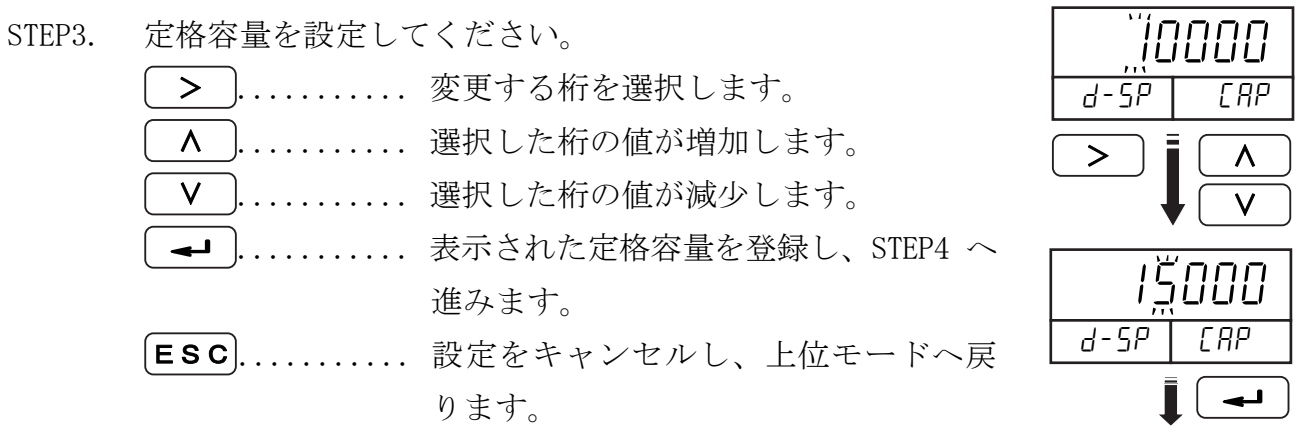

ゼロ キャリブレーション

定格容量の設定

7.3.3 ゼロキャリブレーション

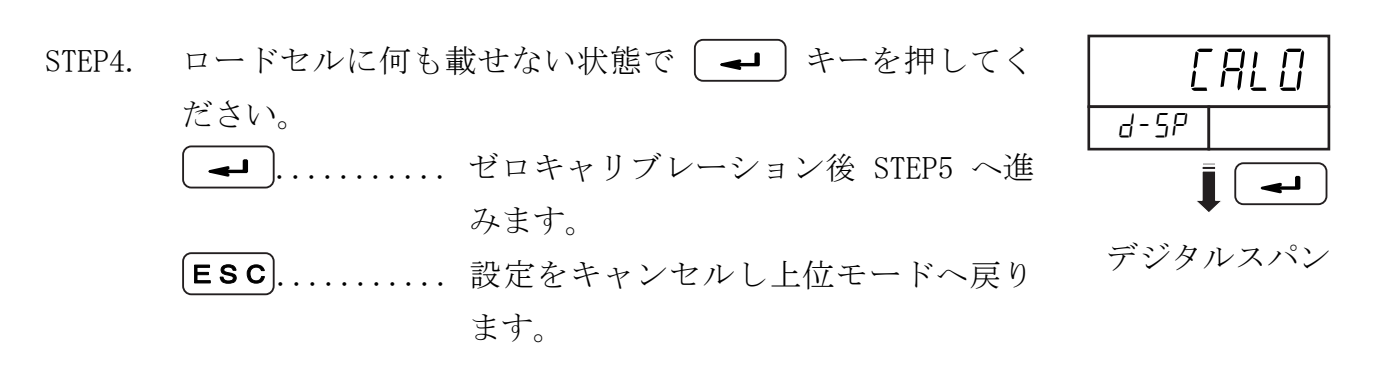

### 7.3.4 デジタルスパン

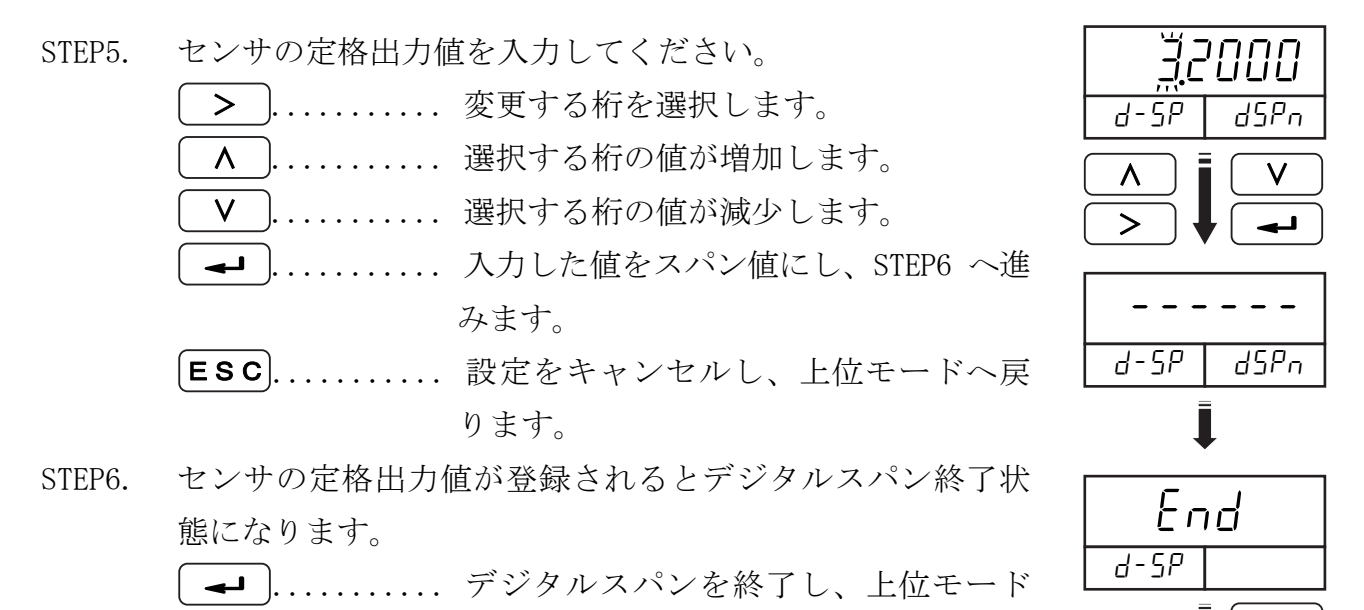

へ戻ります。

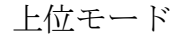

↵

### 7.4 単純キャリブレーション

ゼロ点キャリブレーションと実負荷のスパンキャリブレーションを行います。

### 7.4.1 ゼロ点キャリブレーション

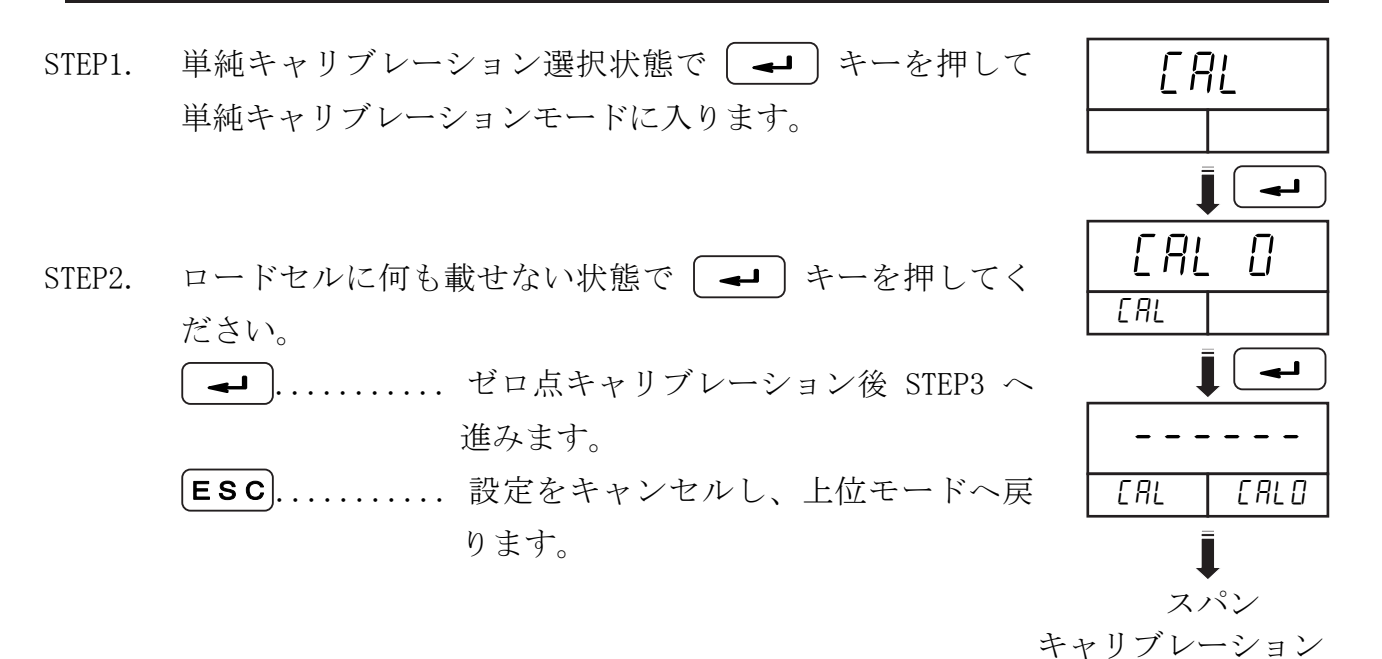

### 7.4.2 スパンキャリブレーション

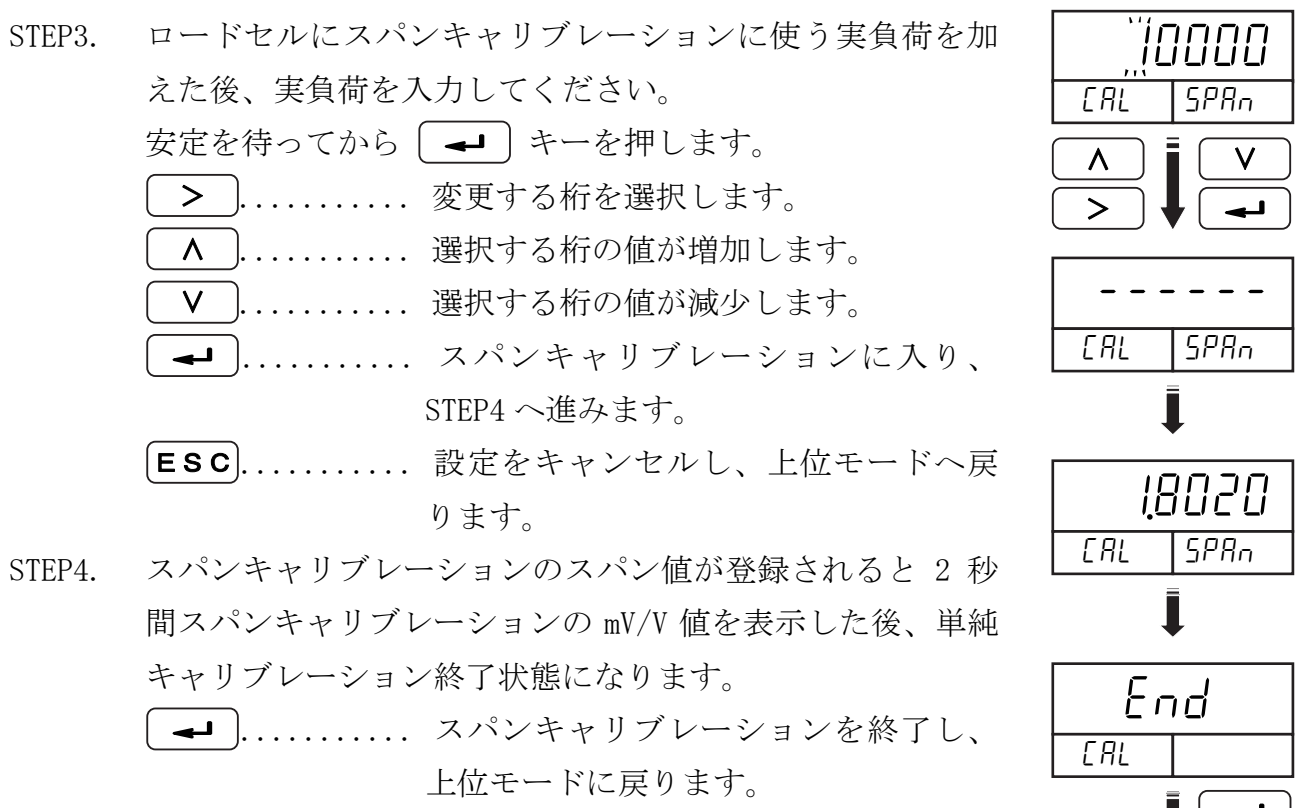

上位モード

↵

### 7.5 フルキャリブレーション

最小目盛、定格容量値を設定した後、任意の実負荷を使ってゼロ、スパンを調整するキ ャリブレーションモードです。

### 7.5.1 最小目盛の設定

STEP1. フルキャリブレーション選択状態で [ → ] キーを押し、 フルキャリブレーションモードに入ります。

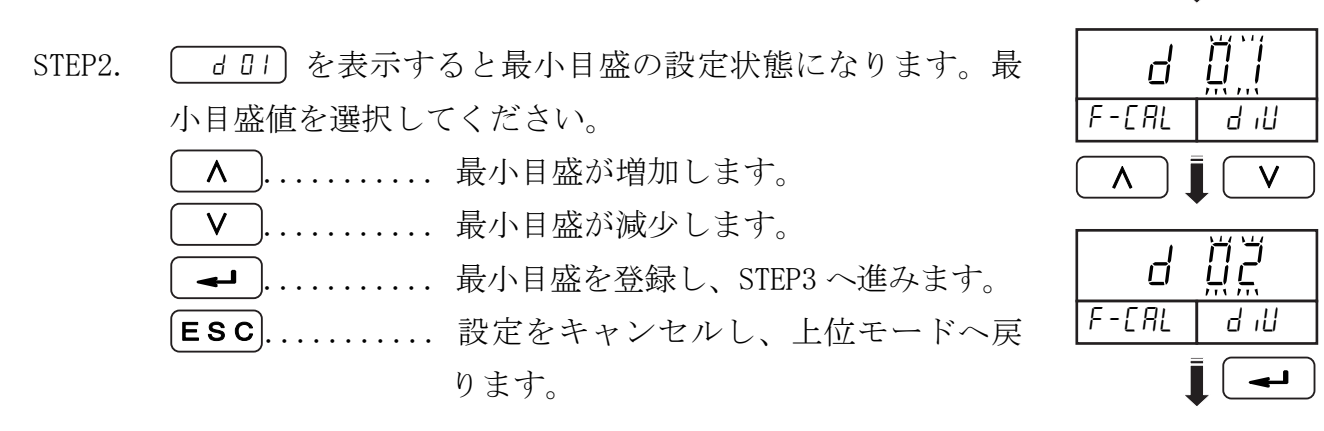

定格容量設定

"10000

 $FFRI$ 

↵

### 7.5.2 定格容量の設定

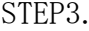

定格容量を設定してください。

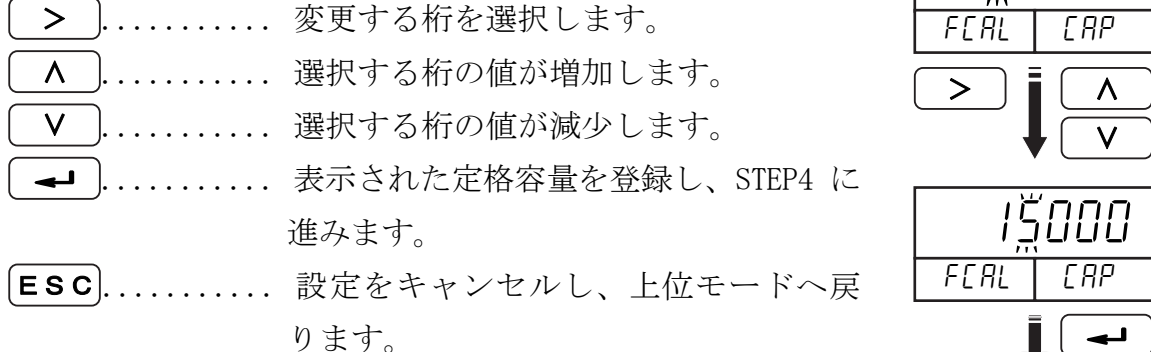

 ゼロ点 キャリブレーション 7.5.3 ゼロ点キャリブレーション

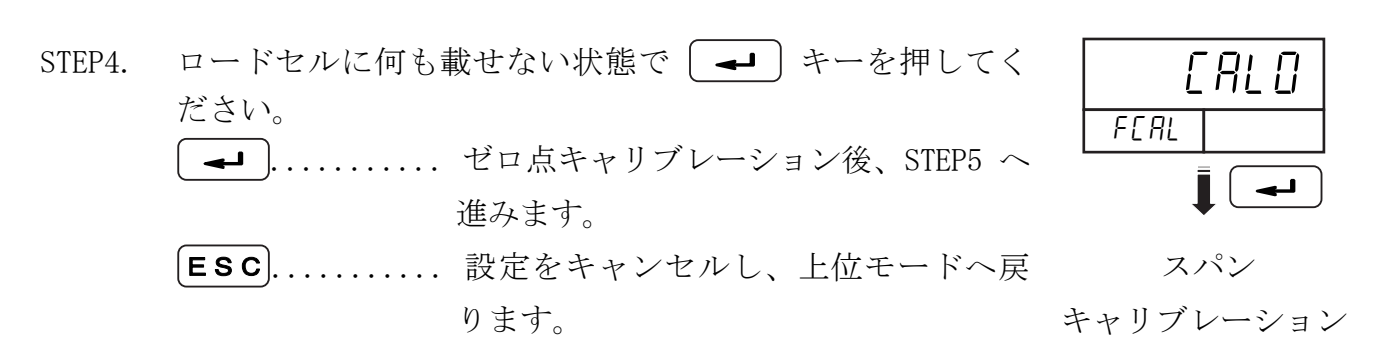

### 7.5.4 スパンキャリブレーション

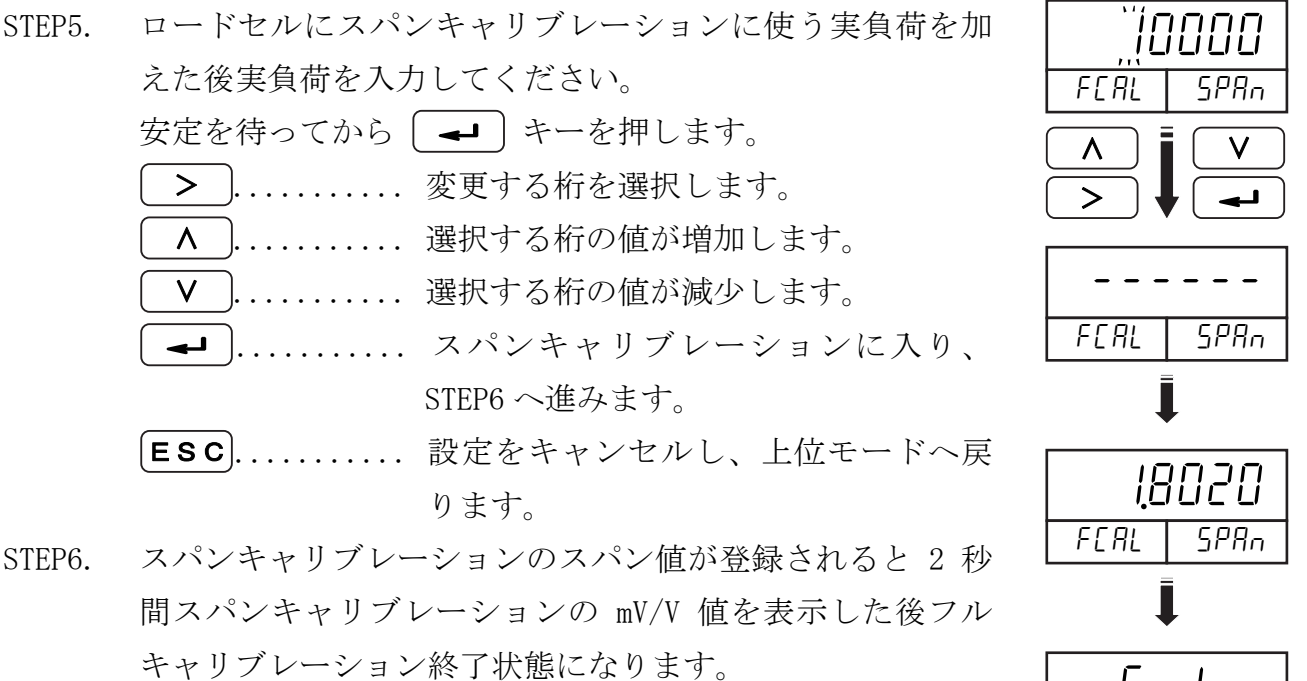

...... フルキャリブレーションを終了し、 上位モードへ戻ります。 ↵

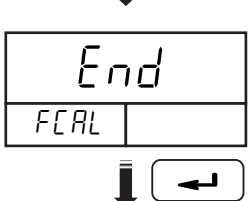

上位モード

# 8. ファンクション

 AD-4532B の各種機能を設定するファンクションの設定に関する説明です。設定値は不揮 発性メモリに記憶されるので電源を切っても内容は保持されます。

### 8.1 ファンクションの設定方法

### 8.1.1 ファンクションモードの開始

STEP1. 計測状態で [FNC] キーを 3 秒以上押すと、ファンクショ 計測状態で LENCJ キーを 3 秒以上押すと、ファンクショ<br>ン選択状態になります。 ( <del>▲■</del> ) キーを押すとファンクショ ンモードに入ります。

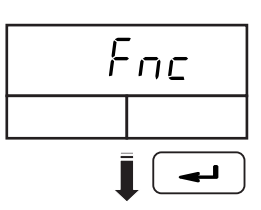

### 8.1.2 項目の選択

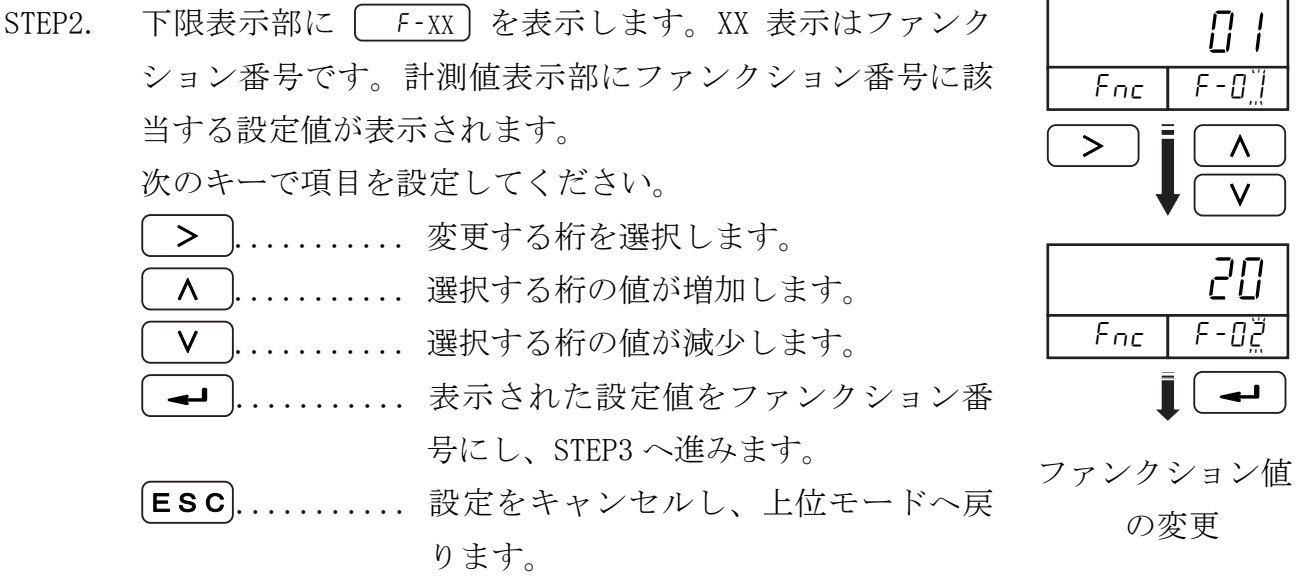

### 8.1.3 ファンクション値の変更

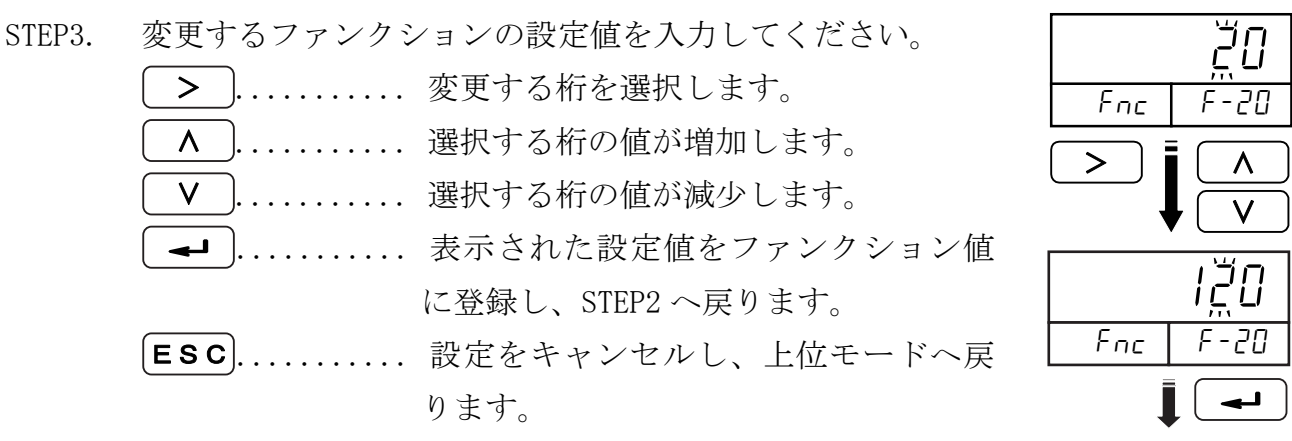

項目選択へ

# ■ 8.2 ファンクション項目

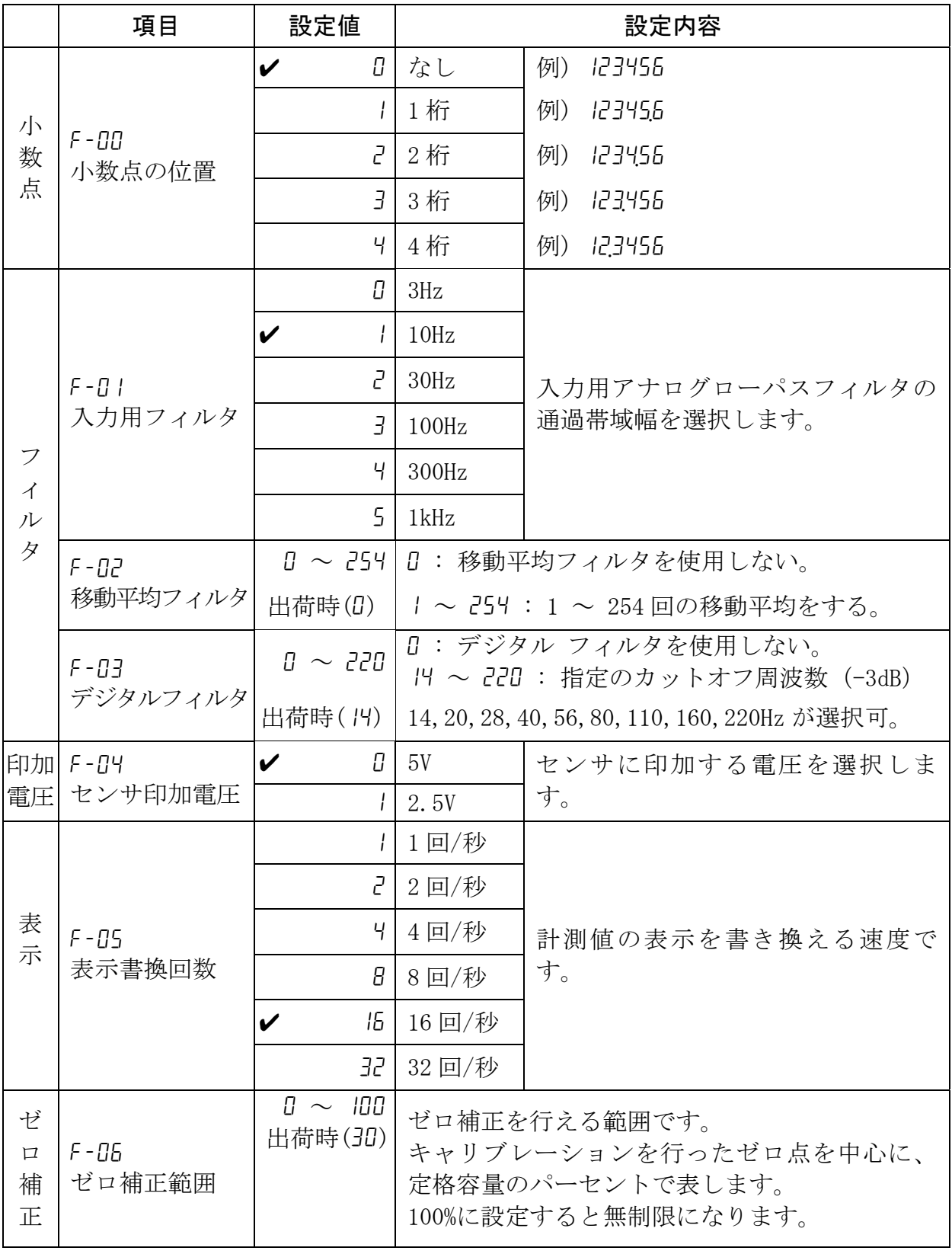

✔は出荷時設定です。

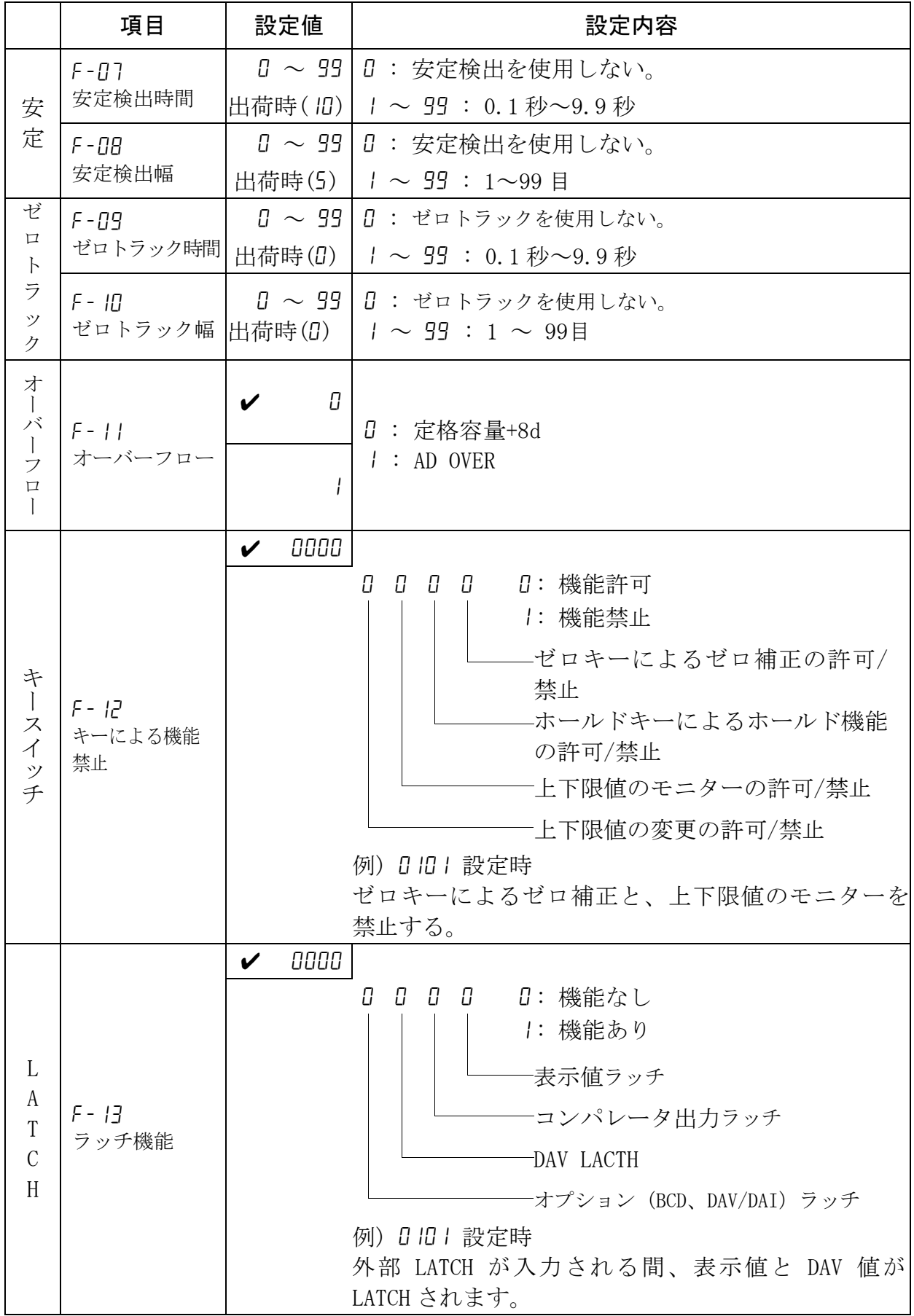

✔は出荷時設定です。

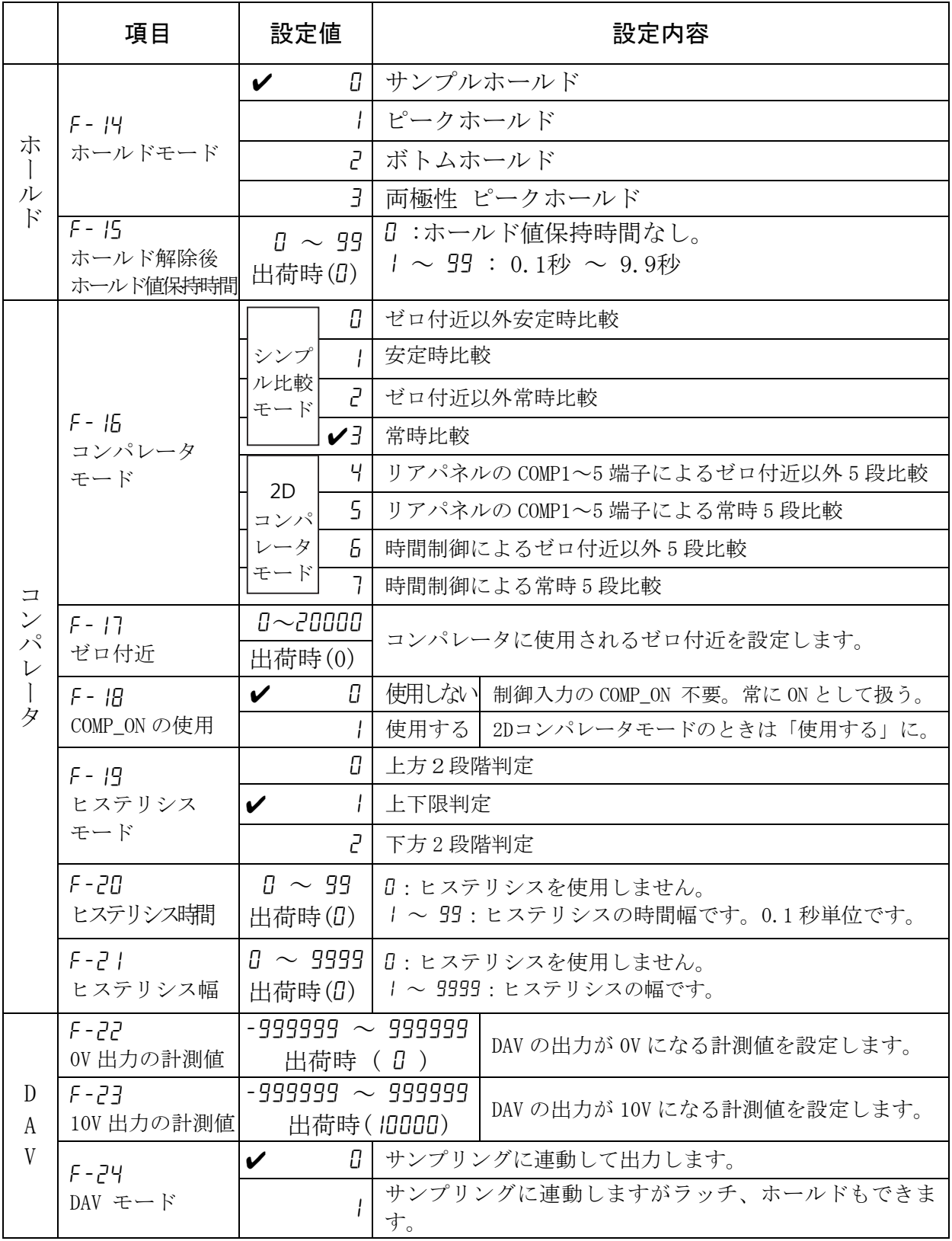

✔は出荷時設定です。
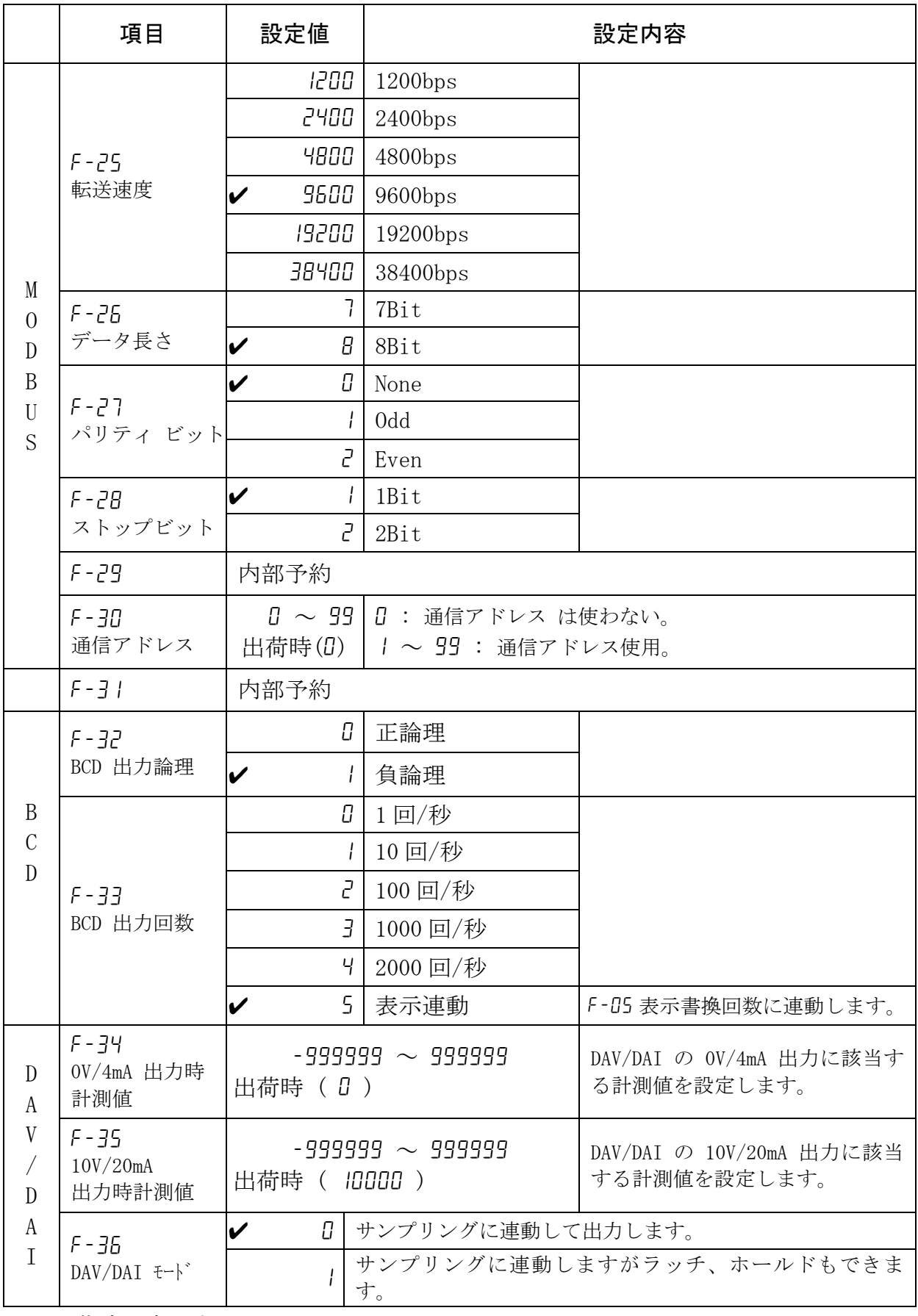

✔は出荷時設定です。

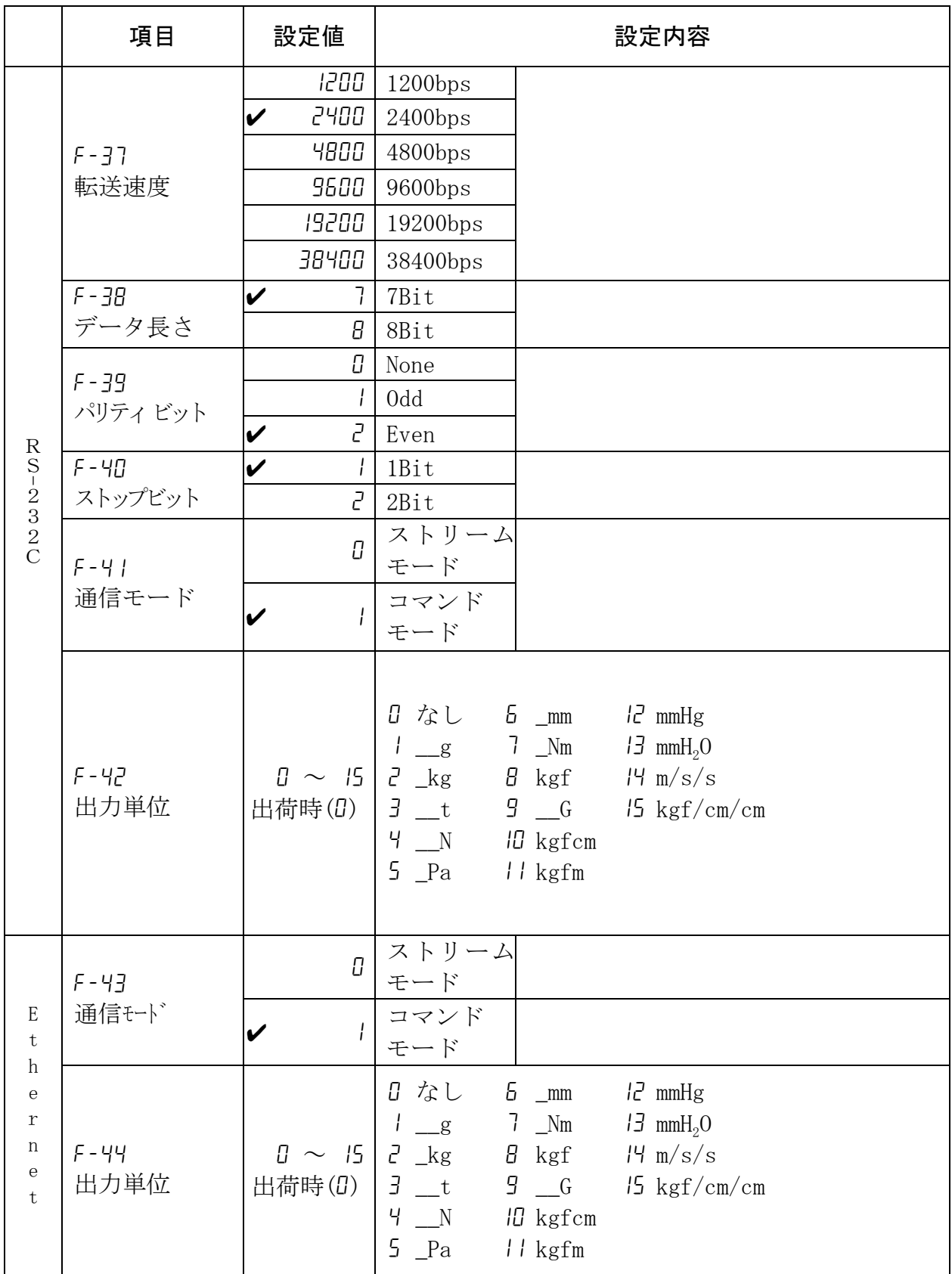

✔は出荷時設定です。

# 9. ホールド

 AD-4532B はサンプルホールド、 ピークホールド、 ボトムホールド、両極性ピークホー ルドの 4 種類のホールド機能があります。ホールドの種類はファンクション (F - I4) で 選択できます

### 9.1 基本動作

各種類のホールドは次のような動作を行います。

#### 9.1.1 ホールド開始

ホールドの開始は [HOLD] キーによる方法、リアパネルのホールド入力端子およびModbu sによる方法があります。

□ [HOLD] キーによる方法

HOLD キーを押すとホールドを開始し、ホールド値を表示します。ホールド中に再び HOLD」キーを押すとホールドが解除され、計測値を表示します。

#### □ 外部ホールド入力端子による方法

外部ホールド入力端子をON(接点入力)にしたとき、ホールドを開始します。このと き、外部ホールド入力端子はON状態を保持します。入力をOFF状態にしたとき、ホー ルドが解除されます。

□ Modbusによる方法

Modbus RTUからの操作も可能です。Modbusのコイルアドレス1番のSetでホールドを 開始し、コイルアドレス2番のSetでホールドを解除します。

#### □ RS-232C コマンド命令による方法

RS-232CオプションのホールドONコマンド "HcRLE"によってホールドを開始し、ホ ールドOFFコマンド "CcRLF"によってホールドを解除します。

#### □ ホールドインジケータ

ホールドが開始されると表示部に HOLD マークが点灯し、<ホールド中>である ことを表示します。サンプルホールド以外ではピーク時に PEAK マークが点灯し ます。

#### □ ホールド入力の優先順位

ホールド入力の優先順位は外部入力が他の方法より高くなっています。

#### 9.1.2 ホールド解除後ホールド値保持

ホールドが解除された後、一定時間の間ホールド値を保持する機能があります。ホール ド値保持の間は、表示はホールド値を表示していますが、表示以外は計測値で動作しま す。ホールド値保持時間の設定はファンクション(f-15)で行います。ホールド値保持状 態では HOLD マークが点滅をします。設定された時間が経過すると、自動的に現在の 計測値表示に切り替ります。ホールド値保持中にホールド開始すると新しいデータで再 びホールドします。

### ホールド値保持の活用

表示をホールドしている時間が短すぎて値を確認しにくい場合、ホールド値 保持機能を使えば最終的なホールド値を確認しやすくなります。AD-4532B は 表示されるホールド値とは関係なく、最新の計測値により他の機能は動作 します。

# 9.2 ホールドの種類

#### 9.2.1 サンプルホールド

サンプルホールドはホールド入力が入った後、表示と出力をホールドします。

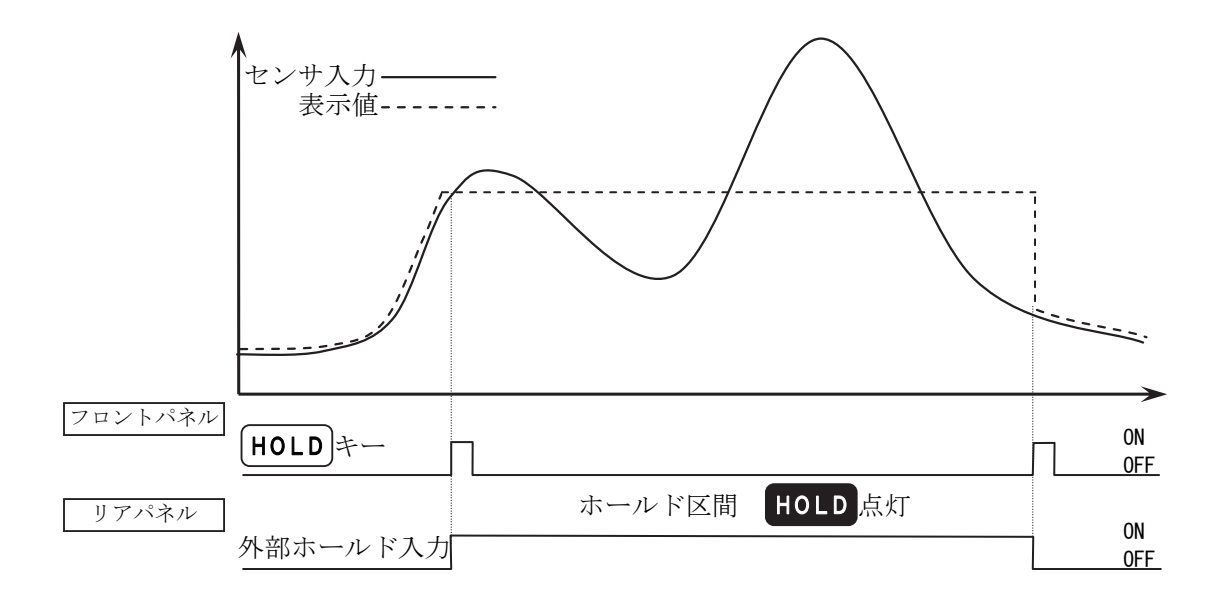

ピークホールドはホールド入力が入った後、ピーク値をホールドします。

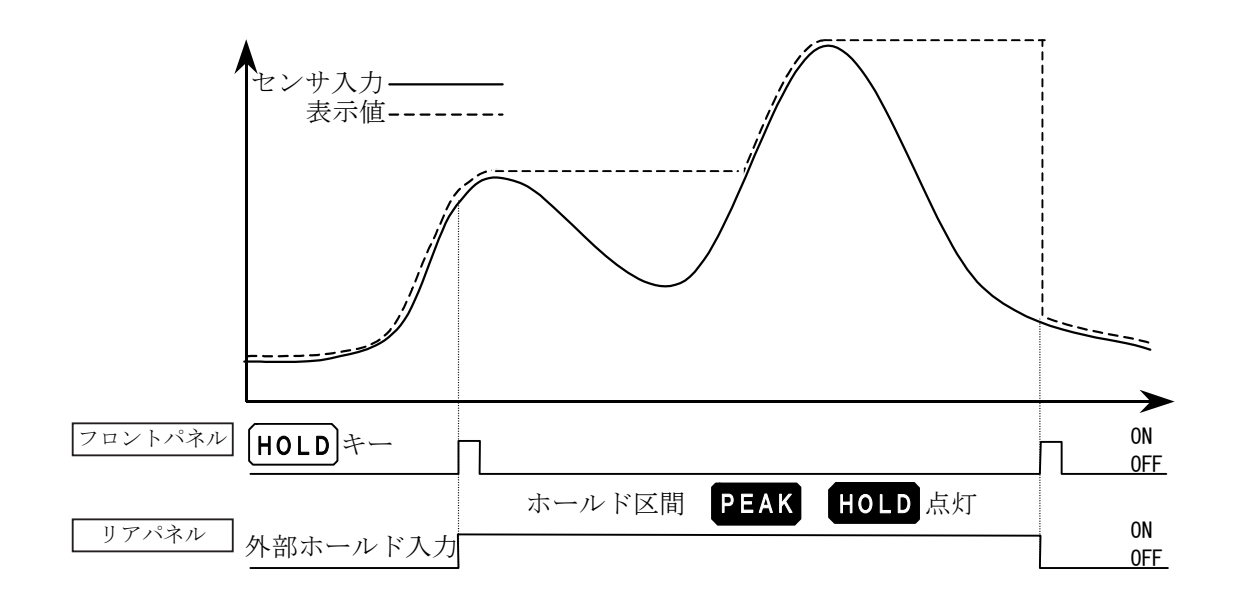

### 9.2.3 ボトムホールド

ボトムホールドはホールド入力が入った後、 低い値をホールドします。

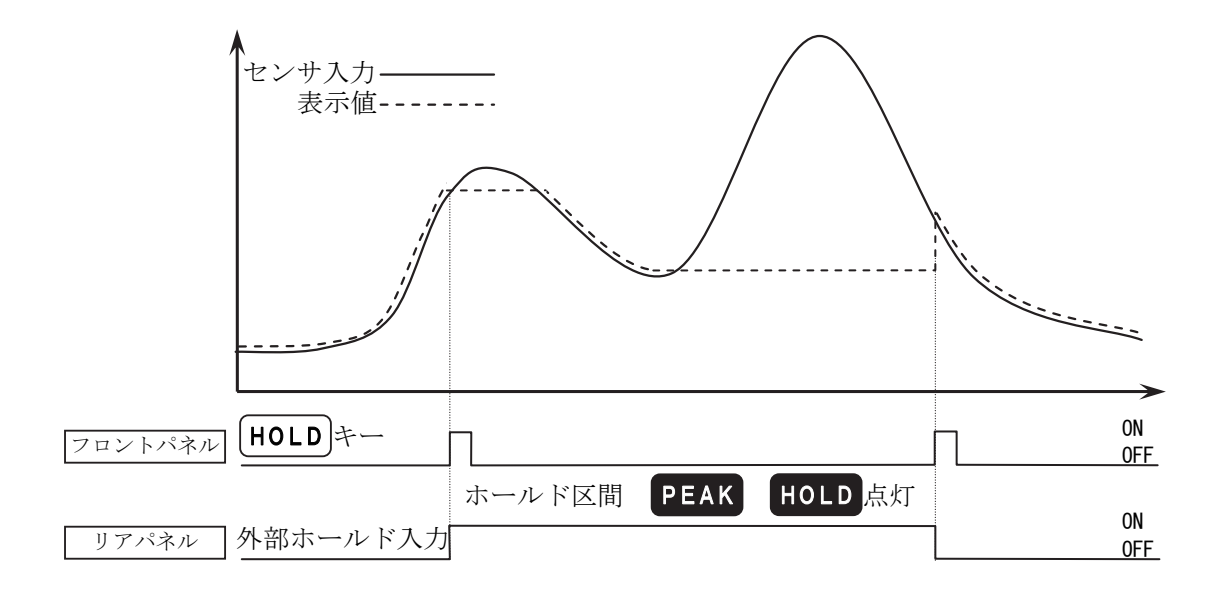

両極性ピークホールドはホールド入力が入った後、 絶対値のピーク値をホールドしま す。

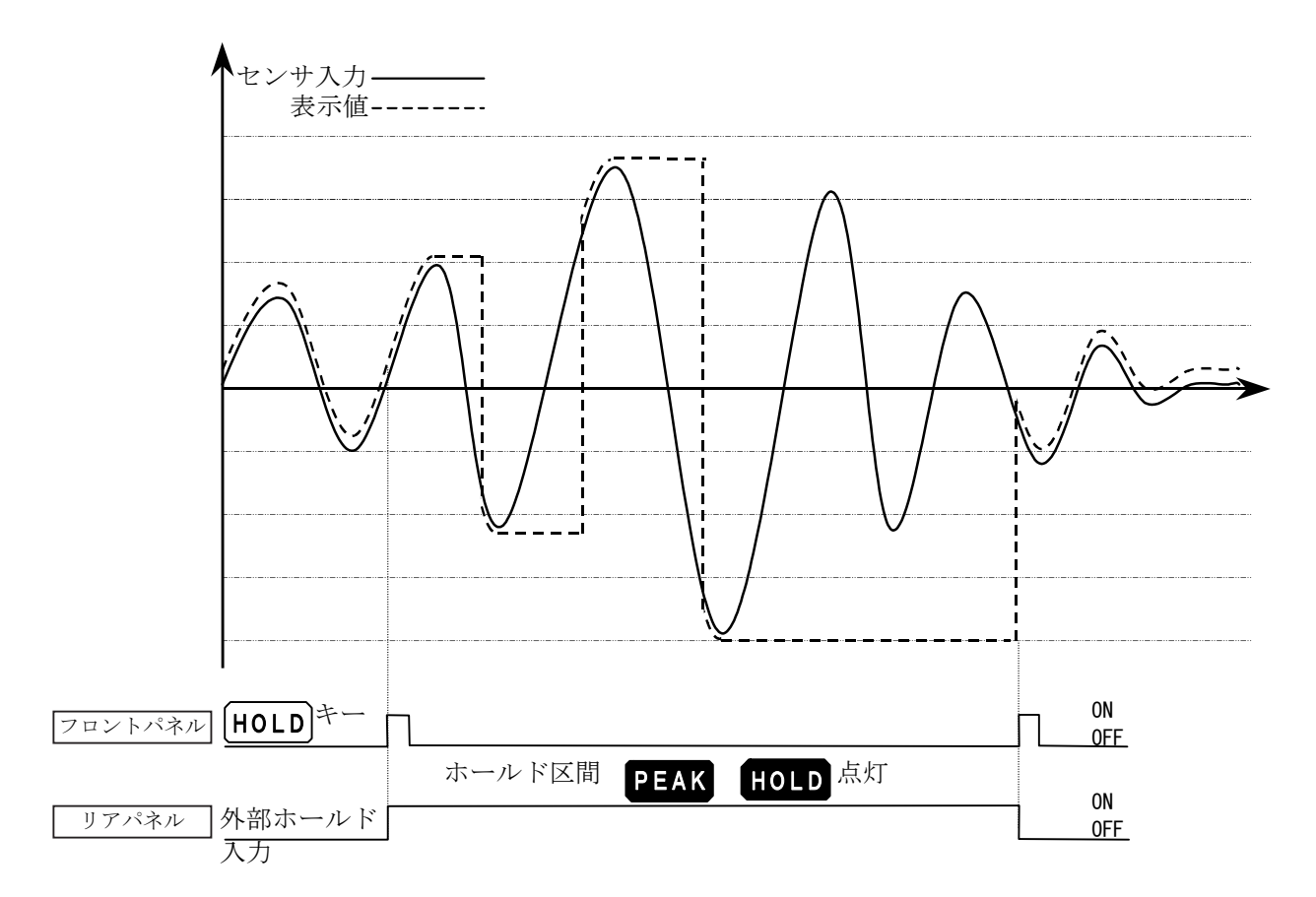

# 10. コンパレータ

AD-4532B にはシンプル比較モード(F - 15 の 0~3)と 2D コンパレータ(Two Dimension Comparator) モード(f-16 の 4~7)があり、計測値と設定した値を比較することができます。比較結果 はリアパネルのコンパレータ出力端子(HI、OK、LO)から出力されます。

コンパレータのモードはファンクション f-16 で選択します。また、ファンクション f-17~f-21 の設定が関係します。

# ■10.1 シンプル比較モード

シンプル比較モードは計測値を上限値、下限値と比較し、比較結果をコンパレータ出力 端子に出力するモードです。計測値が設定された範囲に入っているかどうか調べるのに 適しています。

シンプル比較モードは F-15の D、1、2、3 のいずれかに動作の設定を行います。

#### 10.1.1 比較の関係

上下限モードでは比較出力と上下限設定値の関係は以下のような式で表示されます。

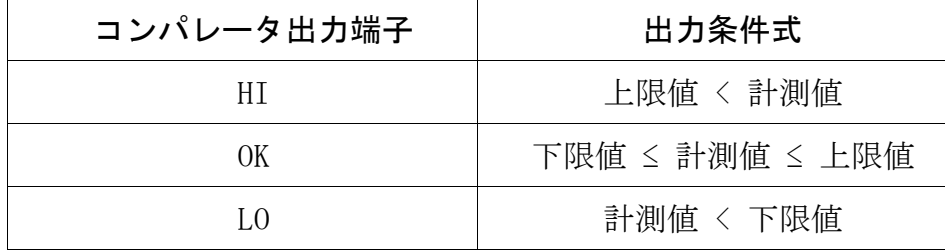

● COMP ON(F-18)の設定でCOMP ON 端子を「使用しない」に設定した場合はF-15の0~ 3の設定に従ってコンパレータが動作します。

COMP ON(f-18)の設定でCOMP ON 端子を「使用する」に設定した場合はリアパネルの COMP ON端子とIN COM端子が短絡されないとコンパレータは動作しません。

- コンパレータの設定値は内部に記憶され電源を切っても消えません。
- **プラスオーバーのときは HI 出力、マイナスオーバーのときは、LO出力になります。**
- 上下限値はマイナスの設定も可能です。
	- 例 上限値 -1000、下限値 -2000と設定した場合 計測値が-500のときはHI、 -2500のときはLOという結果を表示および出力します。
- 必ず上限値は下限値より大きな値を設定してください。

### 10.1.2 上限値および下限値の設定

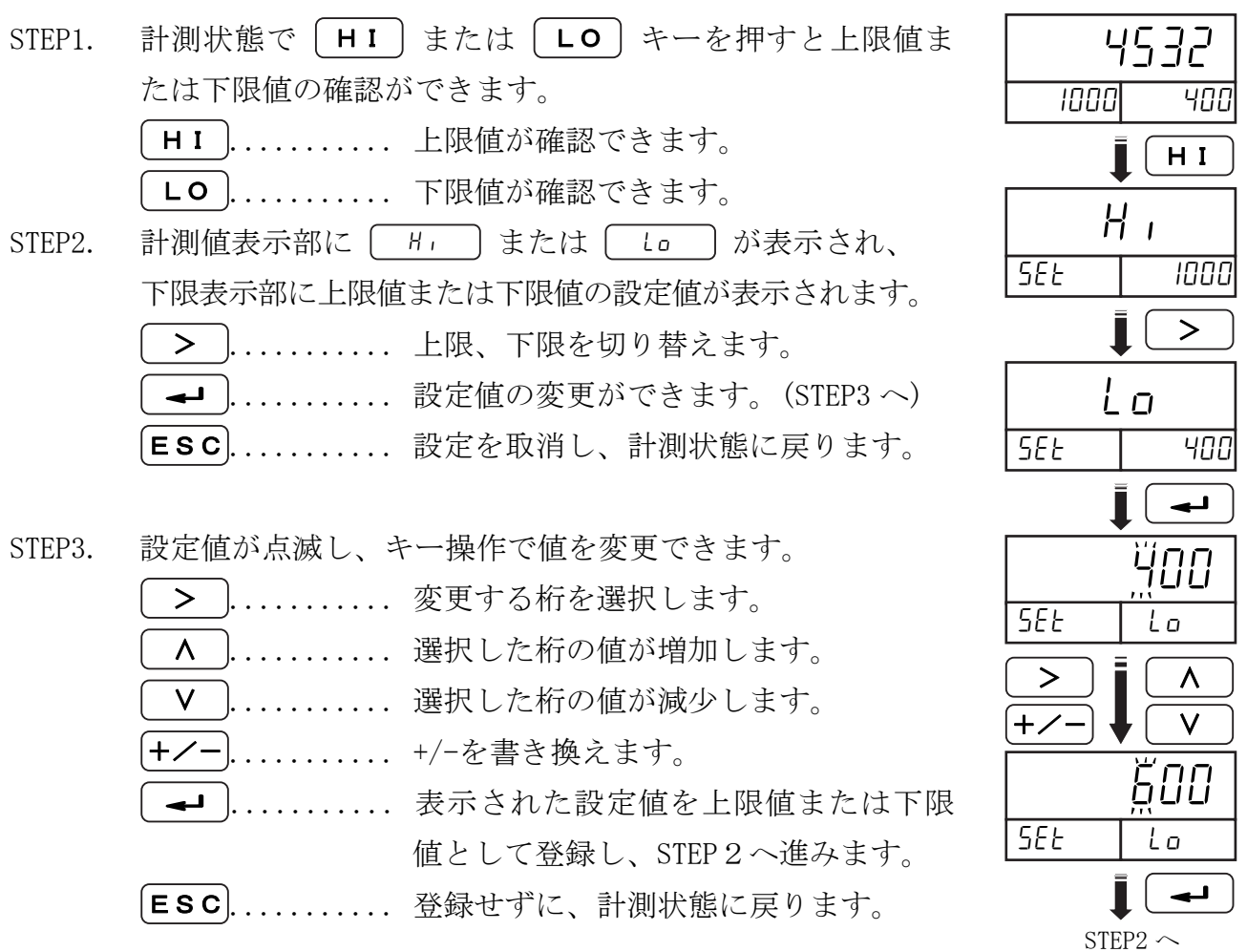

注意

#### 上限表示部、下限表示部の桁数の制限

計測値表示部は 6 桁ですが、上下限表示部は 5 桁です。そのため、設定値 が6桁(負の値は5桁)の場合は全ての桁を表示できません。 コンパレータの設定値を確認する際には、この上限値および下限値の設定

を使用してください。

注意

### ゼロ付近値の入力

ゼロ付近値はファンクションで入力してください。(f-17) ゼロ付近は 0~± |ゼロ付近(絶対値)| です。

ゼロ付近以外常時比較 (f-16 : 2)

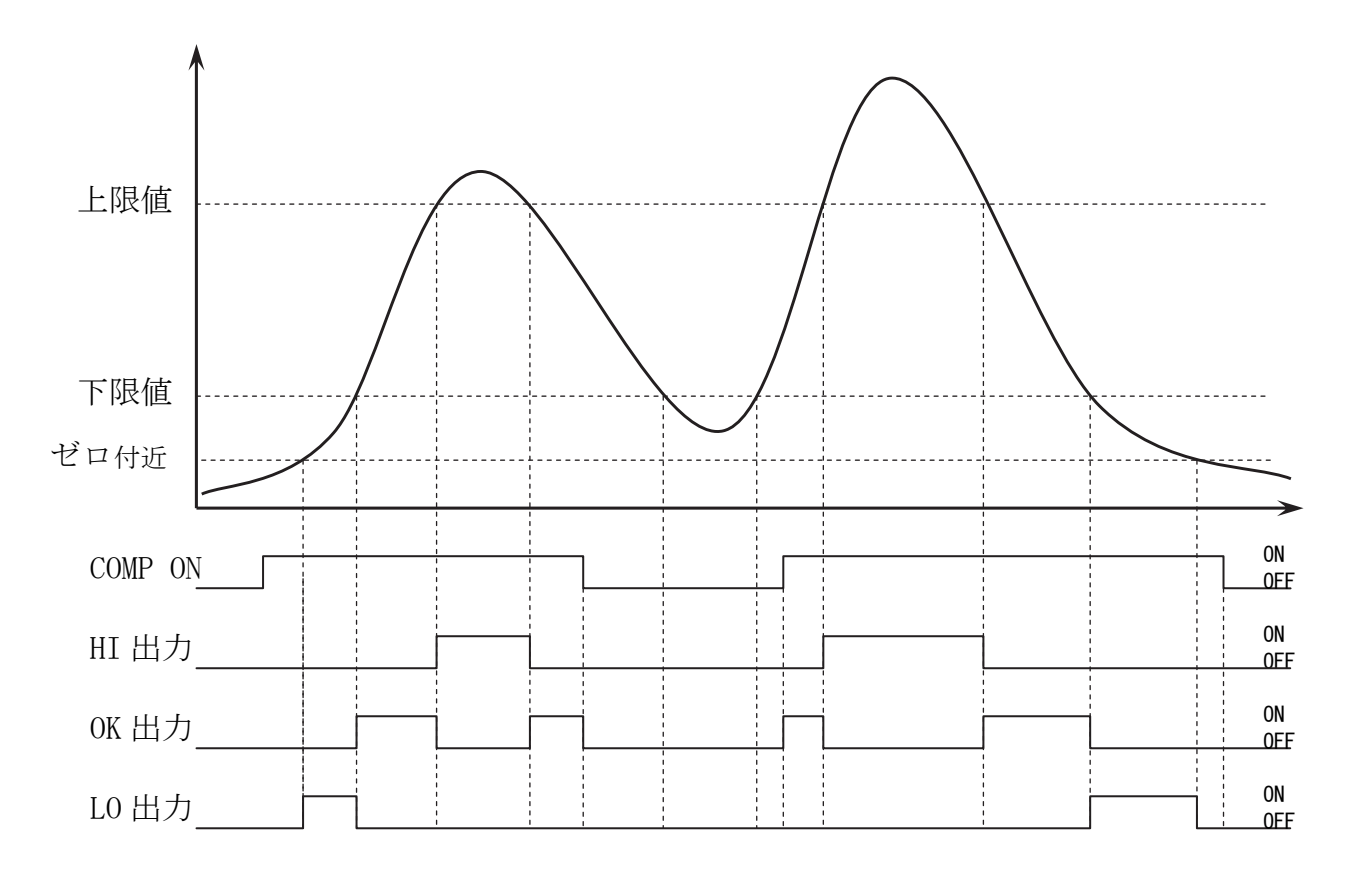

### 注意

#### COMP ON と出力との関係

COMP ON 入力が ON (リアパネルの COMP ON 端子と IN COM 端子が短絡)のと きだけ HI、OK、LO 出力をします。COMP ON が OFF のときは、上下限比較は せず各コンパレータ出力も出ません。常時比較および出力を行う場合には ファンクション(f-18)で COMP ON を使用しない に設定してください。

# 注意

#### ゼロ付近と出力との関係

COMP ON 入力が ON でも、計測値がゼロ付近以下のときは、HI、OK、LO 出力 を行いません。 ゼロ付近はファンクション(f-17)で設定した値の絶対値です。

(例) f-17 : 200 のとき、ゼロ付近 : -200 ~ 200

# <u>▼</u> 10.2 2D コンパレータ

2D(Two Dimension Comparator)コンパレータは、あらかじめ上限値と下限値を設定し た5段階のコンパレータを切り替えながら、2次元的に判定を行う機能です。

コンパレータの設定値の切り替え方法は、リアパネルからの外部入力による切り替え と、時間による切り替えの2種類があり、ファンクションF-16 (コンパレータモード) により選択します。

- f-16 : 4 、5 外部入力制御(位置制御)
- f-16 : 6 、7 時間制御

位置変化で切り替えを行う場合は、位置検出スイッチをリアパネルのCOMP1~5の端子に 接続します。コンパレータモードは f-16 : 4、5のどちらかを選択します。

時間変化で切り替えを行う場合は、各段階のコンパレータに対し上限値と下限値の他に 開始時間と終了時間を設定します。コンパレータモードは F-16の6、7のどちらかを選 択します。

#### 10.2.1 比較の関係

2Dコンパレータの比較関係は、各段階(最大5段階)ごとに、設定された上限値、下限値 と計測値とを比較します。2Dコンパレータの結果はフロントパネルの5段コンパレータ 表示部に色別で表わされます。2Dコンパレータマークは表示部の右上段にある●マーク です。

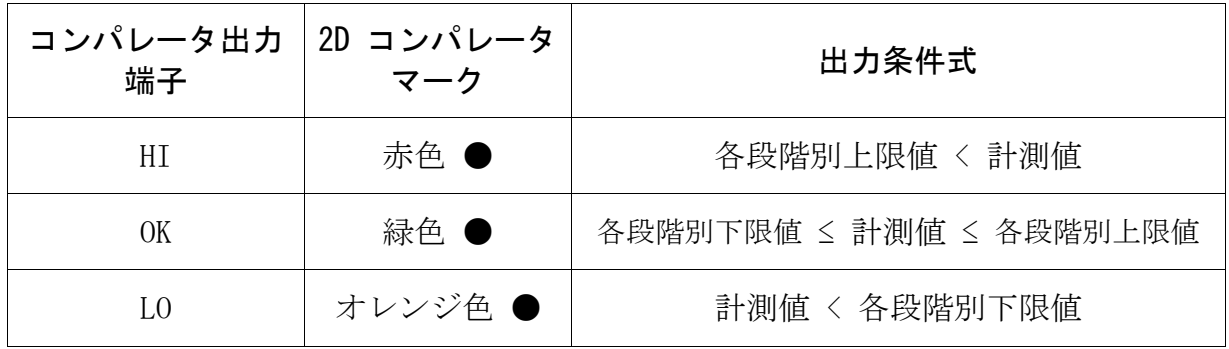

比較の開始にはリアパネルのCOMP\_ON入力を使用します。COMP\_ON入力をONすると比較を 開始します。COMP ON入力がOFFのときは比較をせず、比較結果も全てOFFになります。 COMP ON入力端子を使用するにはファンクション F-IB = 1 に設定します。

f-18 : 1 COMP\_ONを使用する

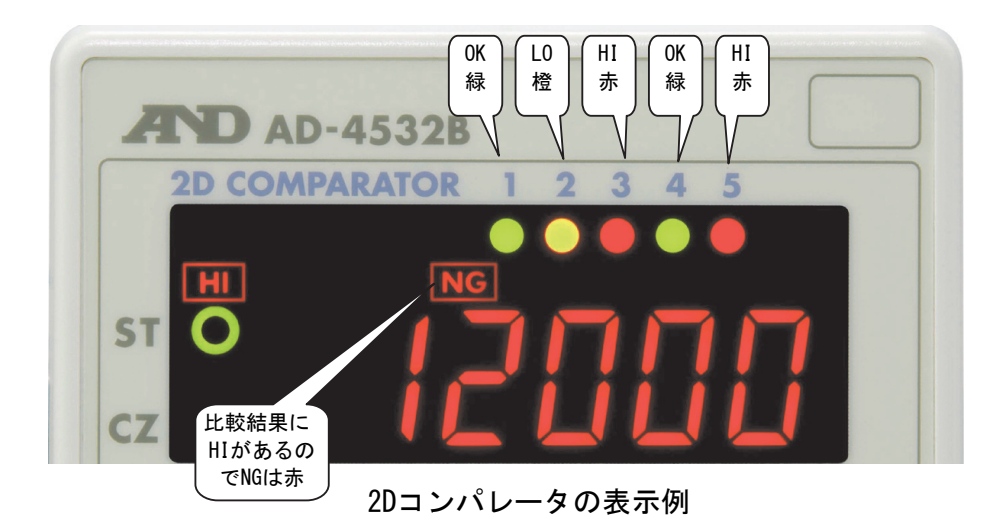

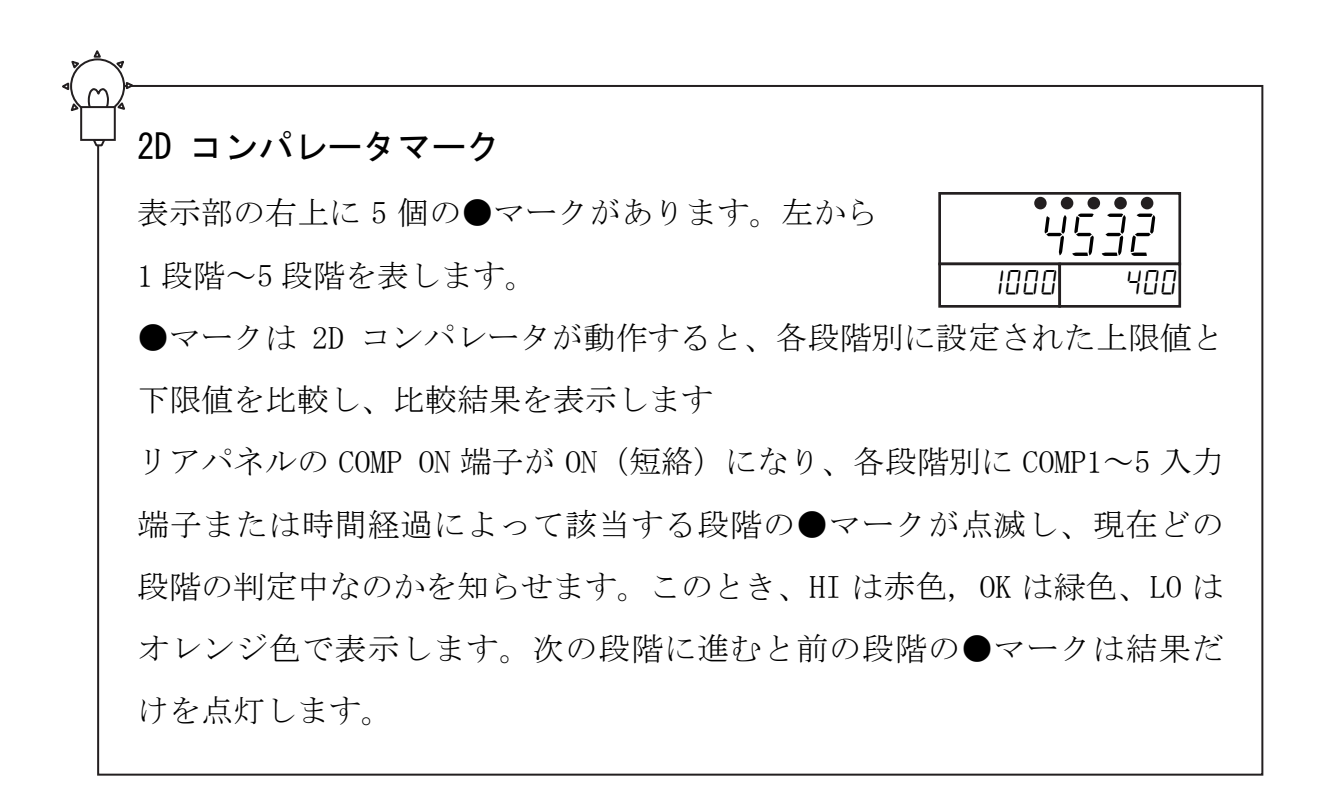

#### NG 表示

状態表示のNGは、2Dコンパレータモードにおいて、5段階の比較の中でどれ か一つでもHIまたはLOの結果が出ると点灯します。

NG表示の色は、比較結果がHIのときは赤色に、LOのときはオレンジ色に点灯 します。

比較結果にHI、LOが混在する場合は赤色に点灯します。

# 10.3 2D コンパレータ (COMP1~5入力制御)

リアパネルのCOMP1~5入力端子による2Dコンパレータの上下限値の設定です。 ファンクションf-16(コンパレータモード)は、4 または 5 を選択します。

### 10.3.1 各段階別の上限値および下限値の確認と設定

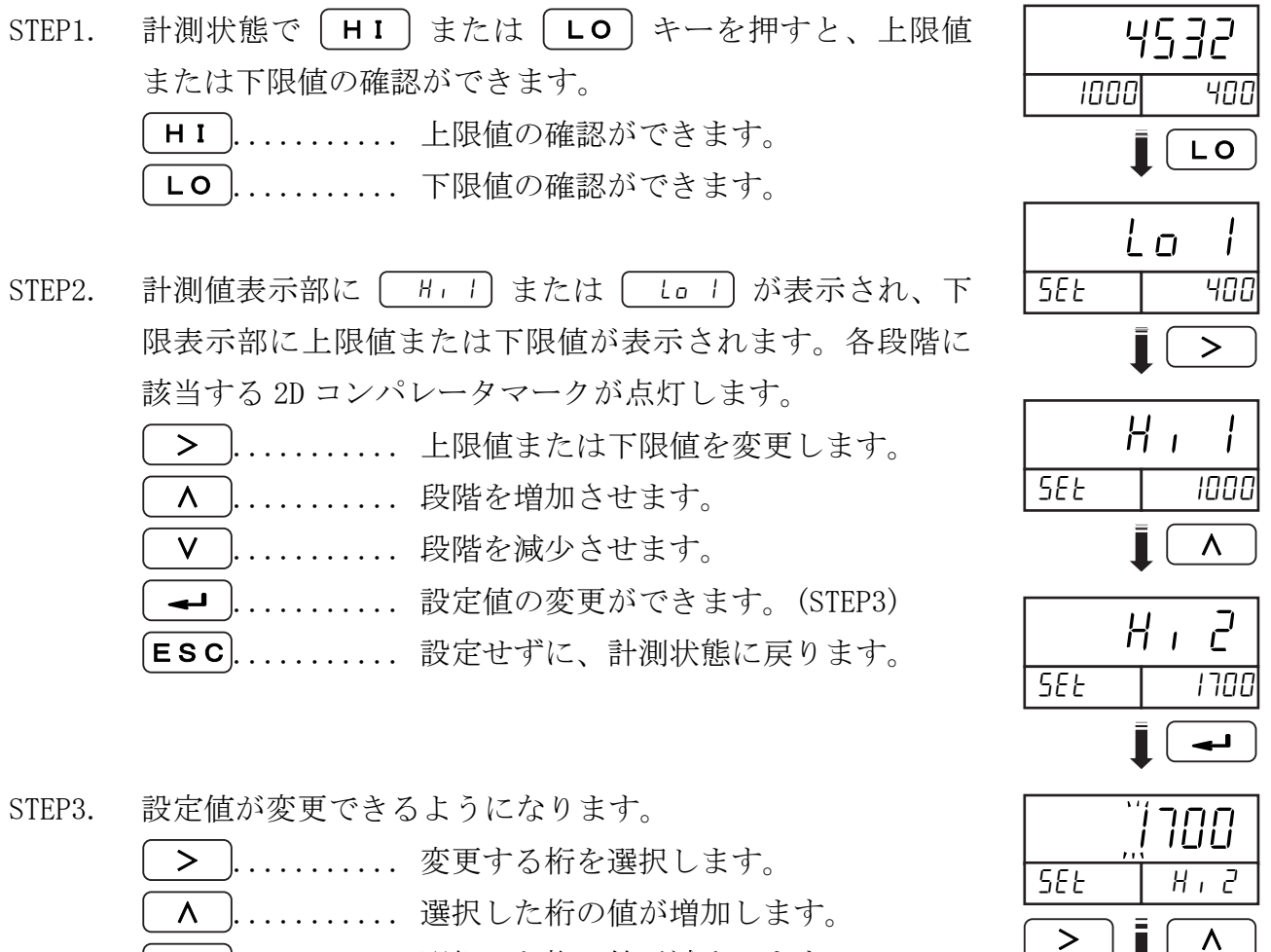

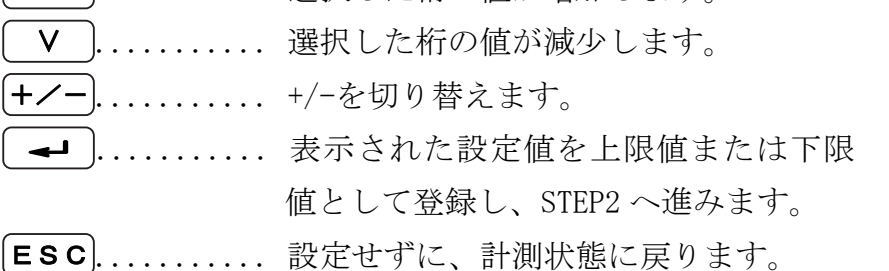

STEP2  $\sim$ 

5E<sub>t</sub>

2"500

+⁄- ↓ ↓ ∨

 $\frac{H \cdot L^2}{\blacktriangleleft L}$ 

□ 常時5段比較例 (F - 16 : 5)

判定OKのとき

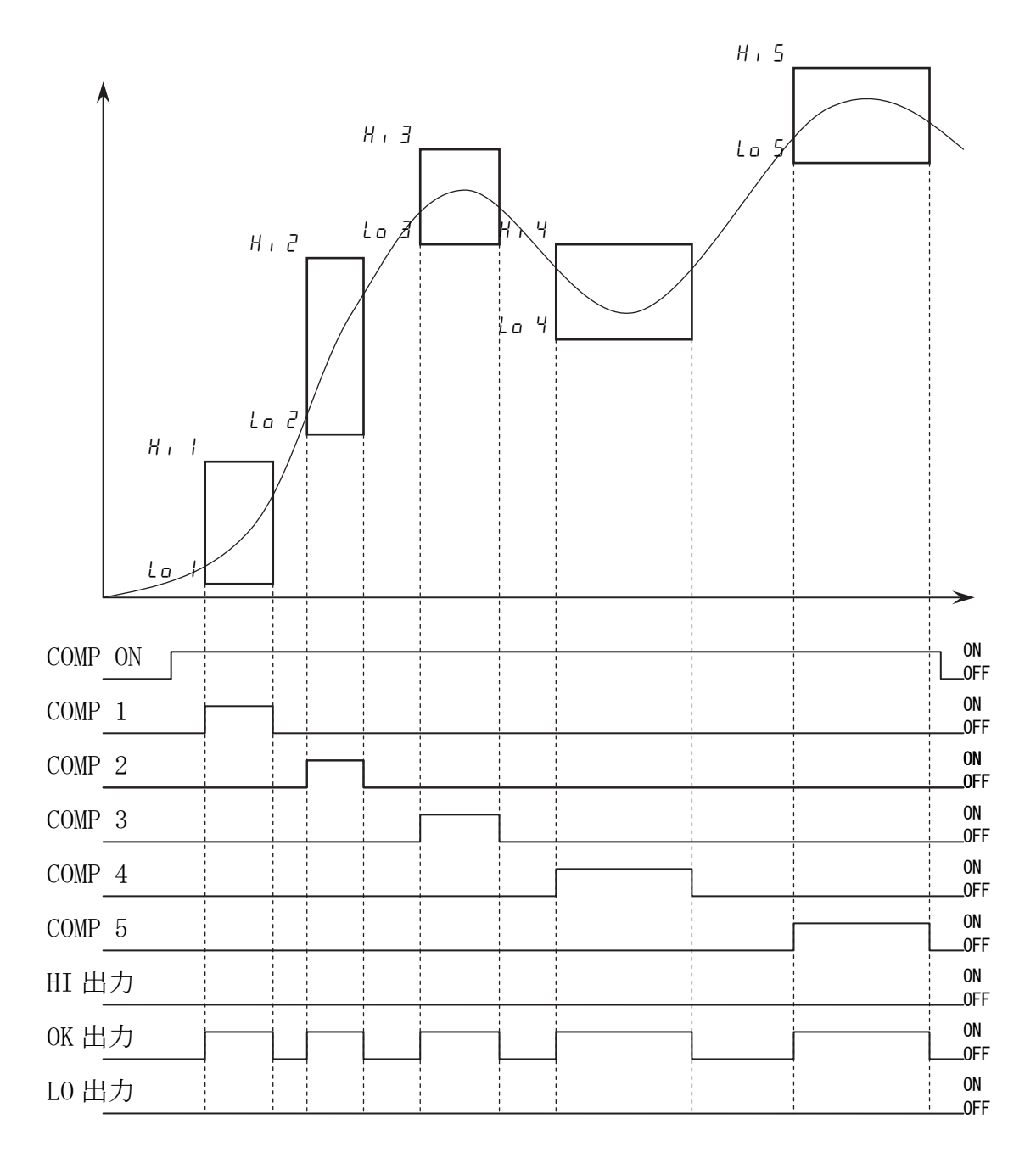

判定NGのとき

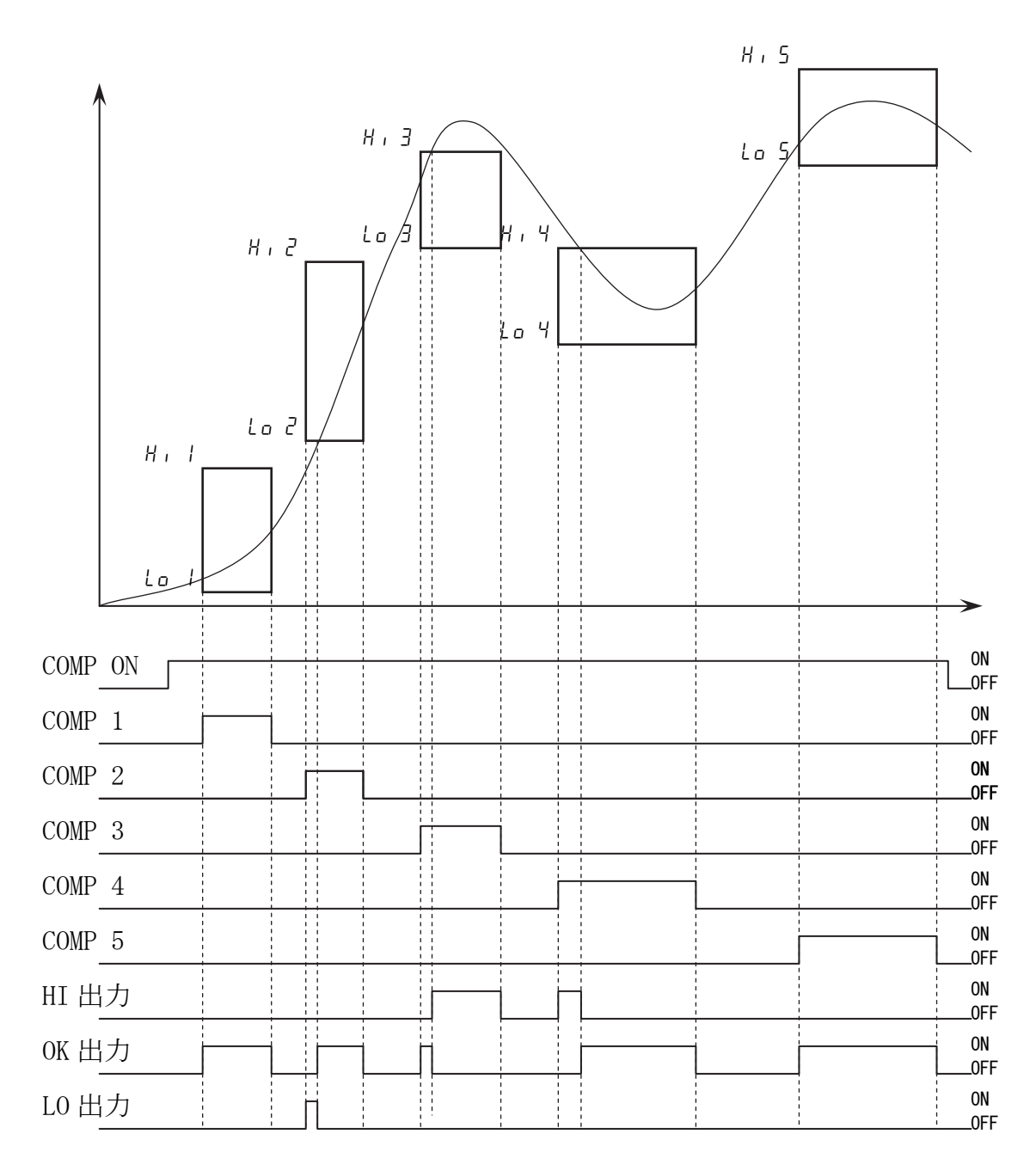

# ■ 10.4 2Dコンパレータ(時間制御)

時間制御による2D コンパレータの上下限値の設定です。 ファンクションf-16(コンパレータモード)は、6 または 7 を選択します。

### 10.4.1 各段別上下限値および時間確認および設定

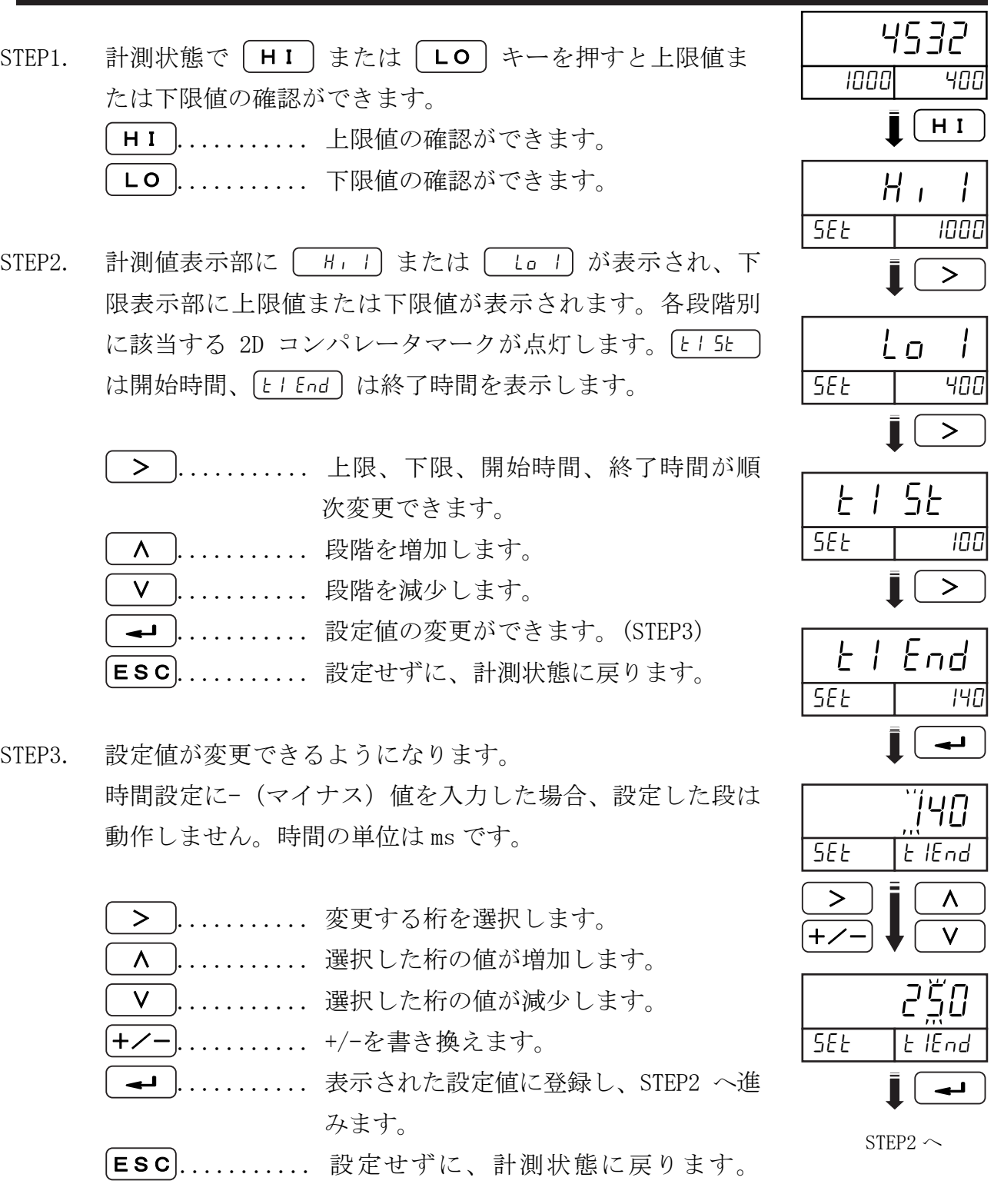

### 10.4.2 時間制御による 2D コンパレータ

□ 常時5段比較例 (F - 15 : 7)

各段階別の開始時間と終了時間を次のように設定した例です。

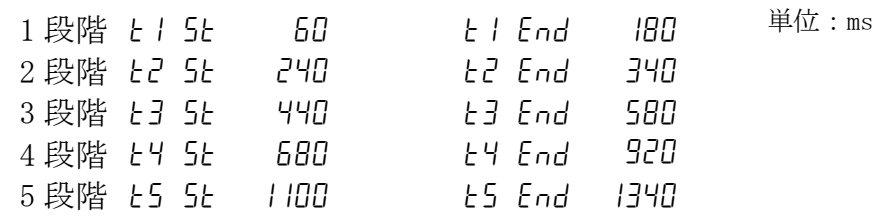

• 判定OKのとき

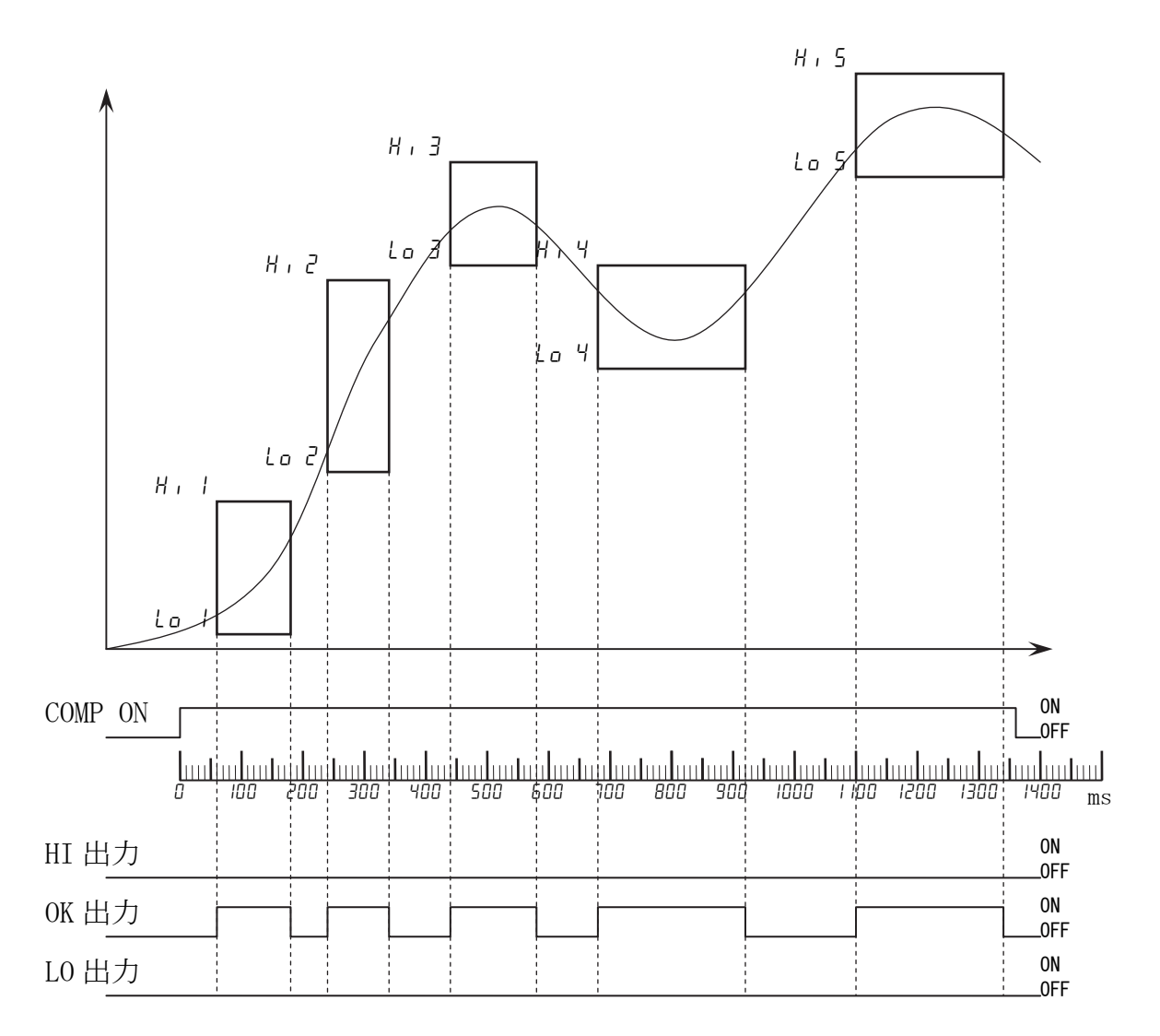

• 判定NGのとき

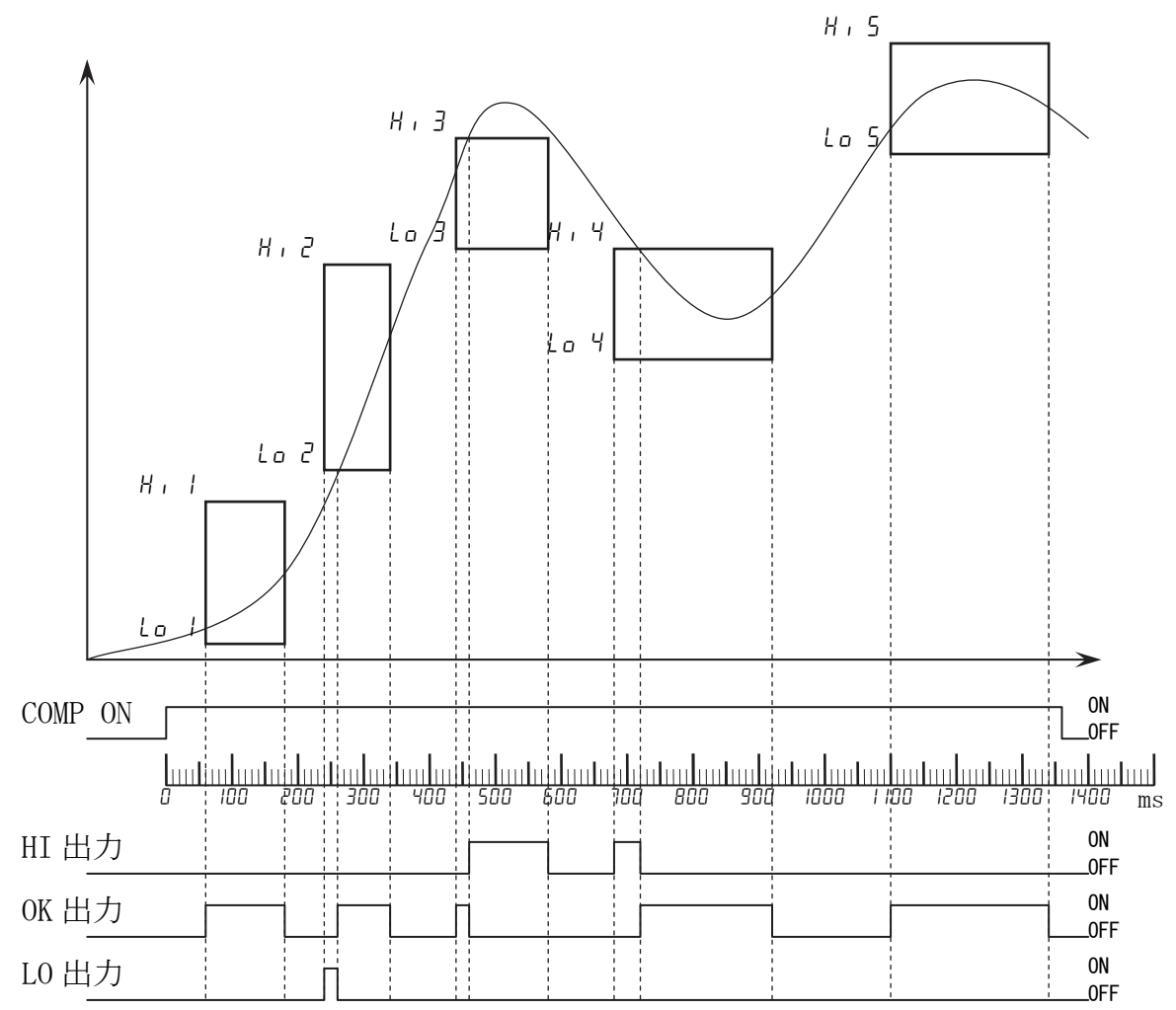

# 10.5 2D コンパレータ (付加説明)

従来の方式では、計測中の最大値または最小値しか検出・判定できませんでした。 AD-4532Bはこの点を改良し、リアパネルからの接点入力または時間による区間別判定を 可能にしました。例えば圧入開始時に圧力が急増し、圧入の進行により圧力の増減が 発生するようなケースに適応できます。

この機能により、リベットなどの圧入対象の転倒や、取り付け穴の寸法違いなどによる 組立不良の検出などが、より正確にできるようになります。

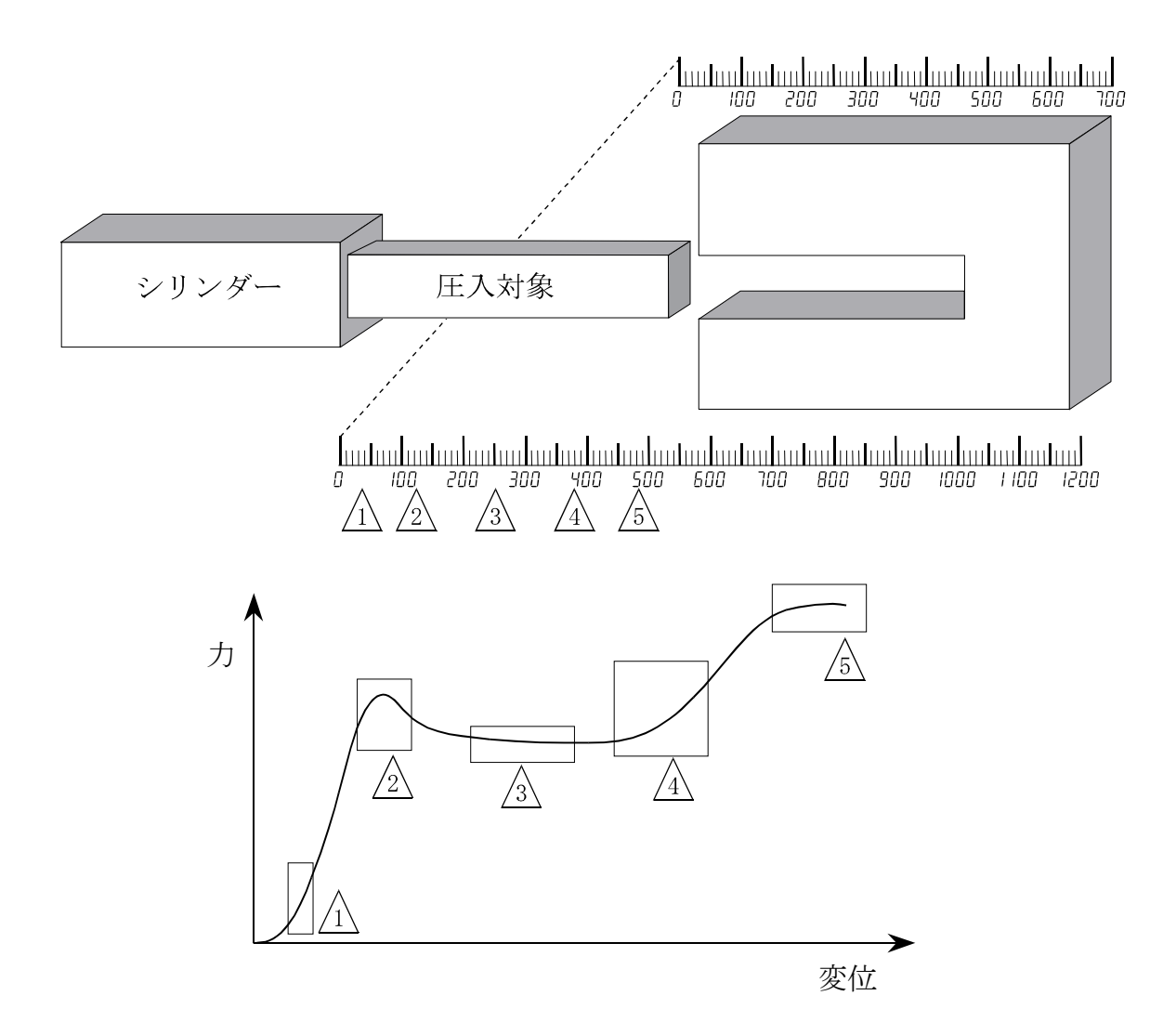

# 10.6 ヒステリシス

出力端子のチャタリング(接点がOFF→ONまたはON→OFFへ移行する際、ON/OFFを何回か 繰り返しながら状態が移行する現象)を防ぐため、出力がON/OFFするタイミングに時間 と幅を持たせる機能です。計測値が設定値を超え出力がONした後、計測値が設定値を下 回り、更にヒステリシス幅だけ計測値が下がったとき、またはヒステリシス時間が経過 したとき、出力がOFFします。ヒステリシスの方向、幅、時間はファンクションで設定 できます。(f-19、f-20、f-21)

#### 10.6.1 ヒステリシス上方 2 段階判定の例 (F-19: 0)

□ OKとHIの関係

計測値が上限値を超えたときにHIになります。HIになった後で計測値が上限値を下 回ってもすぐにはOKにならず、ヒステリシス幅を下回るか、ヒステリシス幅を下回 っていなくてもヒステリシス時間を超えた時点でOKになります。

#### □ OKとLOの関係

計測値が下限値を下回ったとしてもすぐにはLOにならず、計測値がヒステリシス幅 を下回るか、ヒステリシス幅を下回っていなくても、ヒステリシス時間を経過した 時点でLOになります。計測値が下限値を上回ったときはすぐにOKになります。

□ 判定の例

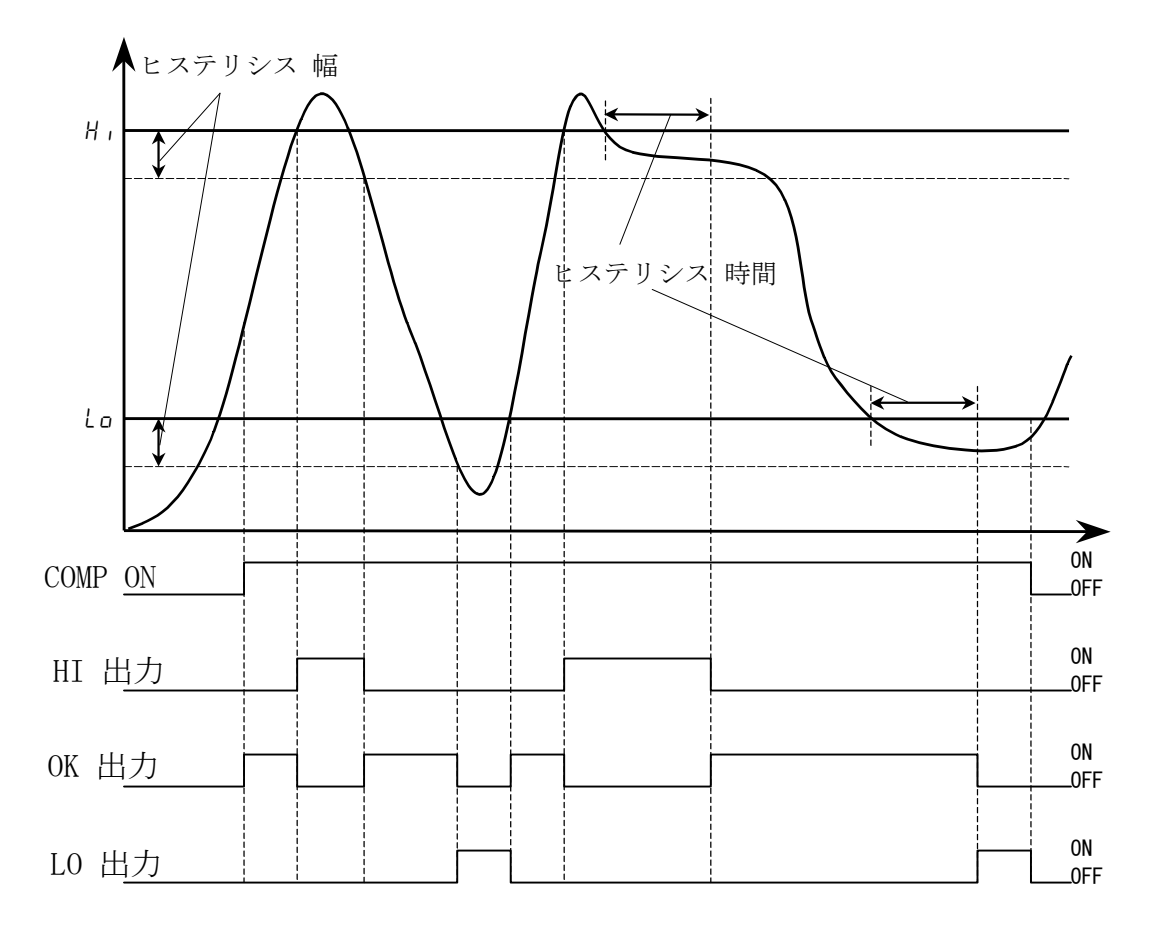

□ OKとHIの関係

計測値が上限値を超えたときにHIになります。HI状態で計測値が上限値を下回った とき、すぐにはOKにならず、ヒステリシス幅を下回るか、ヒステリシス幅を下回っ ていなくてもヒステリシス時間を超えた時点でOKになります。

□ OKとLOの関係

計測値が下限値を下回ったときにLOになります。LO状態で計測値が下限値を上回っ てもすぐにOKにはならず、ヒステリシス幅を上回ったときにOKになります。また、 ヒステリシス幅を上回っていなくても、ヒステリシス時間を超えた時点でOKになり ます。

□ 判定の例

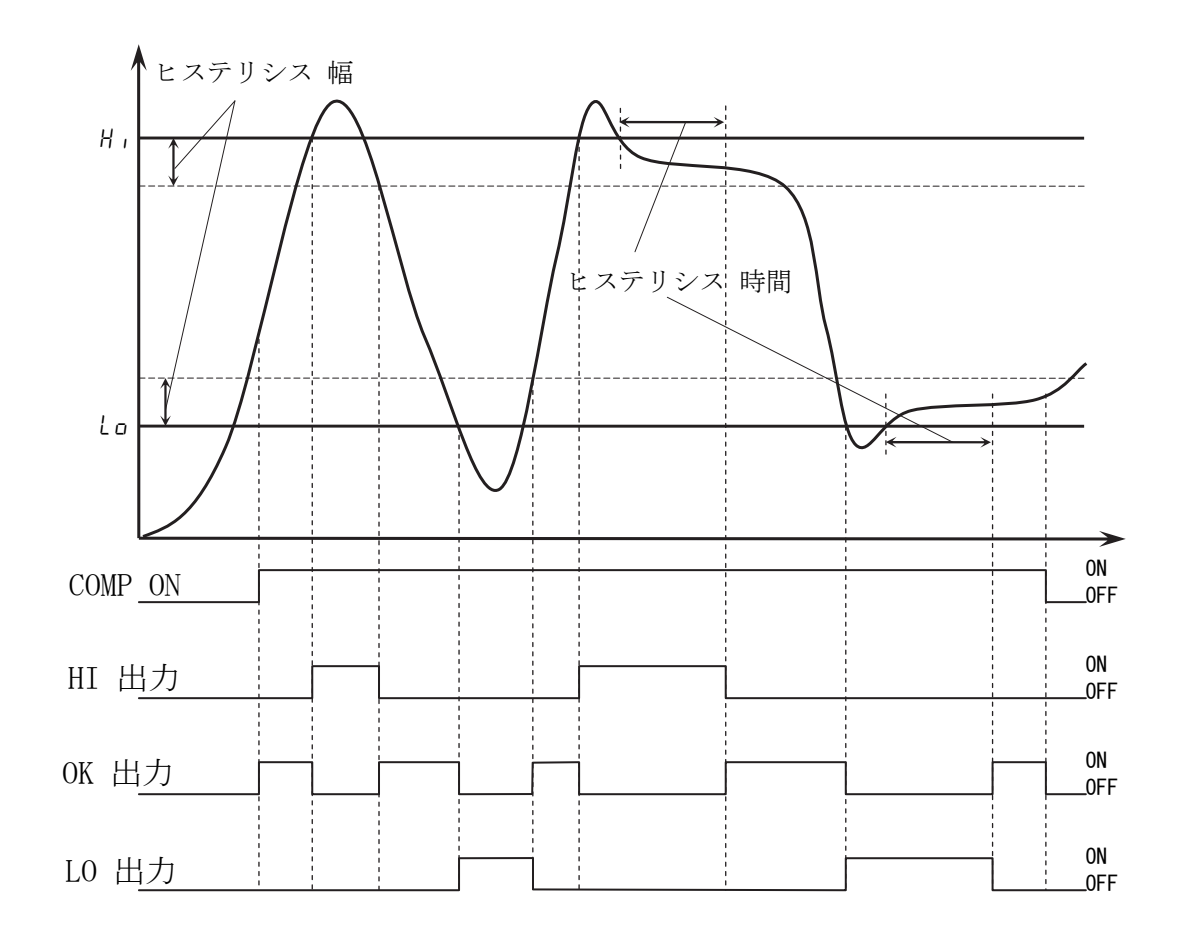

#### 10.6.3 ヒステリシス下方 2 段階判定の例 (F-19: 2)

#### □ OKとHIの関係

計測値が上限値を超えてもすぐにHIになるのではなく、計測値がヒステリシス幅を 上回ったときにHIになります。また、ヒステリシス幅を上回っていなくても、ヒス テリシス時間を超えた時点でHIになります。計測値が上限値を下回ったときはすぐ にOKになります。

#### □ OKとLOの関係

計測値が下限値を下回ったときにLOになります。LO状態で計測値が下限値を上回っ てもすぐOKにはならず、ヒステリシス幅分を上回ったときにOKになります。また、 ヒステリシス幅を上回っていなくても、ヒステリシス時間を経過した時点でOKにな ります。

#### □ 判定の例

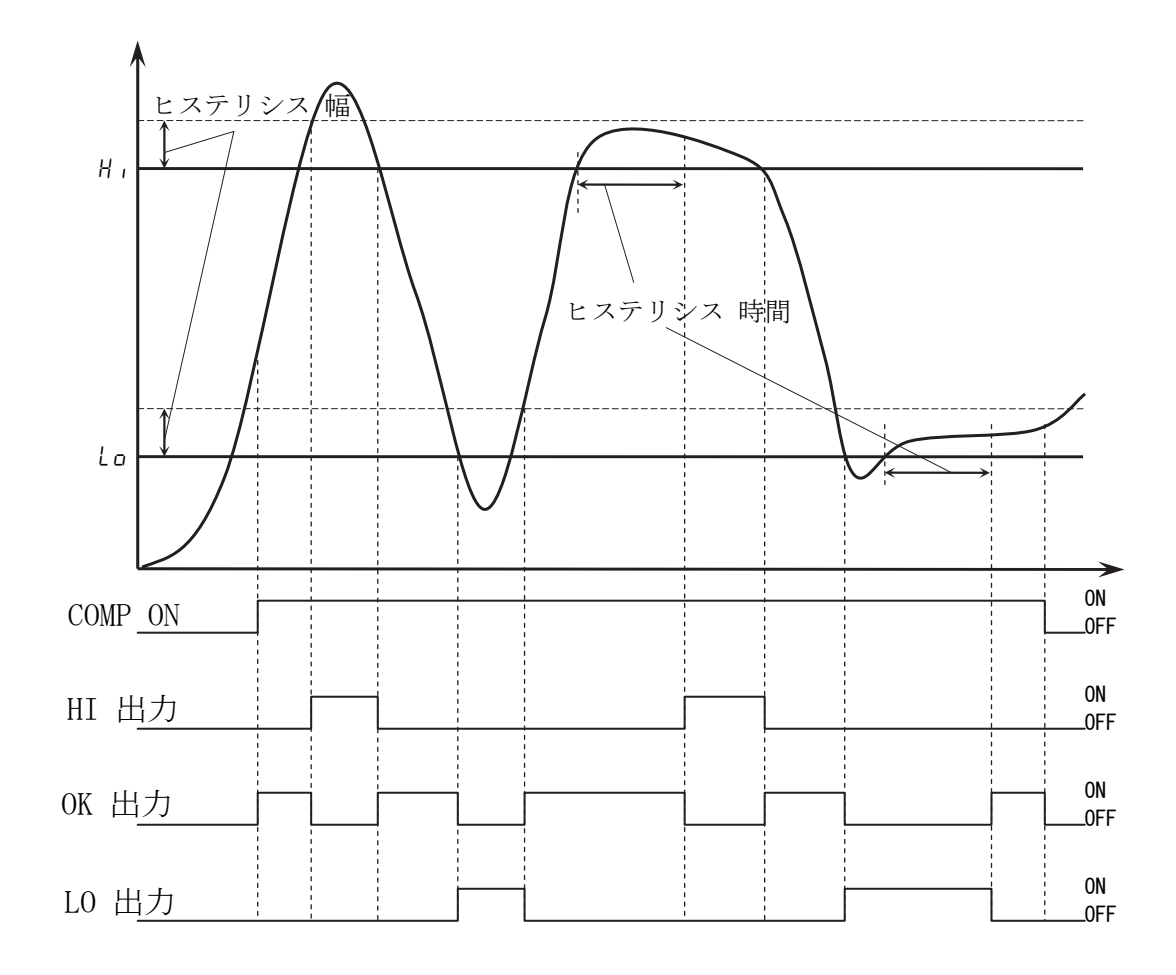

# 11. アナログ出力

AD-4532B には二つの種類のアナログ出力があります。センサから入力された電圧を増幅 して出力する AAO (Analog Amp Output)と計測値をファンクション設定値で演算し、D/A 変換した電圧を出力する DAV(Digital to Analog Voltage Output)です。これら出力は レコーダ等に接続してセンサからの電圧波形を観測するときに使用します。

# 11.1 アナログアンプ出力(AAO:Analog Amp Output)

アナログ出力はセンサの入力電圧を約625倍に増幅して電圧出力を行う機能です。出力 電圧の範囲は-10V~+10Vです。周波数特性はファンクション f-01(入力用フィルタ) の設定により変更できます。

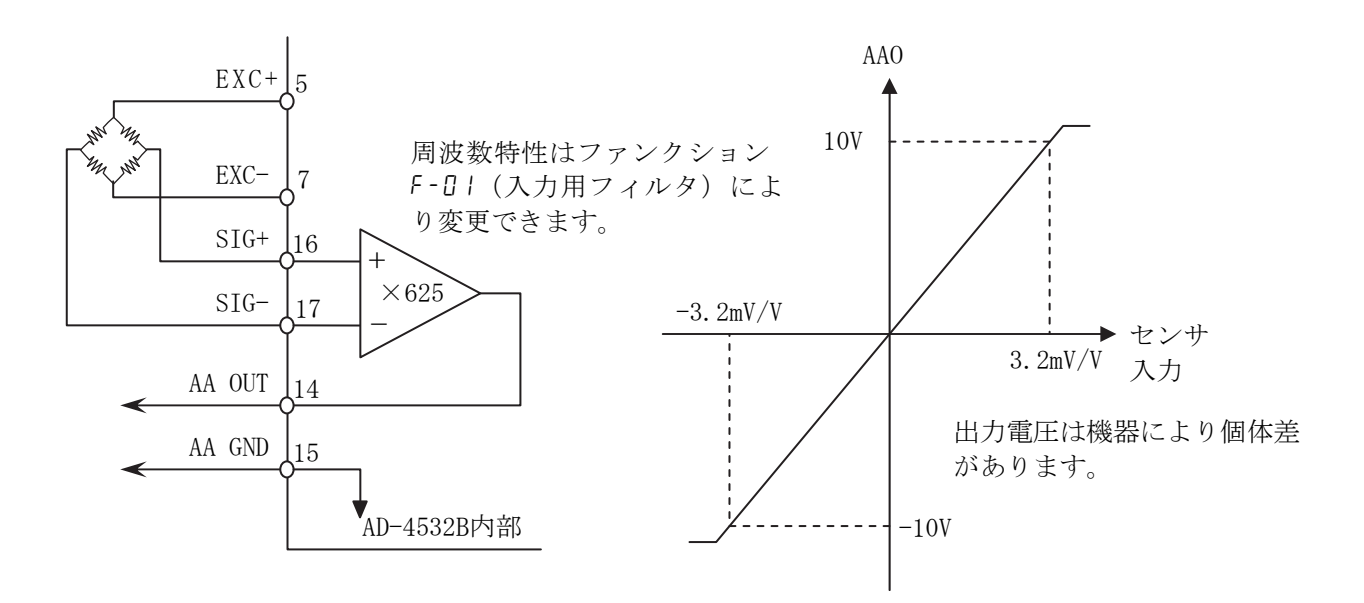

出力計算の例)

印加電圧 5V、 センサ定格出力 3.2mV/V のとき、

センサ出力電圧 = (3.2mV/V (センサ定格出力) × 5V (印加電圧)) = 16mV アナログアンプ出力電圧 = (16mV × 約625倍) = 約10V

注: 出力電圧はAD-4532Bごとに個体差がありますので、ご確認の上ご使用ください。

# 11.2 D/A電圧出力 (DAV:Digital to Analog Voltage Output)

DAV出力は、計測値をファンクションf-22~f-24に従ってD/A 変換し、アナログ電圧で 出力します。出力範囲は -10V~+10Vです。出力のスケーリングは、ファンクションf-22、 f-23により設定できます。

#### 11.2.1 仕様

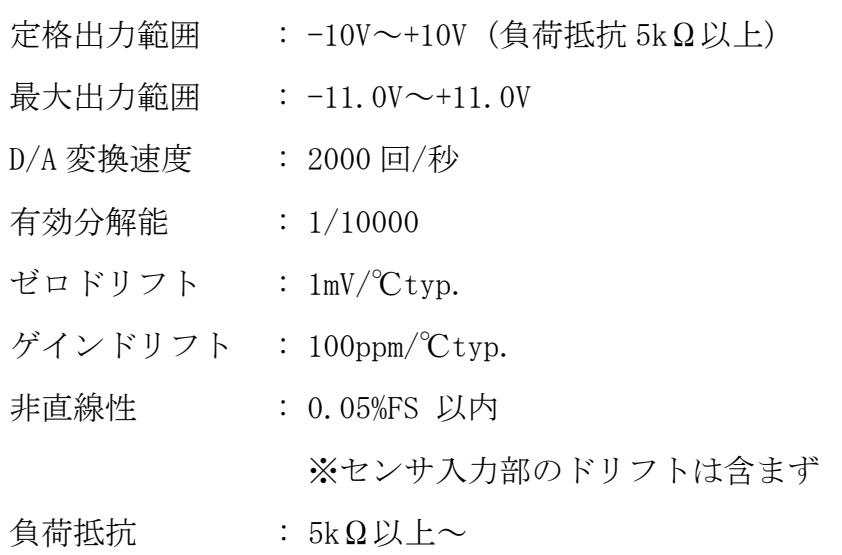

#### 11.2.2 DAV のゼロおよびスパンの微調整

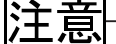

このモードは、ファンクションf-22、f-23で行う通常のスケーリングでは精度が 不足する場合に限りご使用ください。内部の補正係数を操作しますので、調整に は高精度デジタルマルチメータが必要です。精度の低い測定器を使用すると、出 力電圧の精度が低下し元に戻せなくなる可能性があります。

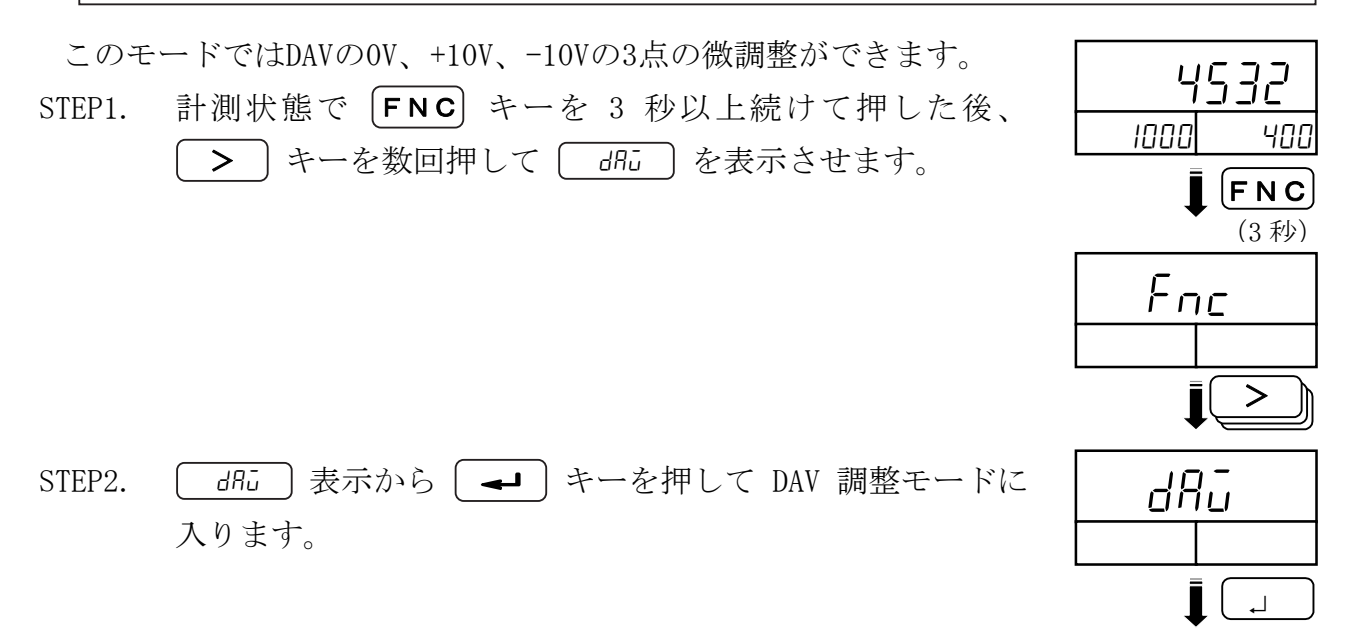

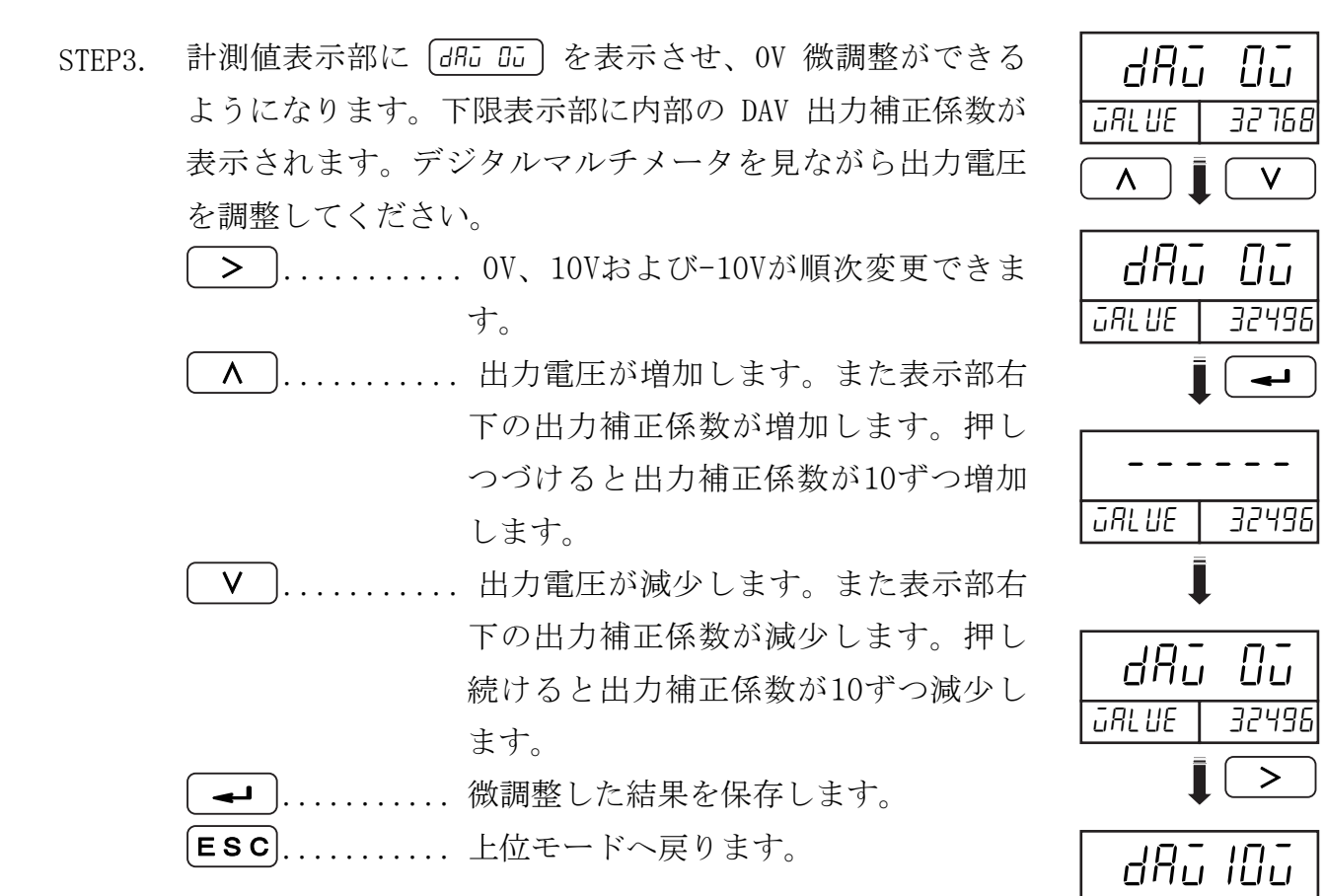

- ※ 微調整を行う前は、計測値表示部は緑色で表示します。 微調整を行い、補正係数を変化させると、表示色がオレ ンジ色に変わります。(補正係数を元に戻すと緑色に戻 ります。)また、微調整をした後その結果を保存するに は キーを押してください。 ↵
- ※ このモードは、DAV 出力の工場出荷時設定(ゼロ点およ びスパンの補正係数)を直接操作するものです。補正係 数には機器ごとに個体差があります。変更を行う場合は あらかじめ補正係数を記録しておくことをお勧めしま す。

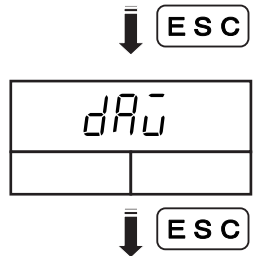

d8ū- 10

 $>$ 

62603

62603

url UE

 $\overline{u}$ AL UE $\overline{v}$ 

計測状態へ

#### 12. Modbus-RTU  $|\sum_{ }$

Modbus RTU インターフェイスは、AD-4532B の計測値や状態を読み出したり、AD-4532 B に設定値を書き込むことができます。Modbus RTU に対応した PC、PLC(シーケンサ)、 プログラマブル表示器などとの接続が容易にできます。

# 12.1 通信仕様

### 12.1.1 規格

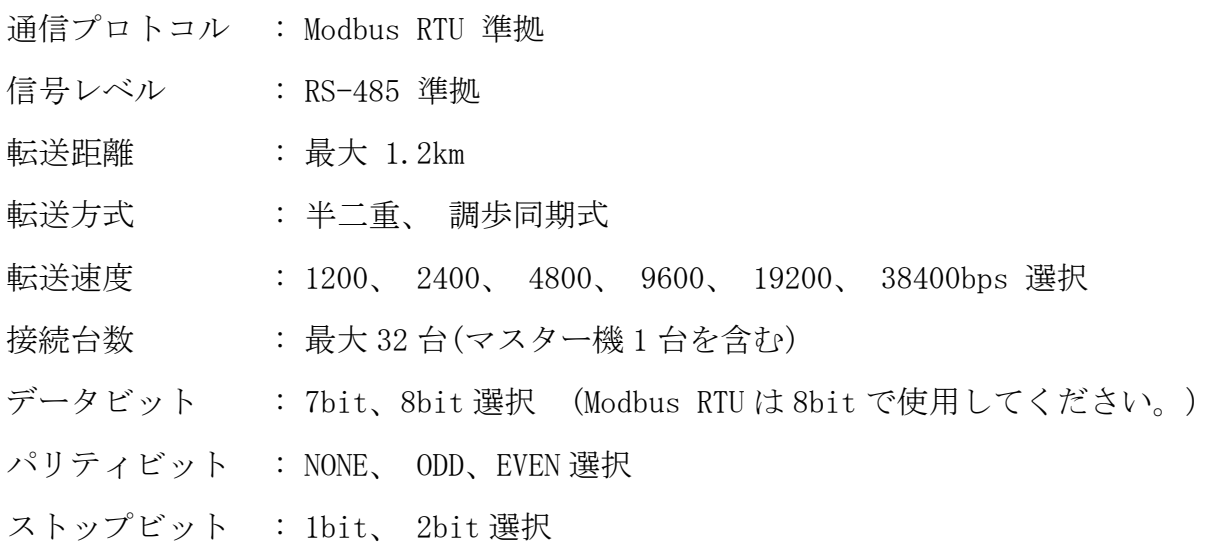

上記設定は、ファンクション f-25~f-30 で行うことができます。

# 12.1.2 データアドレス

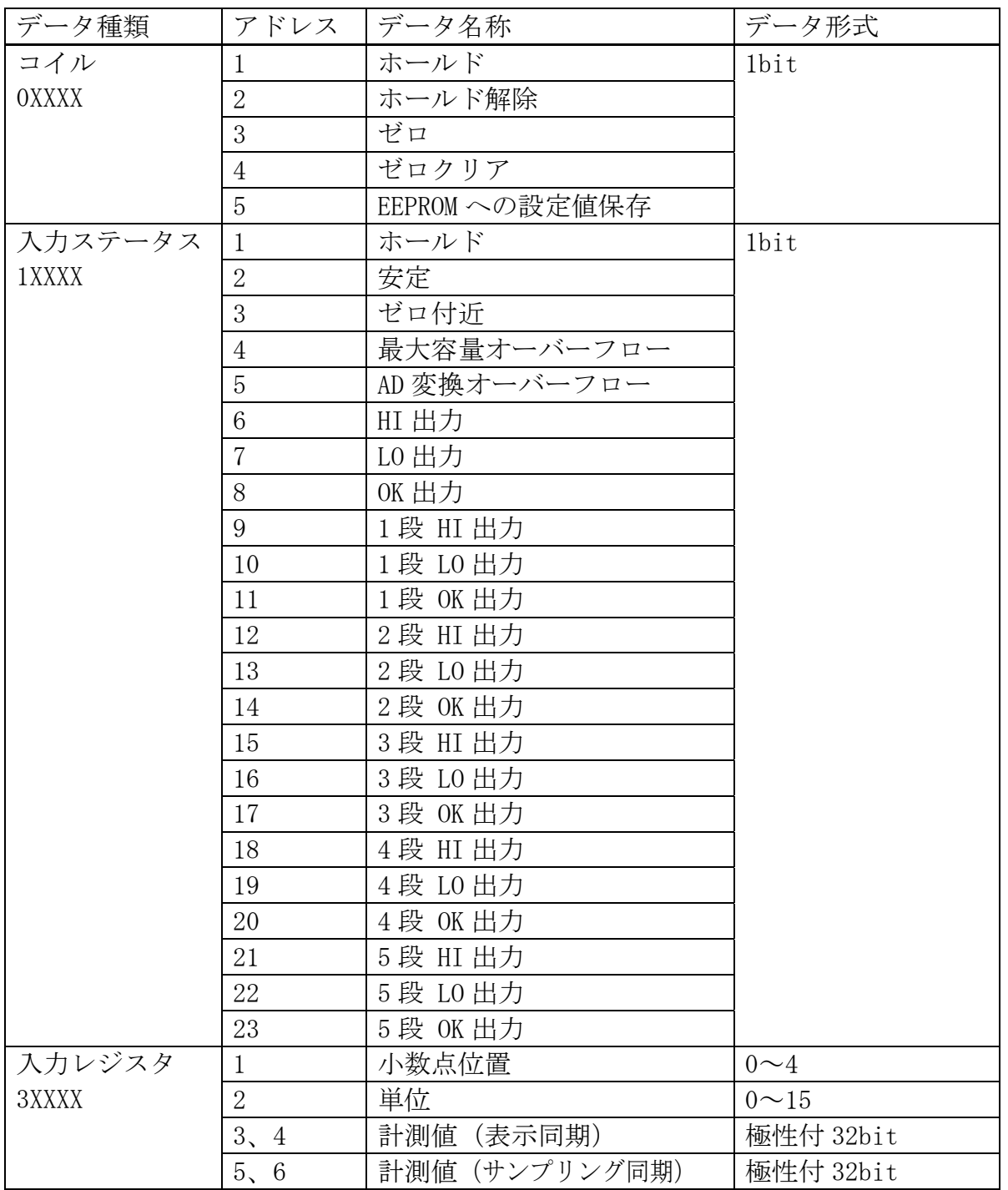

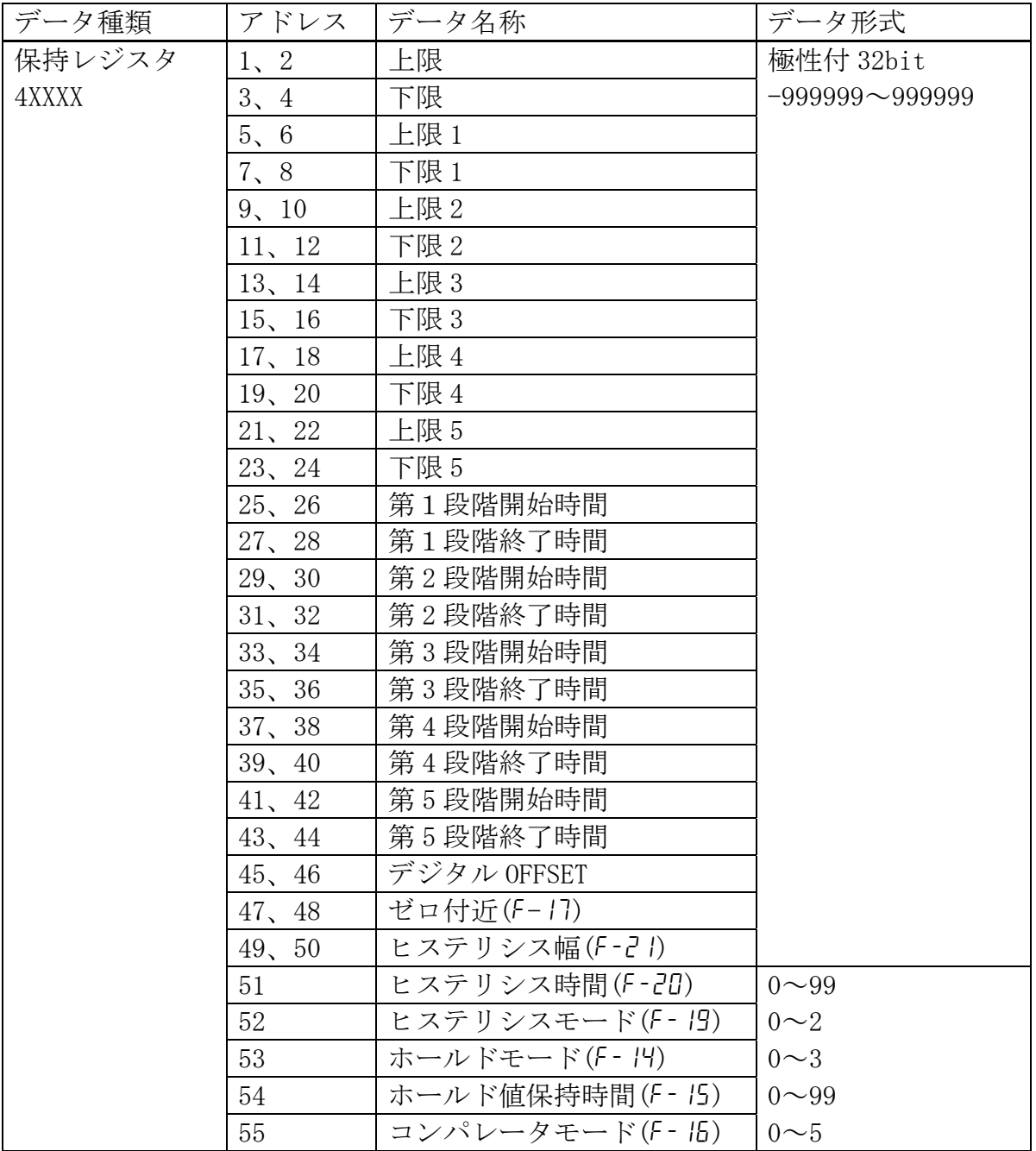

#### 12.2 接続方法 **ZI**

### 12.2.1 マスター機と 1 対 1 接続の場合

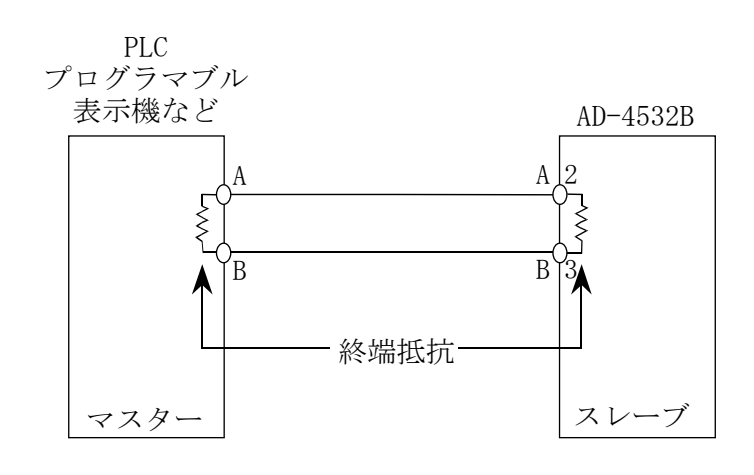

- □ 接続ケーブルはシールド付きツイストペア線を使用してください。
- □ 終端抵抗は必ず装着してください。(100Ω~120Ω 1/2W~2W)
- □ マスター機器によっては、AとBが逆に表記されているものがあります。 通信できない場合は、AとBをつなぎ換えてください。

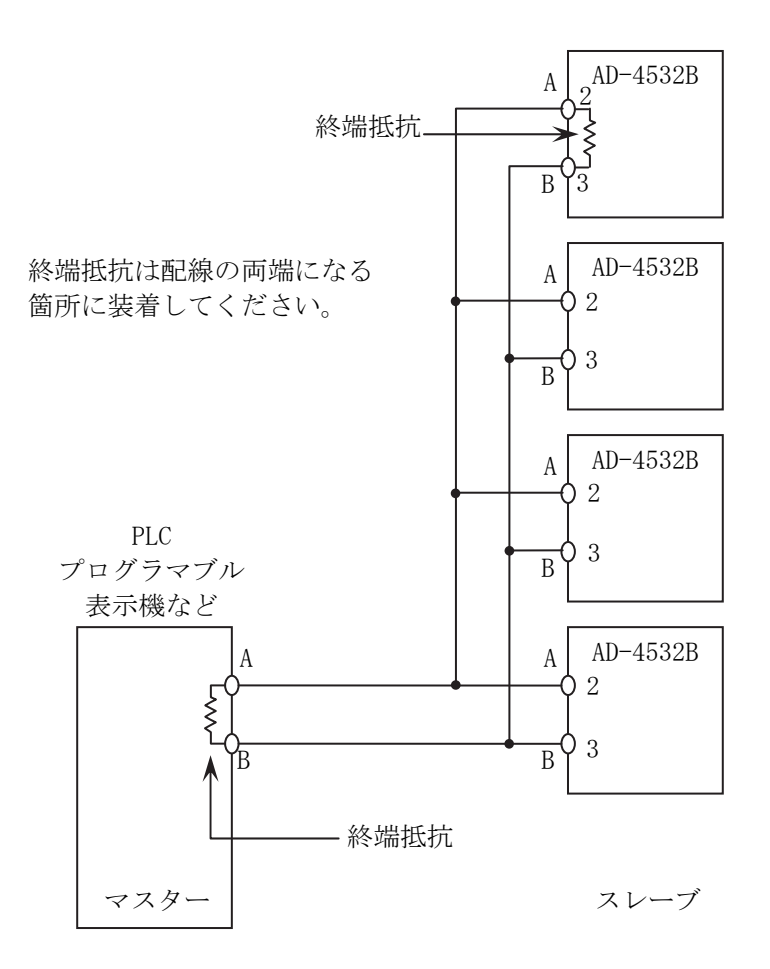

# 13. 入出力関係

AD-4532B は 9 個の入力と 3 個の出力が用意されています。

# 13.1 制御入力部

#### □ 等価回路図

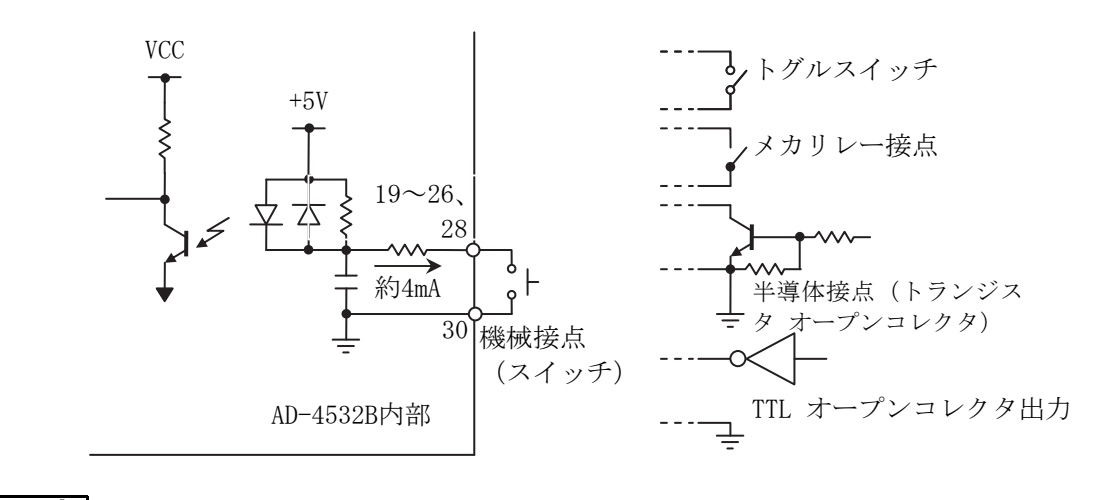

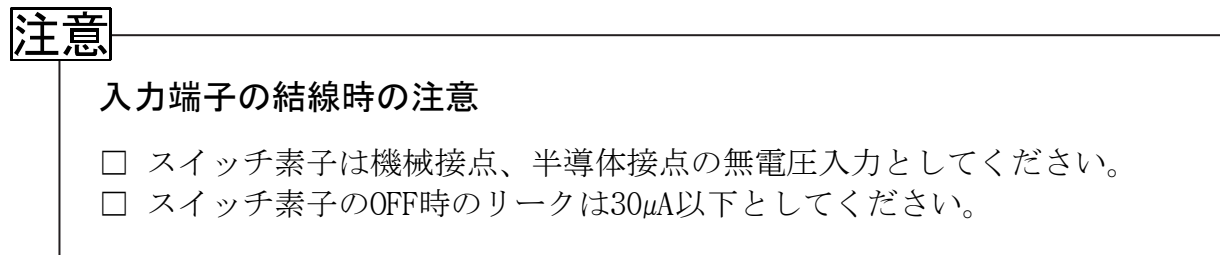

# 13.2 コンパレータ出力部

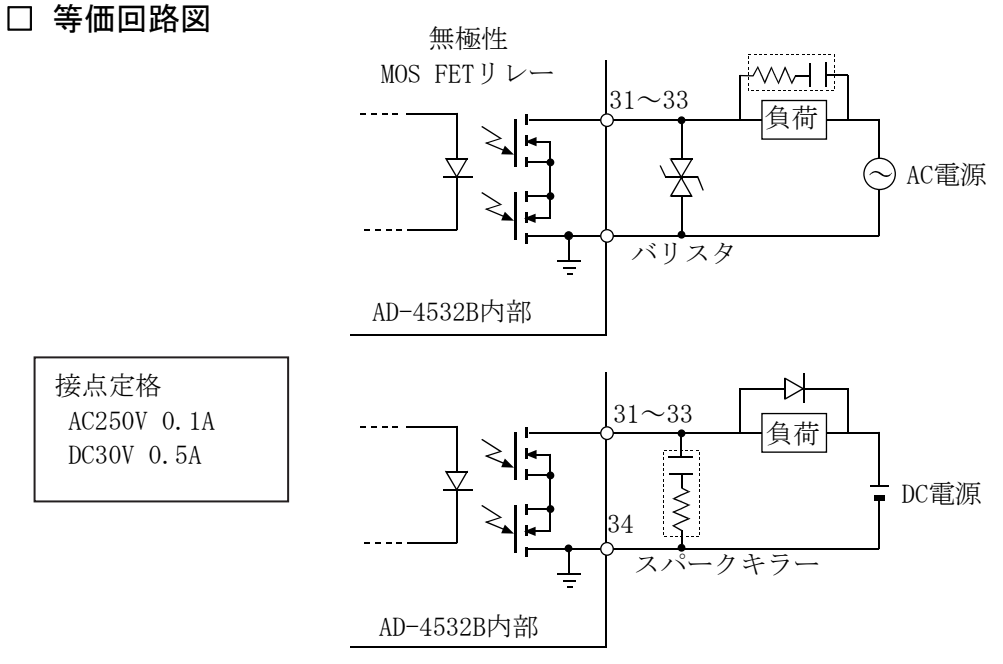

### 注意 出力端子結線時の注意 定格以内の負荷でご使用ください。過電圧、過電流は、MOS FETリレーを破 壊する恐れがあります。 負荷にはAC/DCに応じて適切なスパークキラー等を接続してください。 負荷のショートは絶対にしないでください。MOS FETリレーが破壊します。

# 14.チェックモード

 AD-4532B には各種入出力の動作を確認できるチェックモードが装備されています。チェ ックモードの種類にはディスプレイチェック、キーチェック、I/O チェック、アナログ出 力チェックなどがあります。

# 14.1 各チェックモード別動作

#### 14.1.1 チェックモードに入る方法

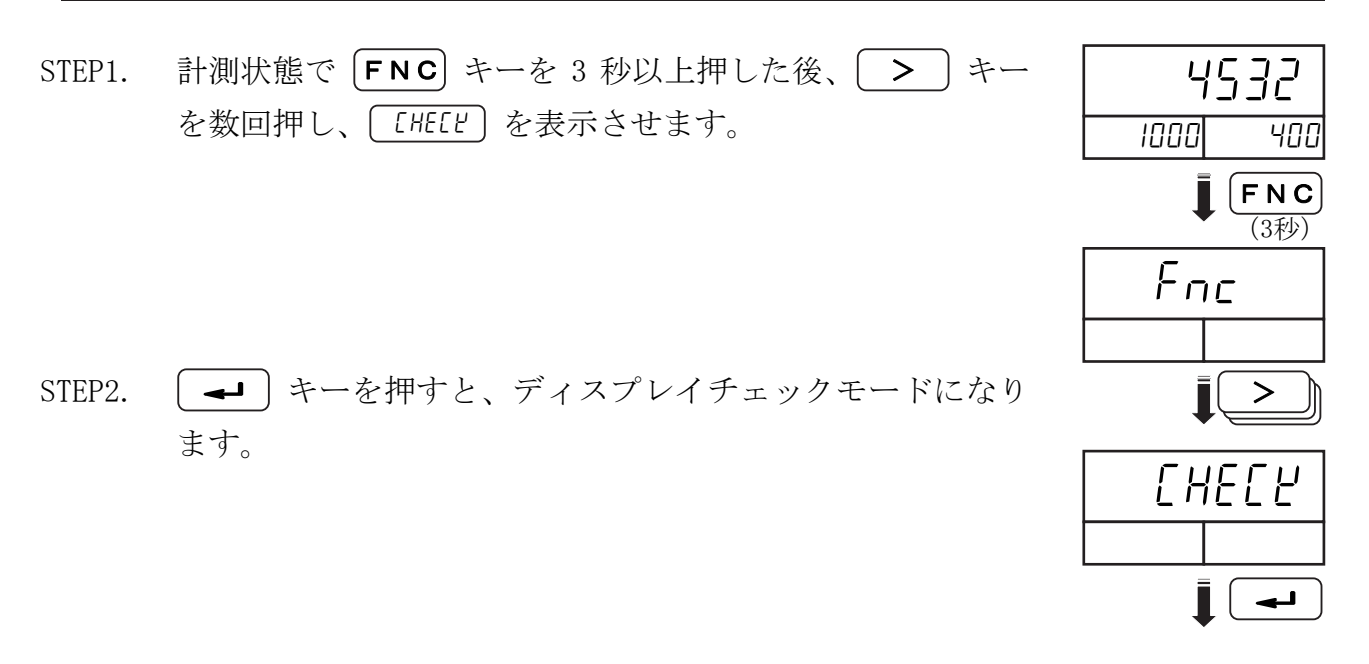

 $STEP3 \sim$ 

#### 14.1.2 ディスプレイチェック

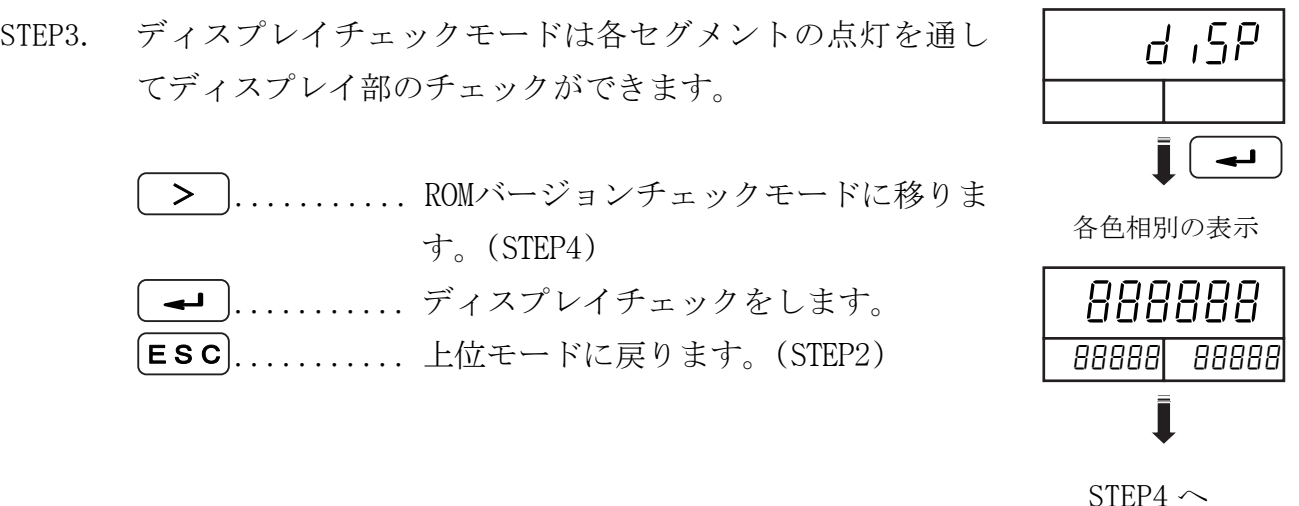

14.1.3 ROM バージョンチェック

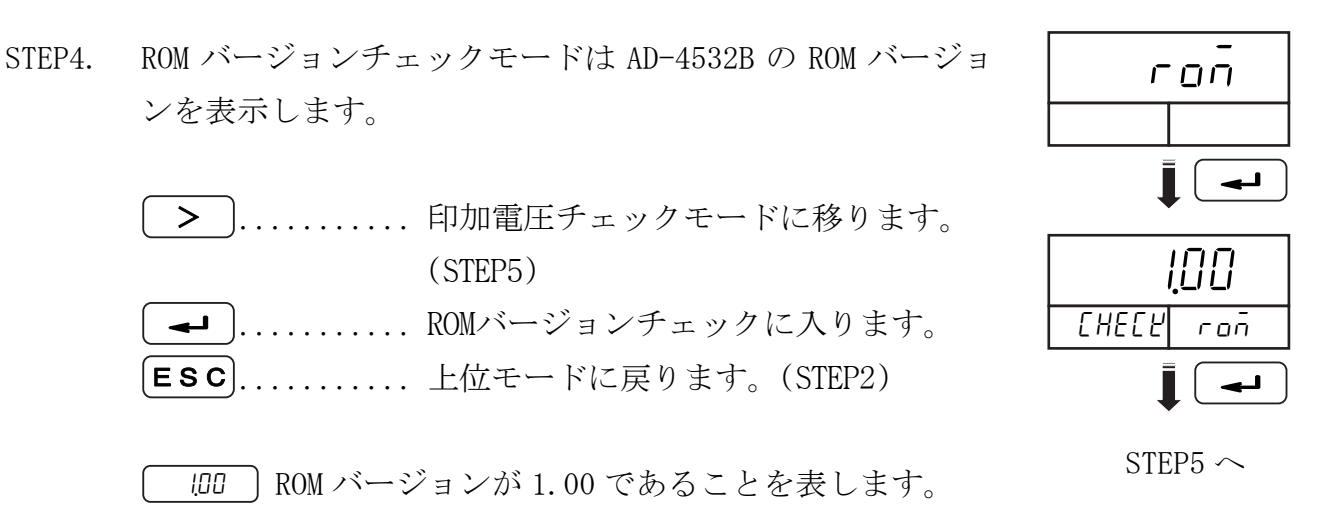

### 14.1.4 印加電圧チェック

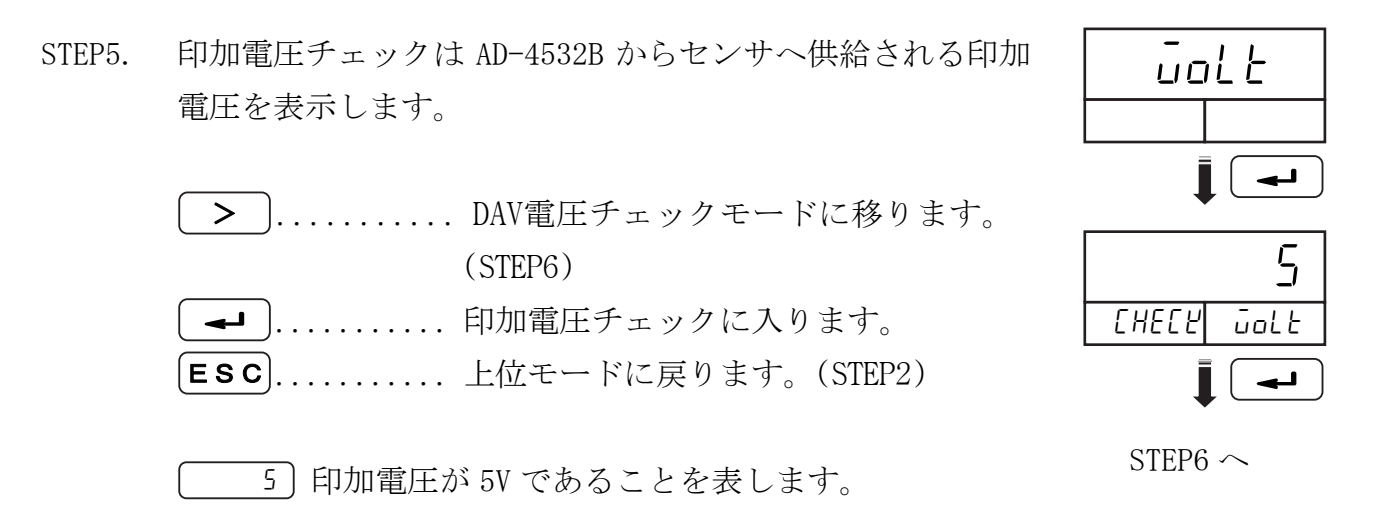

#### 14.1.5 DAV 電圧チェック

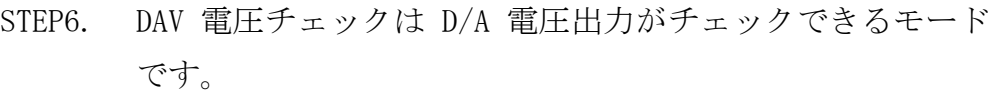

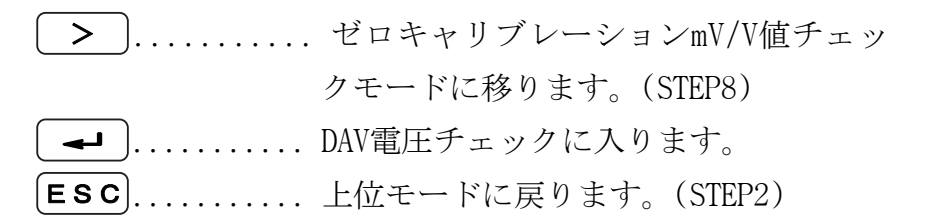

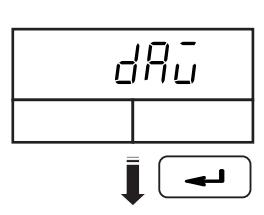

STEP7. 計測値表示部に DAV 出力電圧が表示されます。外部にデジ タルマルチメータ等を接続し、出力電圧を確認してくださ い。

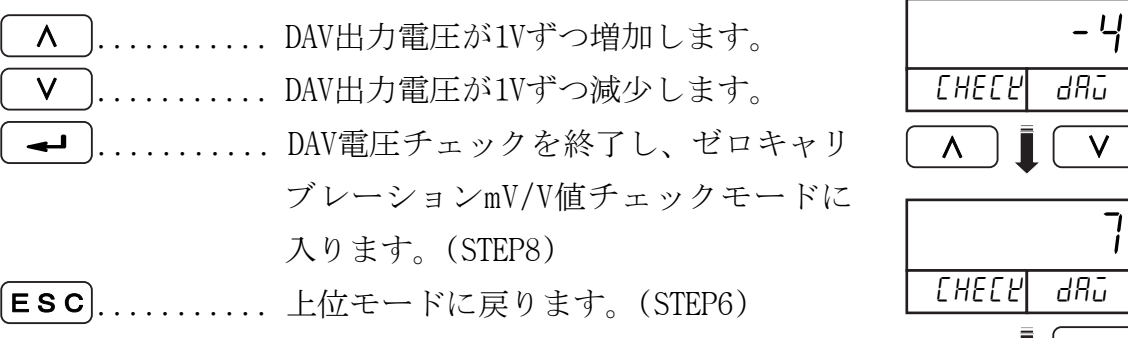

↵ ∨ ∧ -4

**CHECK** 

 $\Gamma$ 

 $dR\bar{d}$ 

 $STEP8 \sim$ 

### 14.1.6 ゼロキャリブレーション mV/V 値チェック

STEP8. ゼロキャリブレーション mV/V 値のチェックは校正時のゼ Cal 0 ロキャリブレーションの mV/V 値を表示するモードです。 ↵ H. ........... スパンキャリブレーションmV/V値のチ  $\geq$ 0.14234 ェックモードに移ります。(STEP9) )............ ゼロキャリブレーションmV/V値チェッ ↵ CHECY CAL O クに入ります。 ↵ **ESC**............ 上位モードに戻ります。(STEP2)  $STEP9 \sim$ 

> Q1Ч2ヨЧ]表示は校正時のゼロの値が 0.14234mV/V であるこ とを表します。

#### 14.1.7 スパンキャリブレーション mV/V 値チェック

STEP9. スパンキャリブレーション mV/V 値チェックは校正時のス パンキャリブレーションの mV/V 値を表示するモードです。

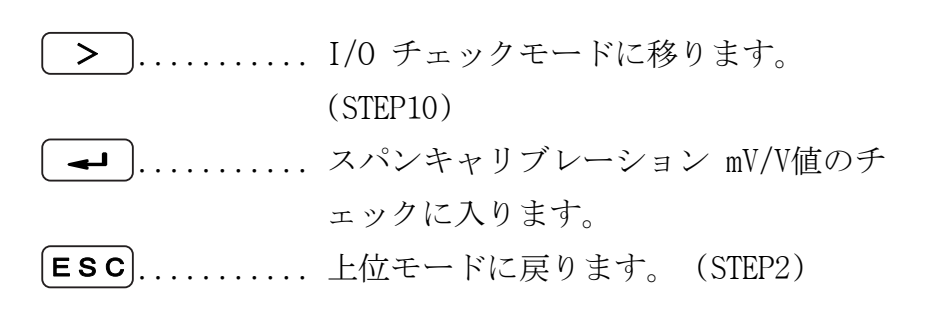

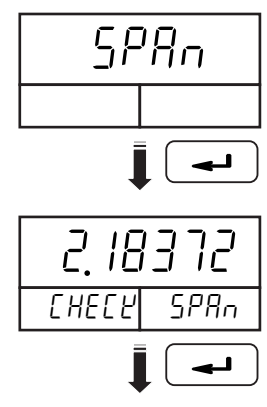

 $STEP10$   $\sim$ 

2.18372〕表示は校正時のスパン(ゼロとフルスケールの 差)の値が 2.18372mV/V であることを表します。

#### 14.1.8 I/O チェック

STEP10. 制御入力とコンパレータ出力のチェックを行います。

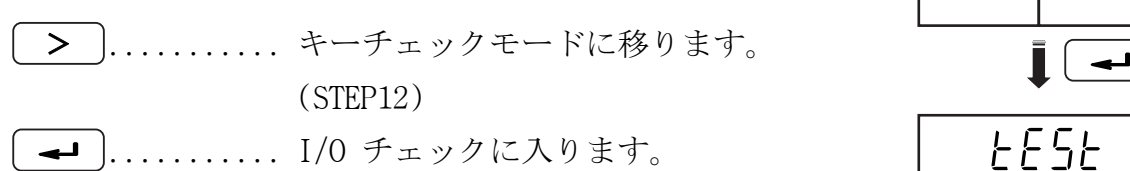

- **ESC**............ 上位モードに戻ります。(STEP2)
- STEP11. リアパネルの端子に入力があると、上限および下限表示部 の該当する桁値が I となります。また、外部出力も変更さ れます。I/O を接続した後、チェックをしてください。 キーの動作 ·ーの動作<br><mark>**→**コ</mark>)........... キーチェックモードに入ります。 (STEP12)

tE5t tE5t 0000 00000  $\mathbf I$ tE5t 0011 10100 ↵

 $STEP12 \sim$ 

**ESC**............ 上位モードに戻ります。(STEP10)

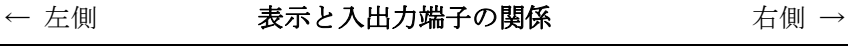

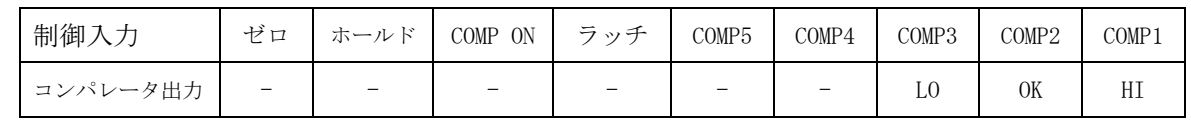

#### 14.1.9 キーチェック

STEP12. フロントパネルにあるキーのチェックを行います。

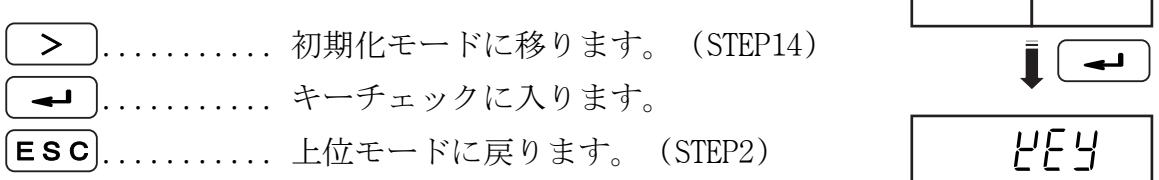

STEP13. 各キーを押すと、該当する桁が 1 となります。 ESC キーを 3 秒以上押してから、もう一度 [ESC] キー を押すと、チェックモードが終了し、チェックモードの最 初の部分に戻ります。(STEP2)

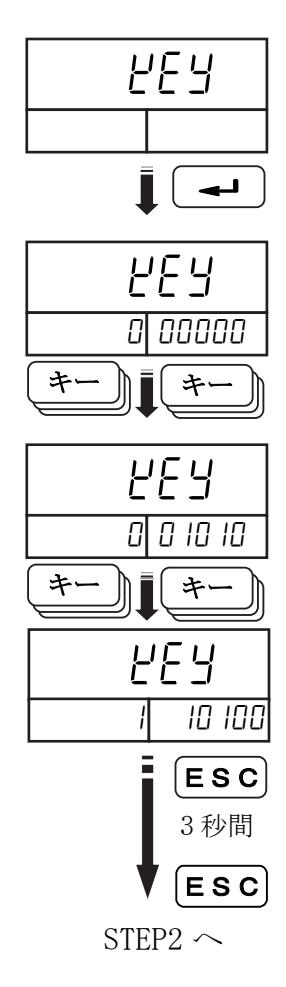
### 14.1.10 初期化

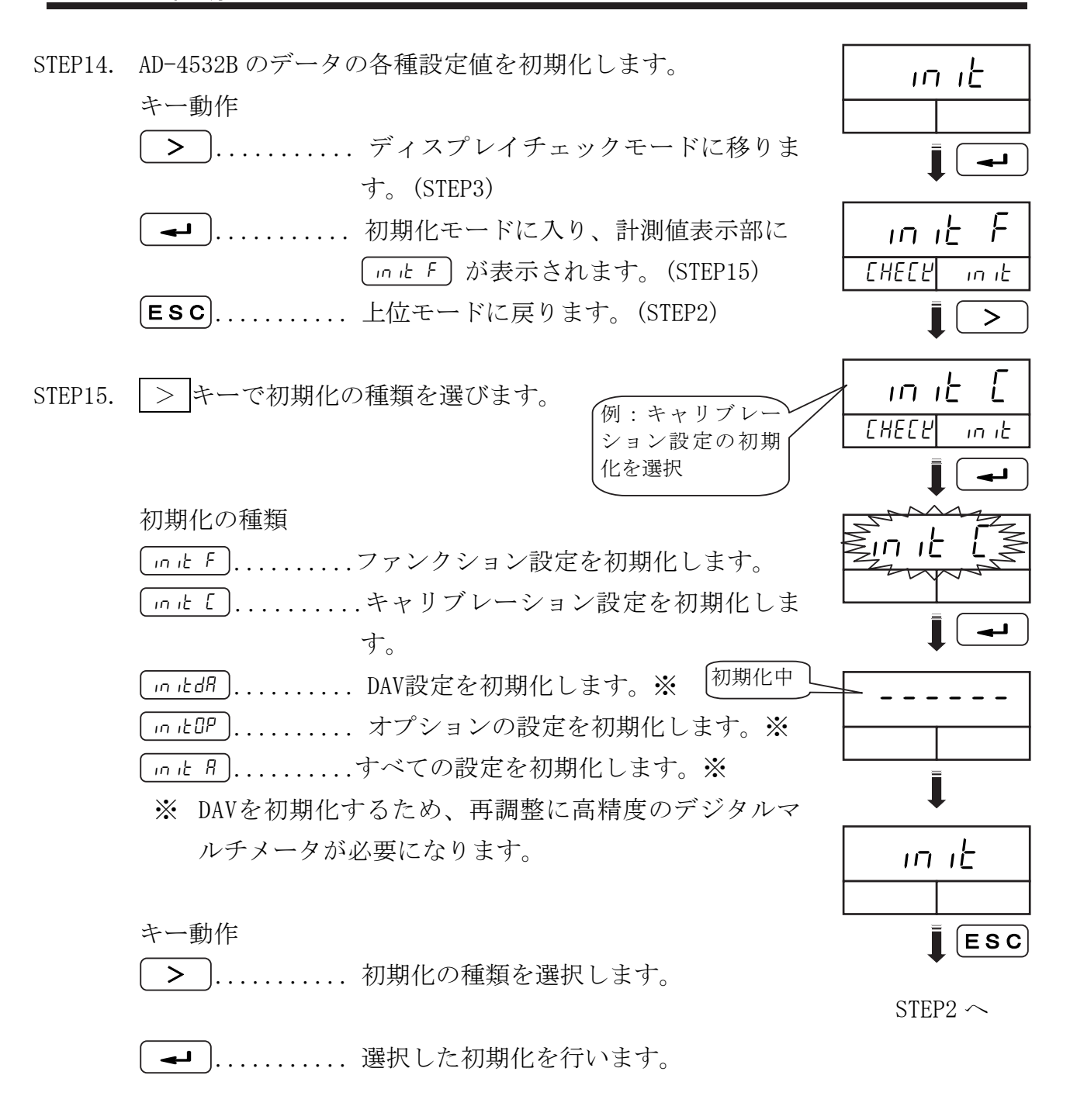

ESC ............ チェックモードに戻ります。

# ■ 15. オプション

AD-4532B のオプションには次のものがあります。

- □ AD4532B-01 BCD出力
- □ AD4532B-04 RS-232C
- □ AD4532B-07 DAV/DVI アナログ電圧出力/電流出力
- □ AD4532B-08 イーサネットインターフェイス

オプションは、いずれか一つが装着可能です。

# 15.1 AD4532B-01 BCD出力

BCD出力は、表示値をBCD コードのデータとして出力するインターフェイスです。この インターフェイスはPC, PLC などと AD-4532Bを接続し、 制御、 集計、 記録等の処理 に利用します。

## 15.1.1 仕様

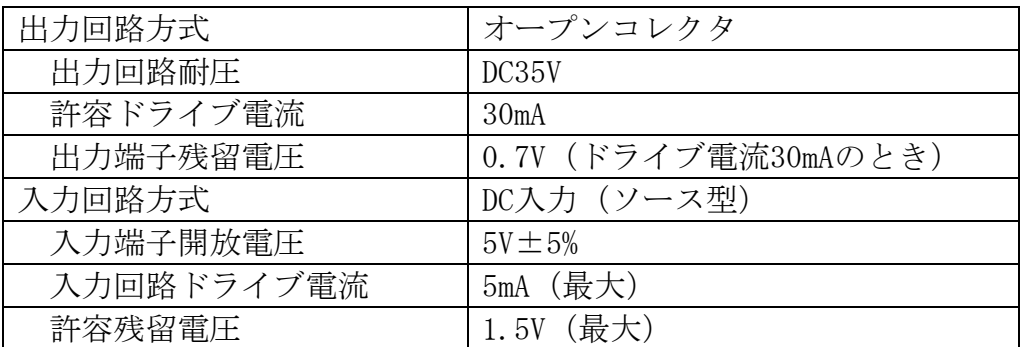

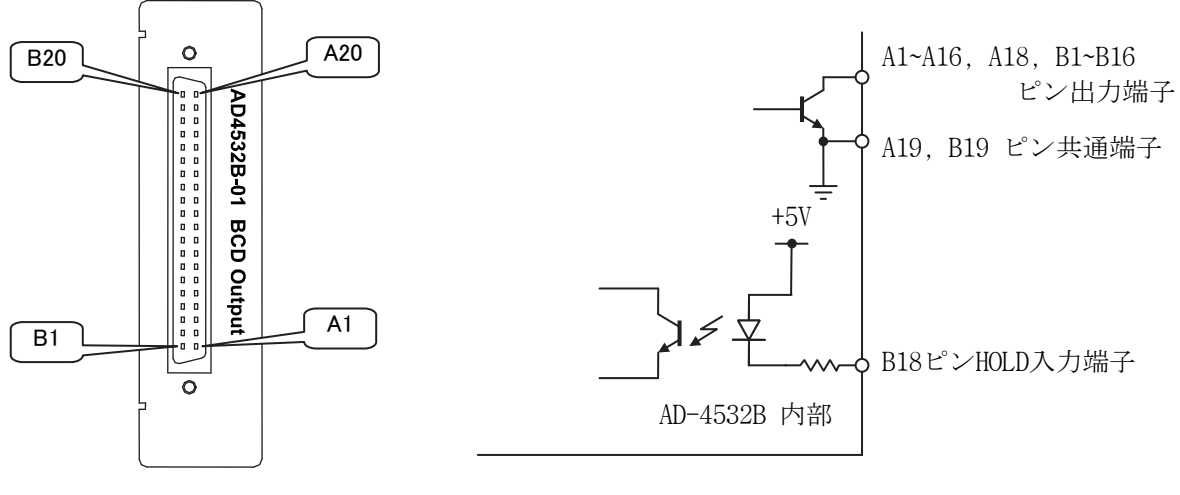

外観およびピン配置

等価回路

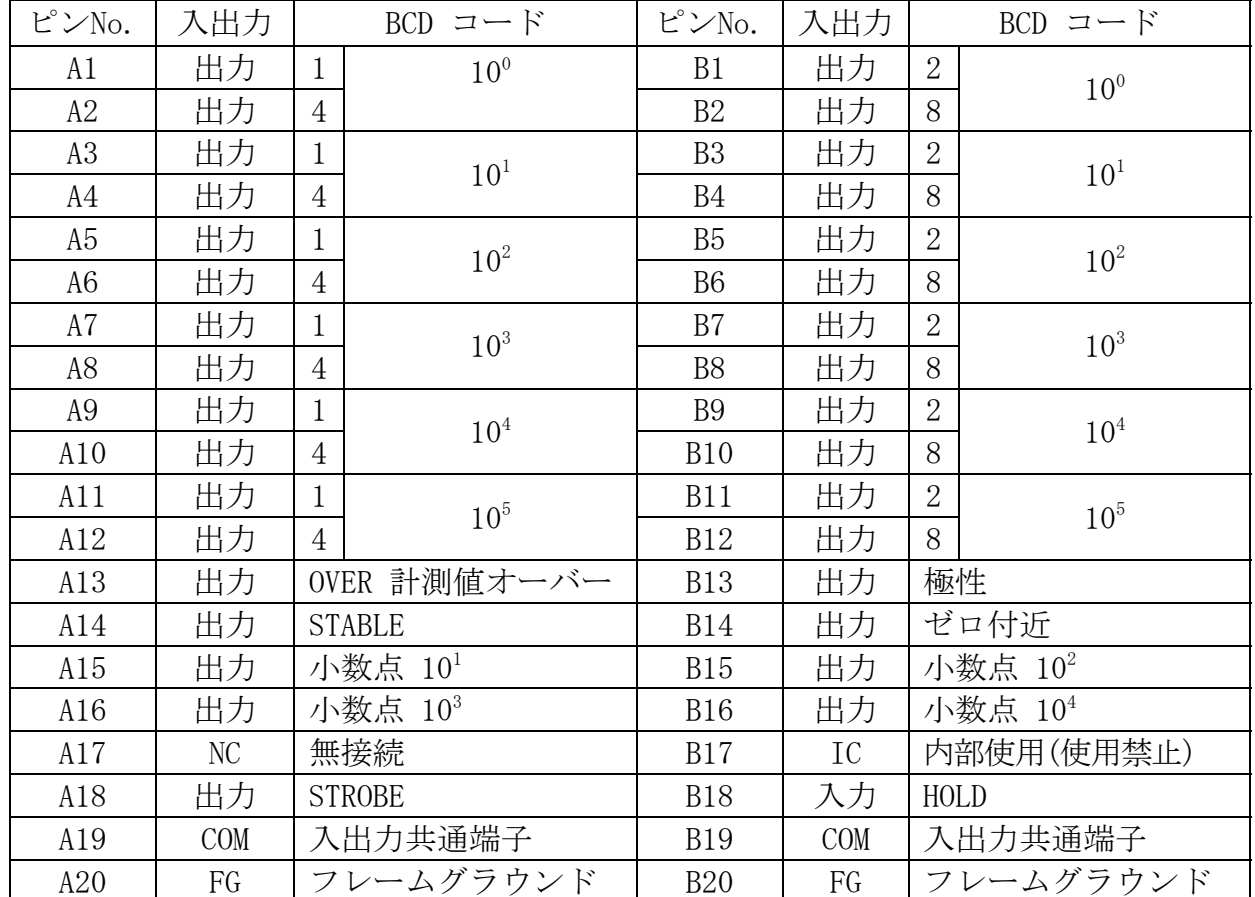

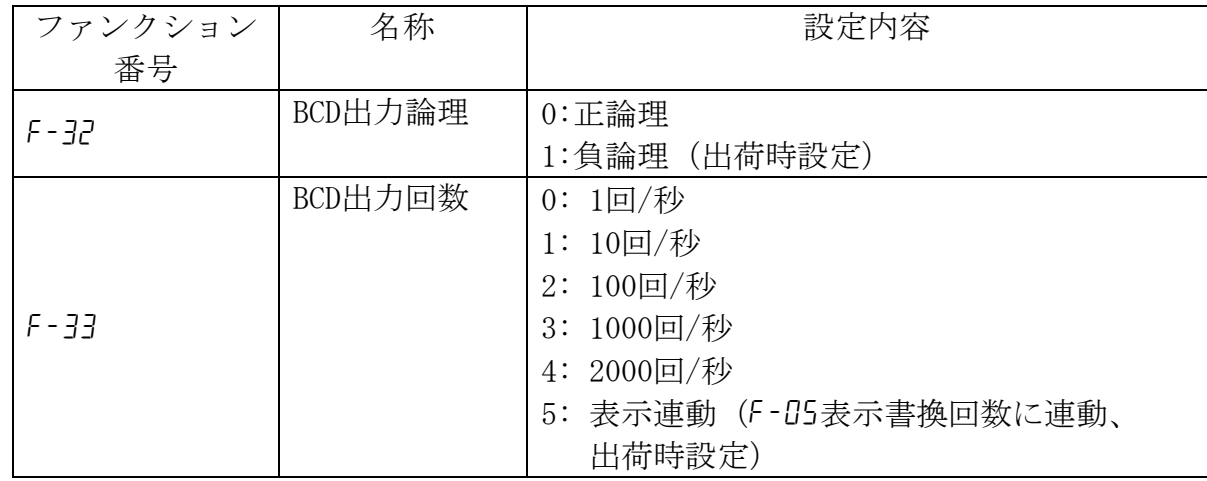

設定はファンクションにより行います。

#### 15.1.4 通信タイミング

BCD出力データの書き換えの検出は、STROBE出力により行います。

BCD出力データの書き換えが生じると、STROBE出力がオンになります。その後、BCD出力 データが確定している状態でSRTOBE出力がオフになります。相手側機器によるBCD出力 データの取り込みは、このSTROBE出力がオフになる立ち下がりエッジで行ってください。 相手側機器がBCDデータの取り込みに時間を要するときは、HOLD入力を使用して、デー タの書き換えを止めます。

なお、この説明はF-32 (BCD出力論理)の設定を1 (負論理)として行っています。正論 理の場合は、STROBE出力の論理も逆になります。(HOLD入力の論理は変わりません。)

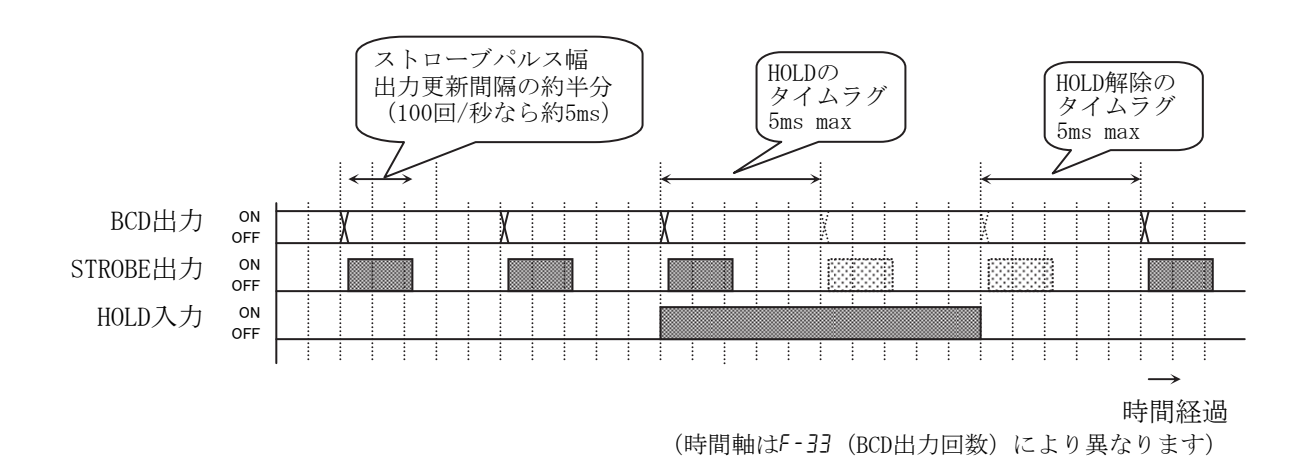

#### 15.2 AD4532B-04 RS-232C M

RS-232Cは、AD-4532Bの表示値などを読み出すことができるインターフェイスです。PLC やプログラマブル表示器などと接続し、制御、 集計、記録などに利用します。

## 15.2.1 仕様

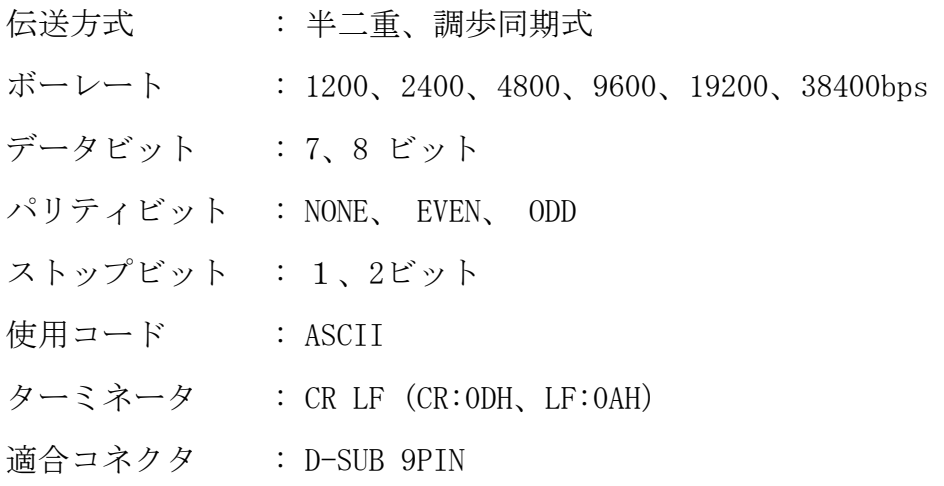

# 15.2.2 ピン配置と回路

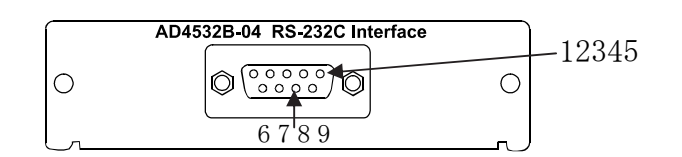

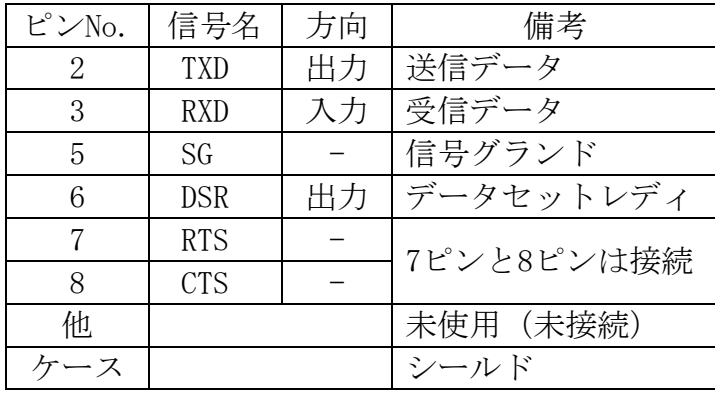

RXD TXD SG 2 3 5  $67 8$ 모 DSR アース

D-Sub 9ピンコネクタ (雄型)

# 15.2.3 フォーマット

| عتد<br>É<br>$\overline{a}$<br>肎<br>1Ħ | <b>TTT</b><br>W | $\mathbf{r}$ |  |        | -      | ー      | ັ      | ᅩ      | -<br>ь<br>ັ | $\sim$ $\sim$<br>◡▴◟ | $\overline{\phantom{0}}$<br>⊷        |
|---------------------------------------|-----------------|--------------|--|--------|--------|--------|--------|--------|-------------|----------------------|--------------------------------------|
| $\overline{ }$                        | ີ               | <u>.</u>     |  | ີ<br>ັ | ◡<br>υ | u<br>ັ | u<br>ູ | ∽<br>ັ | ∽<br>ັ      | ◡▴◟                  | $\overline{\phantom{0}}$<br><u>.</u> |

※ オーバーフロー時の数値は全桁9になります。

# 15.2.4 コマンド フォーマット

コマンドを実行すると、その受信したコマンドまたは応答データを送り返します。 動作中などコマンドを実行できないとき、「I」コードを送ります。 ノイズ等の影響で正しく送受信できない場合もあります。 未定義コマンドを受信したとき、「?」コードを送ります。

#### データ要求

コマンドを受けた直後の表示データを出力します。

- コマンド : R
- コマンド 例 :

 $R$   $CR$   $LF$ 

応答例:

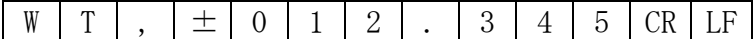

#### ゼロコマンド

ゼロ動作を行います。

ゼロ補正範囲を超えた場合は「I」を返します。

コマンド : Z

コマンド 例:

 $Z$   $CR$   $LF$ 

応答例:

 $Z$   $CR$   $LF$ 

#### ホールドONコマンド

ホールドを開始します。

コマンド : H

コマンド例:

 $H | CR | LF$ 

応答例:

 $H | CR | LF |$ 

#### ホールド OFF コマンド

ホールドを解除します。

I/O 入力でホールドが解除できない場合は「I」を返します。

コマンド : C

コマンド例 :

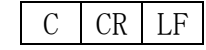

応答例:

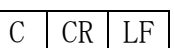

#### 上下限値転送コマンド

設定された上下限値を出力します。

2D コンパレータの設定値を含む

コマンド : S、Sx (但し、xは2Dコンパレータの段数となります。例 S1 : 1段設定値) コマンド例 :

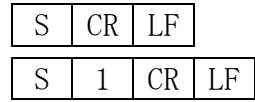

応答例 :

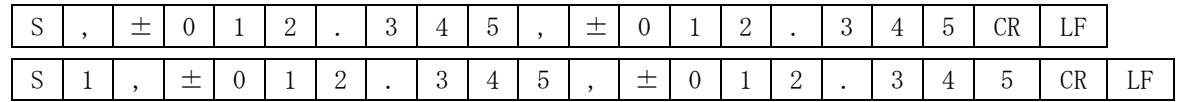

#### 上下限値設定コマンド

上下限値を設定します。

2Dコンパレータの設定値を含む。

コマンド : S、[下限設定値]、[上限設定値] Sx、[下限設定値]、[上限設定値]

(但し、xは2Dコンパレータの段数となります。 例 S1 : 1段設定値)

コマンド例:

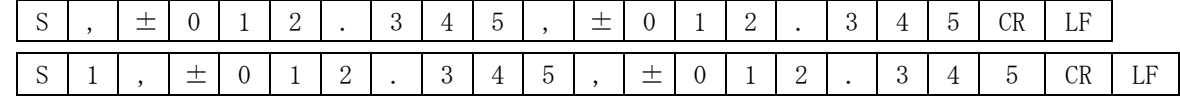

応答例:

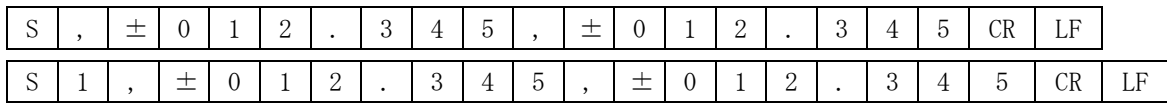

#### 2Dコンパレータ時間軸転送コマンド

設定された2Dコンパレータの時間軸を出力します。

コマンド: Tx (但し、xは2Dコンパレータの段数となります。例 T1 : 1段 時間軸) コマンド例 :

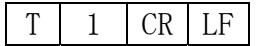

応答例:

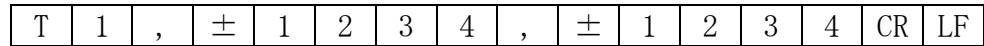

#### 2Dコンパレータ時間軸設定

2Dコンパレータの時間軸を設定します。

コマンド: Tx、[開始時間]、[終了時間]

 (但し、xは2Dコンパレータの段数となります。例 T1 : 1段 時間軸) コマンド例:

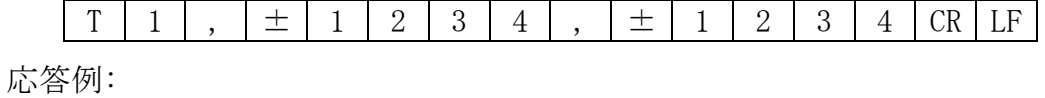

 $T$  1,  $\pm$  1234,  $\pm$  1234,  $\pm$  1234

# 15.3 AD4532B-07 DAV/DAI アナログ電圧出力/電流出力

AD-4532Bの表示値をアナログ電圧および電流出力するためのインターフェイスです。ア ナログ出力の範囲は電圧出力-10~+10V、電流出力 4~20mAです。

f-34、f-35により設定した任意値に対して、アナログ出力の-10V~+10Vまたは4~20mA を得ることができます。

微調整はDAVかDAIかのうち、どちらか一つだけできます。

また、出力回路と本体回路はアイソレーションされています。

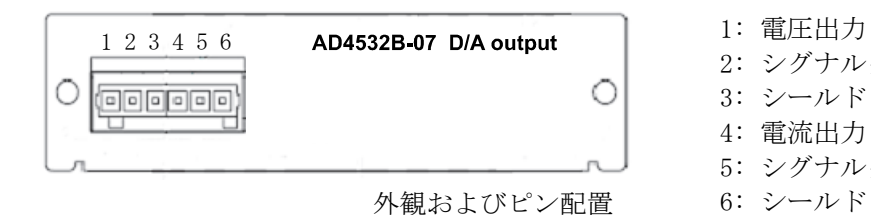

- 
- 2: シグナルグラウンド
- 3: シールド
- 4: 電流出力 5: シグナルグラウンド
- 

15.3.1 仕様

## アナログ電圧出力 (DAV)

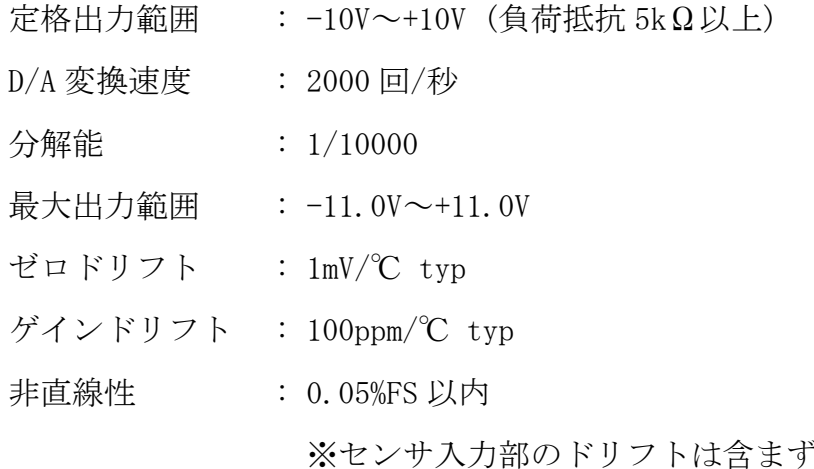

## アナログ電流出力 (DAI)

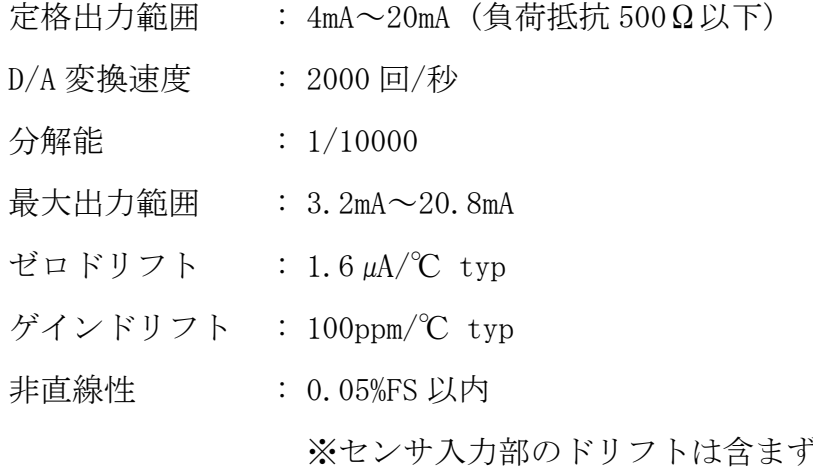

### 15.3.2 ゼロおよびスパン微調整

AD-4532BのDAV/DAIはゼロおよびスパンを外部から調整せず、内部からデジタル的に調 整します。調整は電圧で行い、調整可能ポイントは0V、+10V、-10Vです。電流の場合、 0Vで4mA、+10Vで20mAに調整してください。

オプションを装着していない場合には、このモードは表示されません。

STEP 1. 計測状態で [FNC] キーを 3 秒以上押した後、[ > ] キー を数回押し、 [ロP-dR ] を表示させます。

STEP 2. 表示から キーを押して DAV/DAI 調整モー 0p-daP ↵ ドに入ります。

STEP 3. 計測値表示部に〔dRū Cū〕が表示されると OV 微調整である ことを表します。下限表示部には出力される値のデジタル 数値を表示します。DAV 出力端子に高精度のデジタルマル チメータを接続し、キー操作で出力電圧を確認しながら微 調整をします。電流調整のときには DAI 出力端子を確認し てください。電流調整のとき、表示が 0V になると 4mA、 10V になると 20mA となるように設定してください。 > ]............ 微調整点をOV、1OV、-1OVと切り替えま す。 ........... 出力電圧(電流)が増加します。 ∧ 押し続けると、10ずつ増加します。 ........... 出力電圧(電流)が減少します。 ∨ 押し続けると、10ずつ減少します。 ...... 微調整した値を保存します。 ↵  $[$ ESC $]$ .. ........... 上位モードに戻ります。 注意 このモードはファンクションf-34、f-35で行う通常のスケー リングでは精度が不足する場合に限りご使用ください。内部

の補正係数を操作しますので、調整には高精度デジタルマル チメータが必要です。精度の低い測定器を使用すると、出力 電圧の精度が低下し元に戻せなくなる可能性があります。

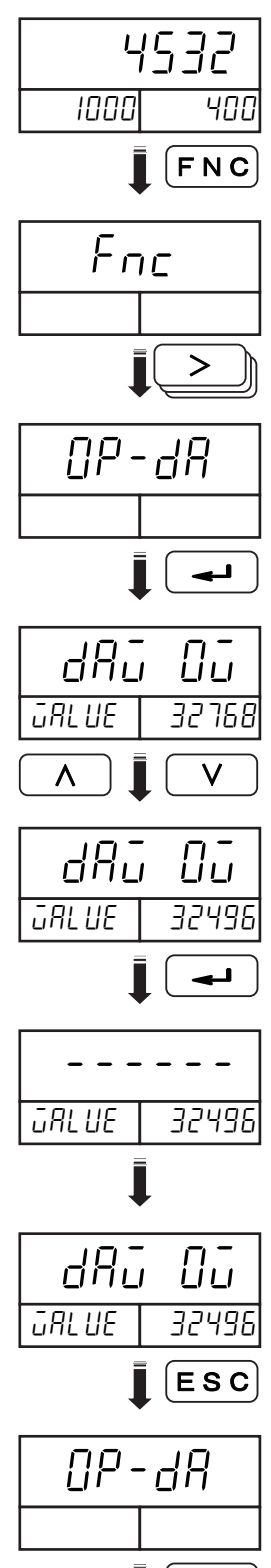

 $\blacksquare$  ESC

15.3.3 DAV/DAI 電圧、電流チェック

このモードは、ユーザがDAV/DAIをチェックできるモードです。このモードを実行する ためには、まずチェックモードに入ります。(「14. チェックモード」参照)

調整は電圧(DAV)で行います。電流(DAI)の場合、表示値が0になると4mA、10にな ると20mAとなります。DAIにマイナス値は出力されません。表示値の1増加ごとに電流は 1.6mA増加をします。

オプションを装着していない場合には、このモードは表示されません。

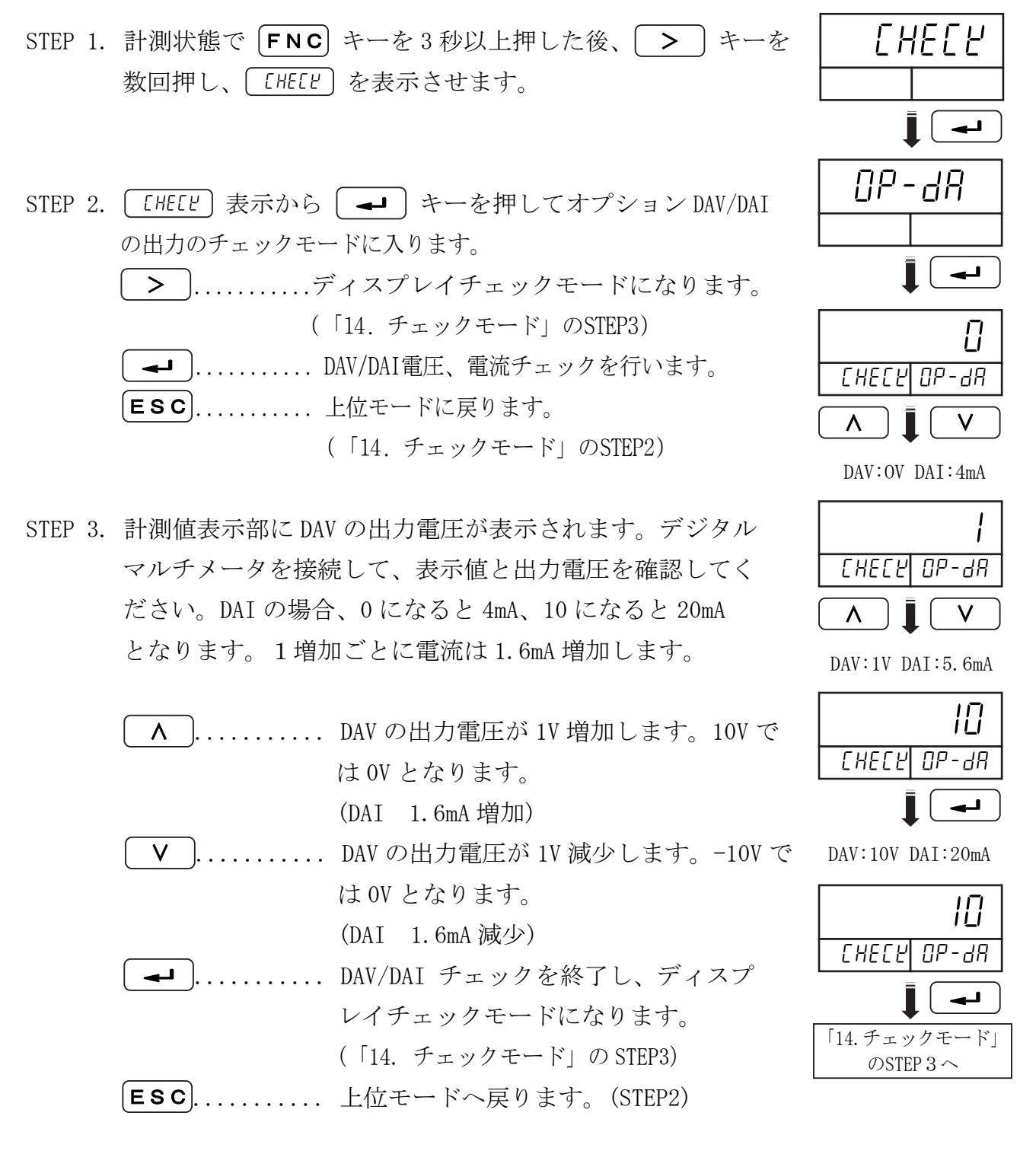

# <u>★</u> 15.4 AD4532B-08 イーサネットインターフェイス

イーサネットを通じてAD-4532BとPCとの通信ができます。

イーサネット接続用データ通信ソフトウェア WinCT-Plusが付属されています。 データ フォーマットおよびコマンドは AD4532B-04 RS-232Cと同一です。

## 特長

1台のPCで複数のAD-4532Bのデータを収集することができます。 PCのコマンドによりAD-4532Bをコントロールできます。 記録したデータを Excelなどで読み出しができます。

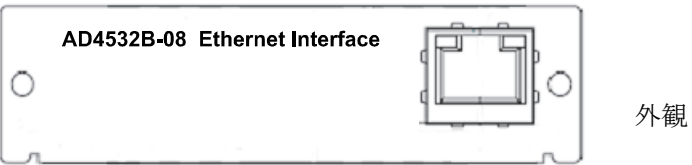

注意 実際にご使用いただく場合は、AD4532B-08 イーサネットインターフェイスの 取扱説明書 (1WMPD4001851) を参照してください。 弊社のホームページより最新版の取扱説明書がダウンロードできます。 URL: https://www.aandd.co.jp/